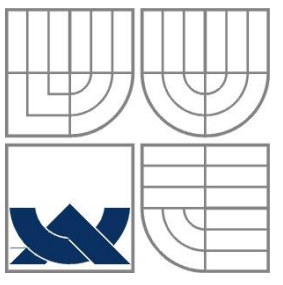

# VYSOKÉ UČENÍ TECHNICKÉ V BRNĚ

BRNO UNIVERSITY OF TECHNOLOGY

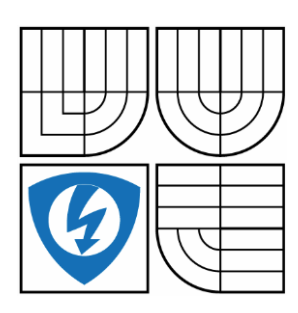

FAKULTA ELEKTROTECHNIKY A KOMUNIKAČNÍCH **TECHNOLOGIÍ** ÚSTAV AUTOMATIZACE A MĚŘICÍ TECHNIKY FACULTY OF ELECTRICAL ENGINEERING AND COMMUNICATION DEPARTMENT OF CONTROL AND INSTRUMENTATION

# NÁVRH ŘÍDICÍ DESKY PRO BLDC MOTOR

DIPLOMOVÁ PRÁCE MASTER'S THESIS

AUTOR PRÁCE Bc. Zbranek Petr AUTHOR

SUPERVISOR

VEDOUCÍ PRÁCE Ing. Veselý Libor, Ph.D.

BRNO 2014

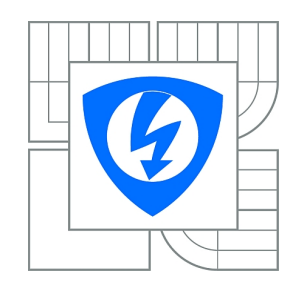

**VYSOKÉ UČENÍ TECHNICKÉ V BRNĚ**

**Fakulta elektrotechniky a komunikačních technologií**

**Ústav automatizace a měřicí techniky**

# **Diplomová práce**

magisterský navazující studijní obor **Kybernetika, automatizace a měření**

*Student:* Bc. Petr Zbranek *ID:* 119684 *Ročník:* 2 *Akademický rok:* 2013/2014

#### **NÁZEV TÉMATU:**

### **Návrh řídicí desky pro BLDC motor**

#### **POKYNY PRO VYPRACOVÁNÍ:**

Cílem práce je návrh řídicí desky pro BLDC motor. Zadání lze shrnout do následujících bodů:

- 1. Zpracujte rešerši týkající se BLDC motorů a jejich možnosti řízení.
- 2. Navrhněte a odzkoušejte algoritmus řízení BLDC motorů na platformě cRIO se stávajícím hardware.
- 3. Navrhněte vlastní hardware řídicí desky pro BLDC motor.
- 4. Implementujte vybraný algoritmus do řídicí jednotky.

#### **DOPORUČENÁ LITERATURA:**

Skalický, J., Patočka, M., Feiler, Z.: Elektrické pohony a výkonová elektronika. Brno. Vysoké učení technické v Brně, 2006. s. 1-237. ISBN: 80-214-3286-1.

*Termín zadání:* 10.2.2014 *Termín odevzdání:* 19.5.2014

*Vedoucí práce:* Ing. Libor Veselý, Ph.D. *Konzultanti diplomové práce:*

> **doc. Ing. Václav Jirsík, CSc.** *Předseda oborové rady*

#### **UPOZORNĚNÍ:**

Autor diplomové práce nesmí při vytváření diplomové práce porušit autorská práva třetích osob, zejména nesmí zasahovat nedovoleným způsobem do cizích autorských práv osobnostních a musí si být plně vědom následků porušení ustanovení § 11 a následujících autorského zákona č. 121/2000 Sb., včetně možných trestněprávních důsledků vyplývajících z ustanovení části druhé, hlavy VI. díl 4 Trestního zákoníku č.40/2009 Sb.

## **Abstrakt**

V rámci této diplomové práce byly řešeny algoritmy a hardware pro řízení BLDC motoru. Jako první byl navržen pro řízení motoru v LabView algoritmus nazývaný "Six-step". Ten ovšem způsobuje zvlnění momentu, proto bylo ve finálním řešení použito vektorové řízení. Jde o senzorové řízení, proto bylo nezbytné navrhnout měření pozice rotoru. To bylo vyřešeno pomocí magnetického snímače polohy. Po otestování řídícího algoritmu byl navržen vlastní hardware pro řízení BLDC motoru. Hlavní řídicí jednotkou byl zvolen mikroprocesor MC56F82743, který se používá přímo pro řízení BLDC motorů. Mikroprocesor byl naprogramován ve vývojovém prostředí CodeWarrior, pomocí USB-TAP přes JTAG.

## **Klíčová slova**

BLDC motor, Senzorové řízení motorů, Mikroprocesor MC56F82743, CodeWarrior

## **Abstract**

In the context of this master's thesis are solved algorithms and hardware for control BLDC motor. The first was designed algorithm in LabVieW called "six-step". This algorithm causes a torque ripple, so in the final version was used vector control. It is a sensor control, so was necessary to design a measurement of rotor position. It was solved using a magnetic position sensor. After testing the control algorithm was designed my own hardware for control the BLDC motor. The main control unit was chosen microprocessor MC56F82743, which is designed specifically for BLDC motor control. The microprocessor was programmed in the CodeWarrior development environment, using a JTAF and USB-TAP.

## **Keywords**

BLDC motor, Sensor motor control, Microprocessor MC56F82743, CodeWarrior

## **Bibliografická citace:**

Zbranek, P. *Návrh řídicí desky pro BLDC motor*. Brno: Vysoké učení technické v Brně, Fakulta elektrotechniky a komunikačních technologií, 2013. 76s. Vedoucí diplomové práce byl Ing. Veselý Libor, Ph.D.

## **Prohlášení**

"Prohlašuji, že svou diplomovou práci na téma Návrh řídicí desky jsem vypracoval samostatně, pod vedením vedoucího diplomové práce, s použitím odborné literatury a dalších informačních zdrojů, které jsou všechny citovány v práci a uvedeny v seznamu literatury na konci práce.

Jako autor uvedené diplomové práce dále prohlašuji, že v souvislosti s vytvořením této diplomové práce jsem neporušil autorská práva třetích osob, zejména jsem nezasáhl nedovoleným způsobem do cizích autorských práv osobnostních a jsem si plně vědom následků porušení ustanovení § 11 a následujících autorského zákona č. 121/2000 Sb., včetně možných trestněprávních důsledků vyplývajících z ustanovení části druhé, hlavy VI. díl 4 Trestního zákoníku č. 40/2009 Sb.

V Brně dne: **15. května 2014** …………………………

podpis autora

## **Poděkování**

Děkuji vedoucímu diplomové práce Ing. Liborovi Veselému, Ph.D. za účinnou metodickou, pedagogickou a odbornou pomoc a další cenné rady při zpracování mé diplomové práce.

V Brně dne: **15. května 2014** …………………………

podpis autora

# Obsah

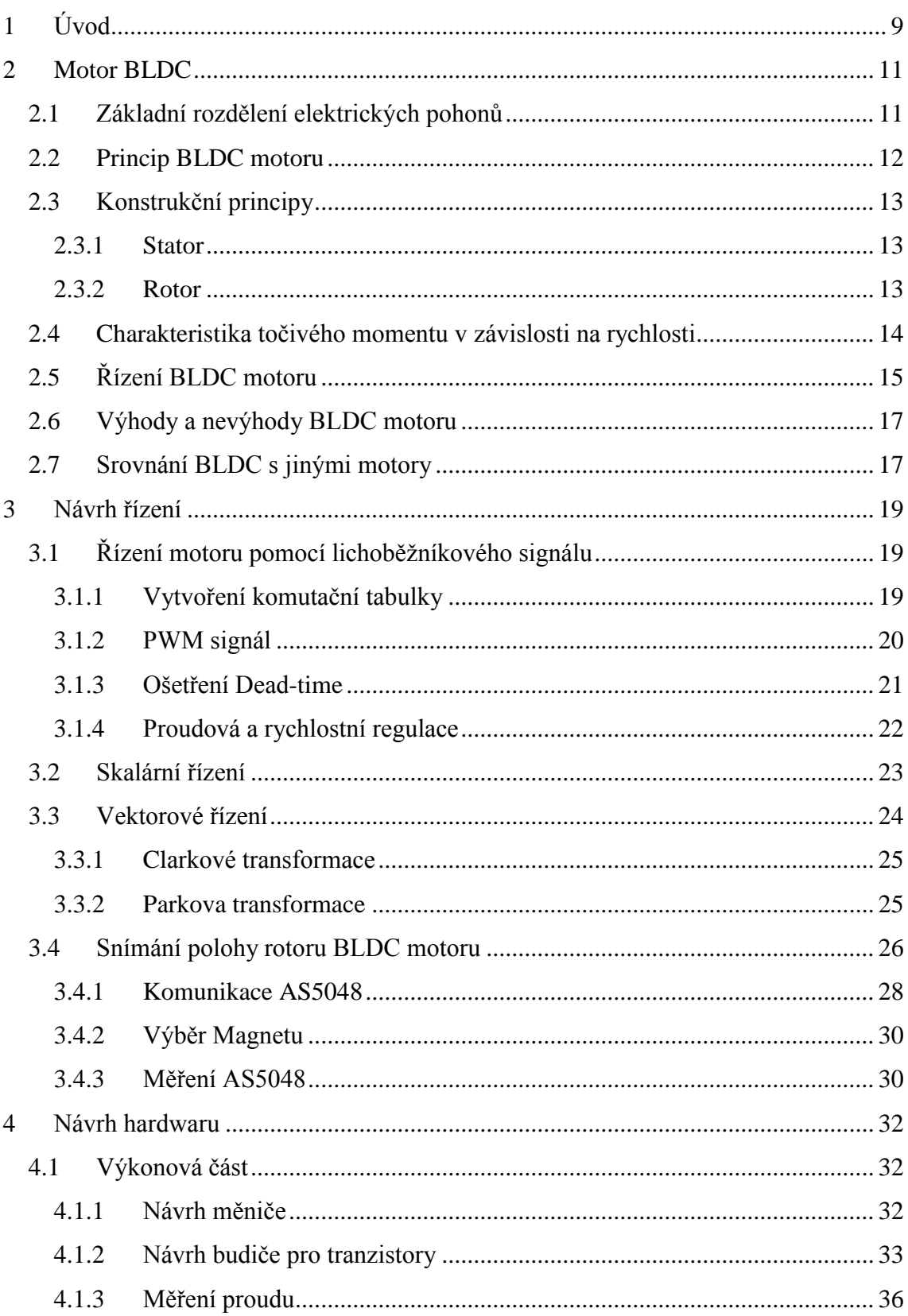

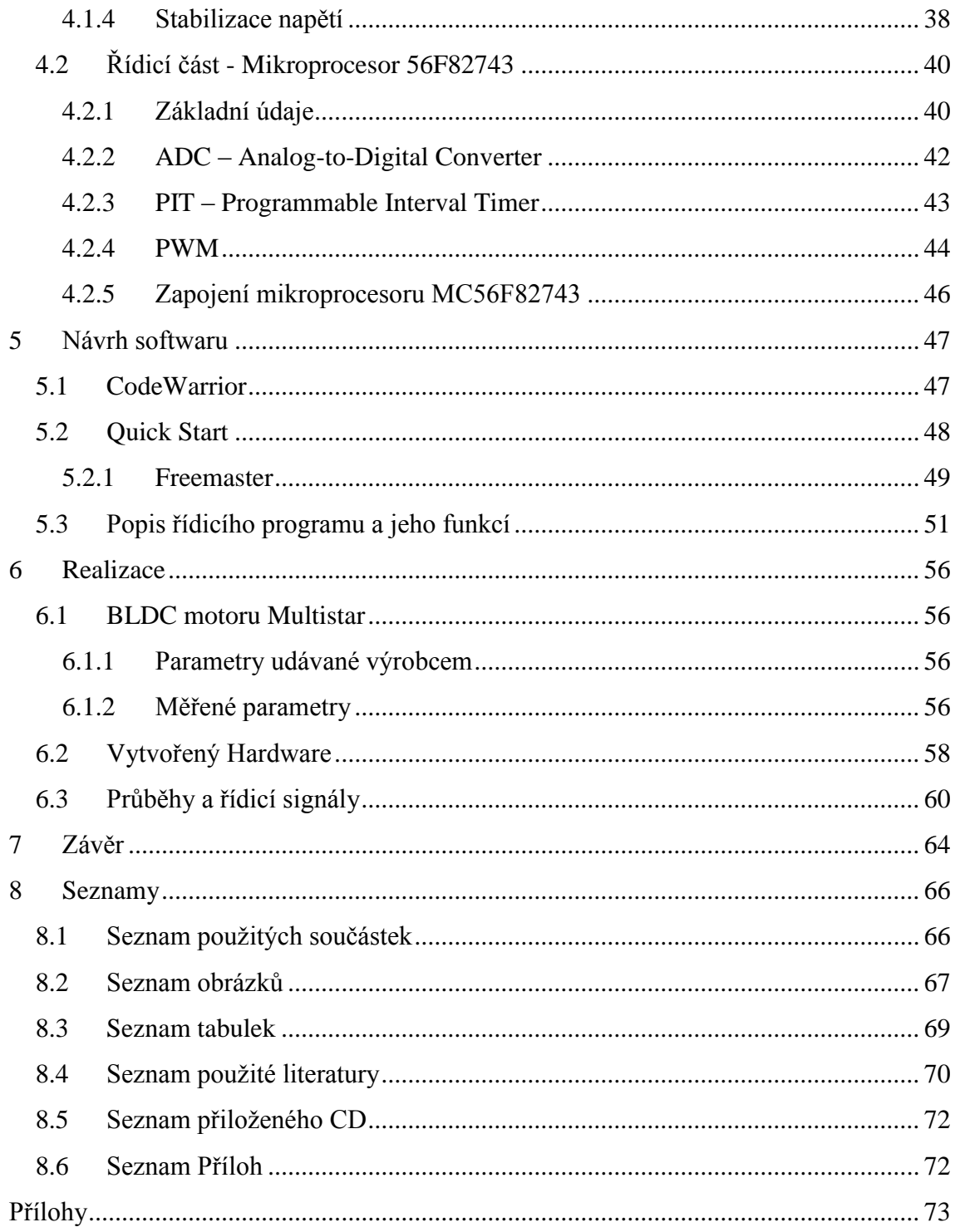

## <span id="page-8-0"></span>**1 ÚVOD**

Tato diplomová práce se zabývá návrhem řídícího algoritmu a návrhem hardwaru pro řízení motoru, který bude sloužit k pohánění robotického vozítka pro robotický fotbal. Jako poháněcí motor byl vybrán BLDC zejména kvůli jeho jednoduchosti, cenové dostupnosti a jeho spolehlivosti. Bezkartáčový stejnosměrný motor (BLDC) je navržen pro nízké výkonové řízení, vzhledem k jeho vysoké účinnosti, tichému chodu a nízkým požadavkům na údržbu. Vzhledem k nutnosti použití nákladnějšího elektronického střídače a složitosti ovládání proměnné rychlosti se stále udržují v oběhu rozšířené kartáčové stejnosměrné motory.

Pravidla robotického fotbalu určují maximální velikost robota na 75 x 75 x 75mm, proto je potřeba navrhnout hardware co nejmenší velikosti. Požadavkem také je, aby se robotické vozítko pohybovalo rychlostí 4 m/s, což při námi zvoleném průměru kola 34mm je přibližně 38 otáček za vteřinu.

Diplomová práce je rozdělena do několika částí. V první polovině práce je rozebrán teoretický rozbor o vlastnostech BLDC a jejich řízení.

BLDC motory lze řídit několika způsoby, jako první je aplikováno řízení pomocí lichoběžníkového signálu, toto řízení se nazývá "Six-step". Zde je první popsána a vytvořena komutační tabulka, podle které se určuje spínání fázi elektronického střídače. K řízení otáček a k řízení proudu byl využit PI regulátor. Jako druhá možnost řízení bylo použito vektorové řízení. Cílem vektorového řízení je dosáhnout nezávislého řízení jak momentu tak buzení a tím dosáhnout chování jako u stejnosměrného motoru s cizím buzením.

Pro správné řízení je potřeba znát polohu rotoru. Techniky pro detekci a určování této polohy jsou popsány v následující kapitole, která se zabývá výhodami a nevýhodami jednotlivých možností. Pro snímání byly vybrány magnetické senzory polohy, které jsme od firmy AMS dostali zdarma jako zkušební vzorky.

Druhá polovina práce je věnována návrhu hardwaru a je rozdělena do dvou částí, na výkonovou a řídicí.

Ve výkonové části je první vysvětleno, jak byl navrhnut třífázový měnič, budiče pro MOSFET tranzistory, stabilizátor a měření proudu. Při výběru MOSFET tranzistoru je důležité zvolit tranzistor s rychlým spínáním, aby docházelo co k nejmenším ztrátám.

Ovšem ještě důležitější je navrhnout správně budiče pro tranzistory, protože horní tranzistor není pinem SOURCE připojen na zem ale na fázi motoru, proto je potřeba pro jeho otvírání dosáhnout napájení větší než je napájecí napětí. K tomu se používá budič s nábojovou pumpou. Pro přesnou regulaci momentu je potřeba přesně znát proud protékající motorem, tento proud je tedy potřeba měřit. V úvahu připadají dvě možnosti, které jsou obě v této práci popsány. První možnost je pomocí měřícího odporu neboli bočníku, na kterém lze měřit úbytek napětí, který je závislý na proudu. Druhá možnost je použití snímače proudu, založeném na Hallovém efektu. Snímač vrací výstupní napětí v rozsahu přímo pro mikroprocesor 0–3,3V, tedy tento signál už není potřeba nijak upravovat.

V řídicí části jsou popsány důležité periferie mikroprocesoru a jeho zapojení. Mikroprocesor je programován ve vývojovém prostředí CodeWarrior, který využívá další nástroje k zjednodušení a urychlení práce. Pro nastavení periferií se používá Quick Start, v kterém i bez větších znalosti struktury mikropočítače lze snadno nastavit periferie mikroprocesoru. Pro real-time debuggování se používá Freemaster, kde proměnné lze sledovat ale také jich nastavovat a měnit.

V poslední části je popsána realizace, kde jsou ukázány vlastnosti a obrázky použitého motoru a vytvořeného hardwaru. Jsou zde také popsány a zobrazeny jednotlivé průběhy a řídicí signály, které čtenáři poskytnou větší přehled o dané problematice řízení motorů.

## <span id="page-10-0"></span>**2 MOTOR BLDC**

## <span id="page-10-1"></span>**2.1 Základní rozdělení elektrických pohonů**

Elektrické pohony využívají elektromagnetické indukce k převodu elektrické energie na energii mechanickou. Elektrické pohony lze dělit podle mnoha kritérií, například jako točivé a netočivé. My se zaměříme hlavně na točivé, které lze dělit podle typu motoru. Základním parametrem je způsob napájení. Podle toho motory rozdělujeme na stejnosměrné a střídavé. Střídavé motory lze rozdělit na synchronní a asynchronní, kde BLDC motor spadá pod synchronní bezkartáčové motory.

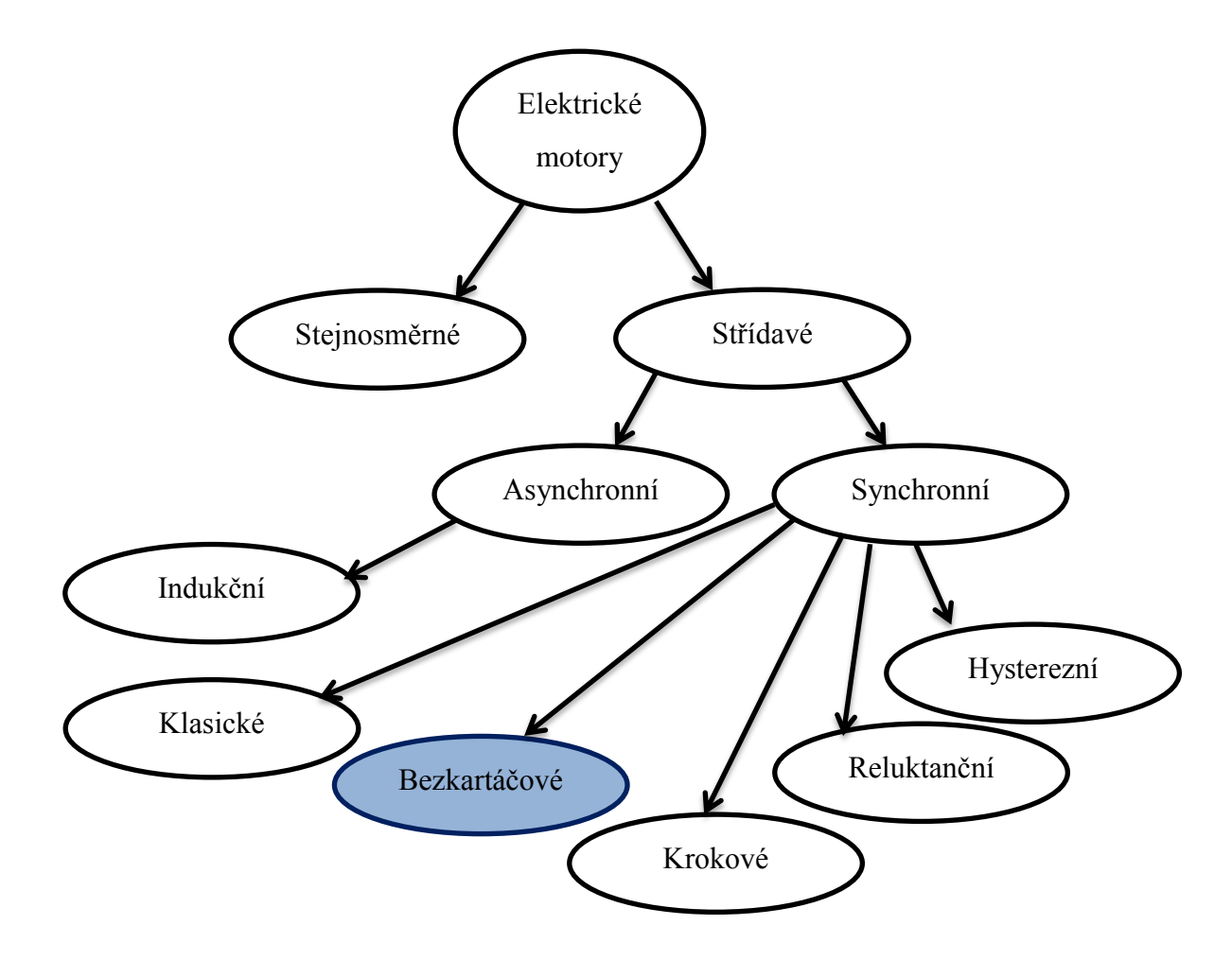

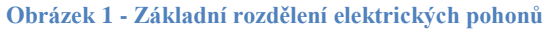

BLDC neboli Brushless DC Motor je bezkartáčový elektronicky komutovaný DC motor, který se používá většinou v jednoduchých aplikacích. Jde o motor s jednoduchou konstrukcí a snadným řízením, který je cenově dostupný a jeho spolehlivost vytlačila klasické stejnosměrné motory.

## <span id="page-11-0"></span>**2.2 Princip BLDC motoru**

BLDC motor je konstrukčně tvořen statorem, na kterém je navinuto většinou třífázové vinutí. Tyto motory mohou být 2-pólové nebo n-pólové. Rotor tvoří permanentní magnety, které ve vzduchové mezeře vytváří permanentní magnetické pole. BLDC motory neobsahují mechanický komutátor, který je u běžných stejnosměrných motorů zdrojem rušení, poruch a příčinnou nižší účinnosti. Místo toho je přepínání jednotlivých vinutí řešeno elektronicky. Komutace musí byt prováděna ve správném okamžiku a k tomu je potřeba znát přesnou polohu rotoru. K tomu se většinou využívají Hallovy snímače nebo lze i použít "sensorless řízení" neboli bezsnímačové řízení. BLDC motory jsou napájeny spínaným zdrojem napětí na statorová vinutí motoru, spínací sekvence se zjišťují pomocí polohy rotoru. [1] Základní principiální schéma můžeme vidět na obrázku 1 níže.

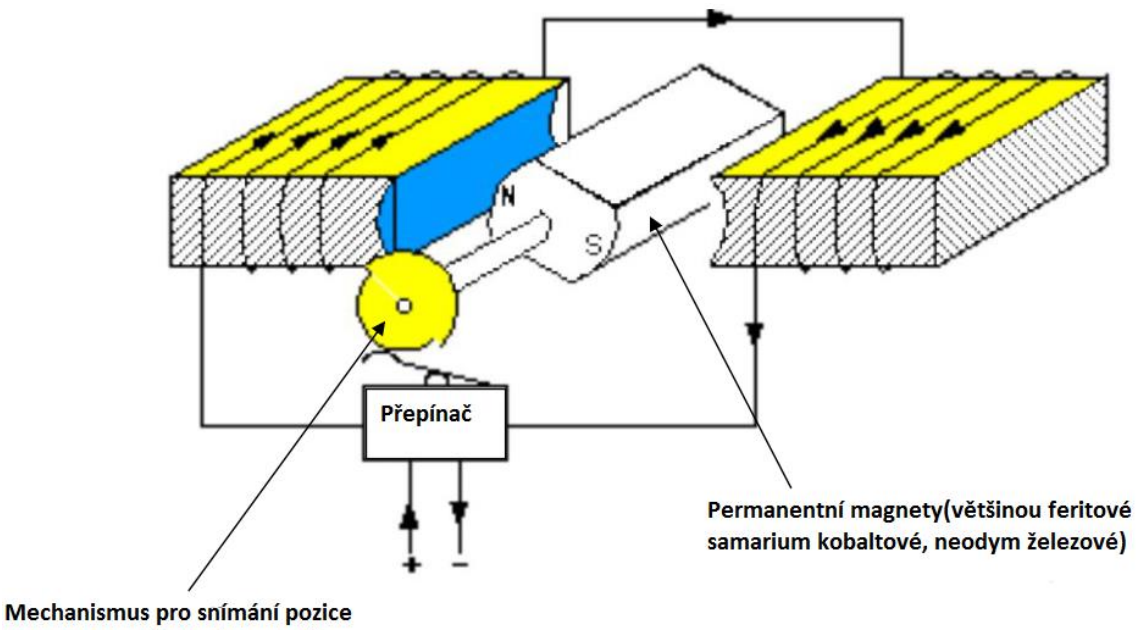

rotoru pro správnou komutaci

**Obrázek 2 - Princip BLDC motoru, [1]**

## <span id="page-12-0"></span>**2.3 Konstrukční principy**

### <span id="page-12-1"></span>**2.3.1 Stator**

Základem BLDC motoru jsou statorové vinutí. Počet vinutí bývá u většiny motorů replikován pro menší zvlnění momentu. Vinutí motoru může být zapojeno do trojúhelníku (Δ) nebo do hvězdy (Y). [2]

Na obrázku 2 můžeme vidět elektrické schéma statoru zapojené do hvězdy, které se skládá ze tří vinutí. Každé vinutí obsahuje tři prvky v sérii, odpor, indukci a zpětnou elektromotorickou sílu.

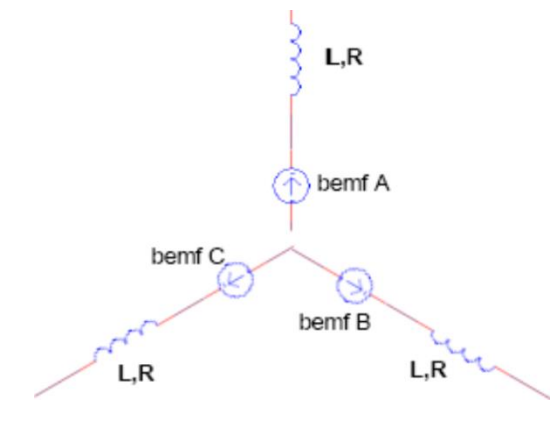

**Obrázek 3 - Elektrické schéma statoru, [2]**

## <span id="page-12-2"></span>**2.3.2 Rotor**

Rotor BLDC motoru se skládá ze sudého počtu permanentních magnetů. Počet magnetických pólů v rotoru ovlivňuje velikost kroku a tím tedy i zvlnění momentu. Čím více máme pólů, tím menší je krok a tím menší zvlnění momentu. BLDC motory většinou mívají 1–5 pólových párů, ovšem v některých případech jich můžou mít až 8. [2]

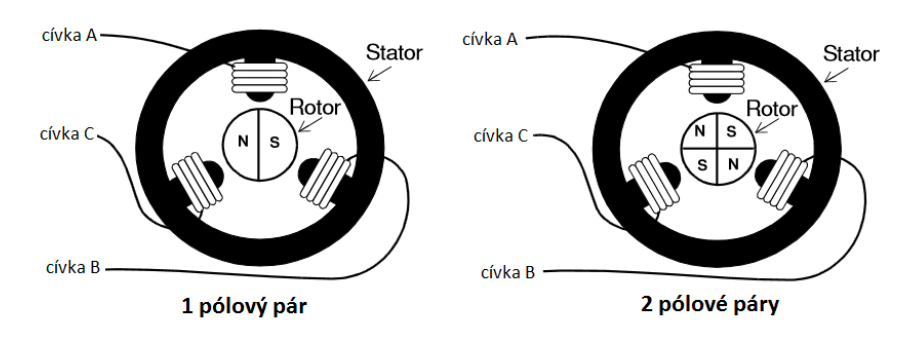

**Obrázek 4 - Rotor a stator BLDC motoru, [2]**

## <span id="page-13-0"></span>**2.4 Charakteristika točivého momentu v závislosti na rychlosti**

Na obrázku 4 níže, můžeme vidět charakteristiku točivého momentu v závislosti na rychlosti. K definování BLDC motoru slouží dva parametry točivého momentu, špičkový točivý moment (TP- Torque Peak) a jmenovitý točivý moment (TR- Torque rated). Motor můžeme zatížit při trvalém provozu v závislosti na jmenovitém momentu, který je konstantní do určitých otáček. Motor může běžet maximální rychlostí odpovídající až 150% jmenovitých otáček, ovšem točivý moment značně klesne. Některé aplikace vyžadují časté otáčení rotace nebo prudké zrychlování a zpomalování, což požaduje velký točivý moment pro překonání momentu setrvačnosti rotoru nebo zátěže. Tyto motoru mohou poskytnout vysoký točivý moment, ovšem jak vyplývá z charakteristiky pouze při nízkých rychlostech. [3]

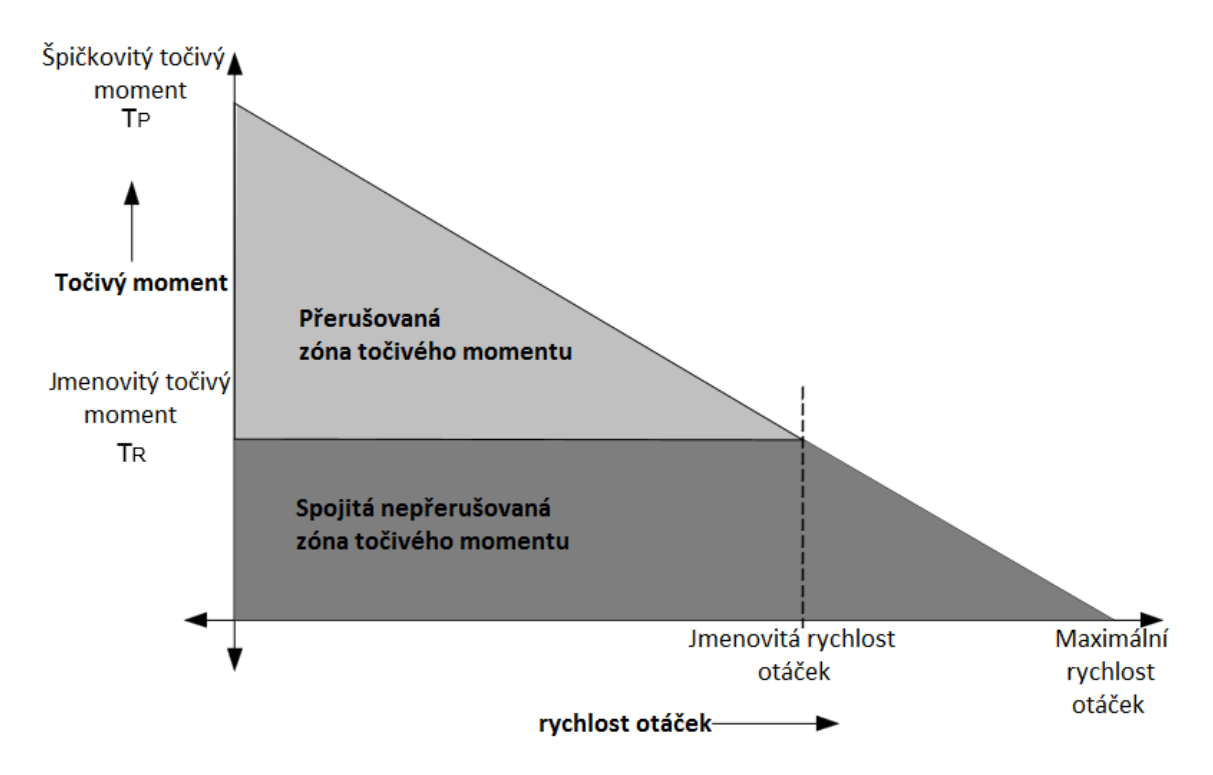

**Obrázek 5 - Charakteristika točivého momentu v závislosti na rychlosti, [3]**

## <span id="page-14-0"></span>**2.5 Řízení BLDC motoru**

Základní řídící algoritmus se nazývá "Six-step" neboli šestikrokové řízení. Využívá se toho, že k otáčení rotoru BLDC motoru je zapotřebí elektronicky komutovat jednotlivé fáze statorového vinutí a tím dosáhnout ve vzduchové mezeře magnetického pole a elektromagnetického momentu. Jinak řečeno je potřeba ovládat všechny tři fáze motoru, k tomu se využívá 3-fázový střídač. [1]

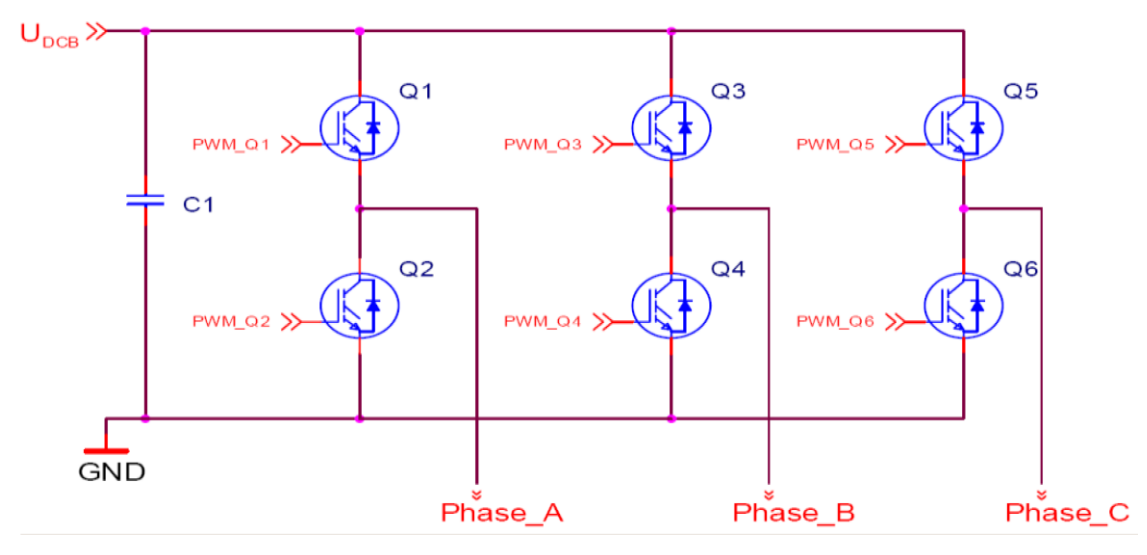

**Obrázek 6 - třífázový střídač, [1]**

Třífázový střídač se skládá ze tří větví Phase\_A, Phase\_B a Phase\_C, v každé větvi po dvou tranzistorech, tedy celkem ze šesti tranzistorů.

Six step komutace vždy napájí pouze dvě fáze motoru. Fáze jsou napájeny na základě informace o aktuální poloze a požadovaného směru. Nevýhodou tohoto způsobu komutace je, že na elektrickou otáčku generujeme pouze 6 spínacích vzorů, čímž měníme vektor pole po 60° elektrických, což způsobuje zvlnění momentu.

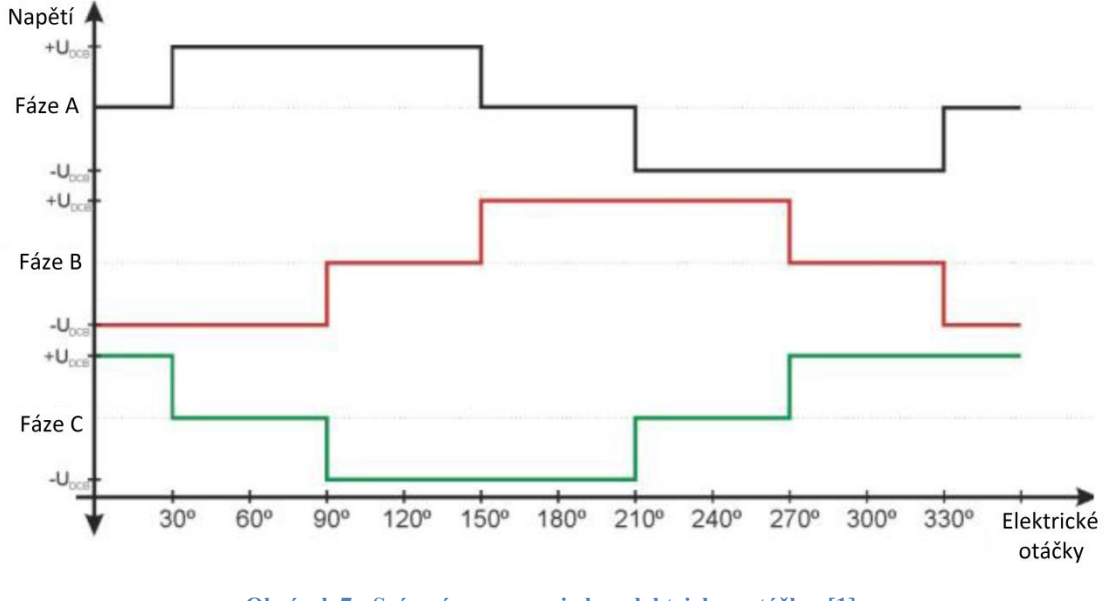

Na obrázku 7 jsou znázorněny potřebné spínací vzory jednotlivých fází.

**Obrázek 7 - Spínací vzory pro jednu elektrickou otáčku, [1]**

Na obrázku 8 je zobrazeno grafické znázornění polohy rotoru a k tomu magnetické pole statoru pro jednu elektrickou otáčku.

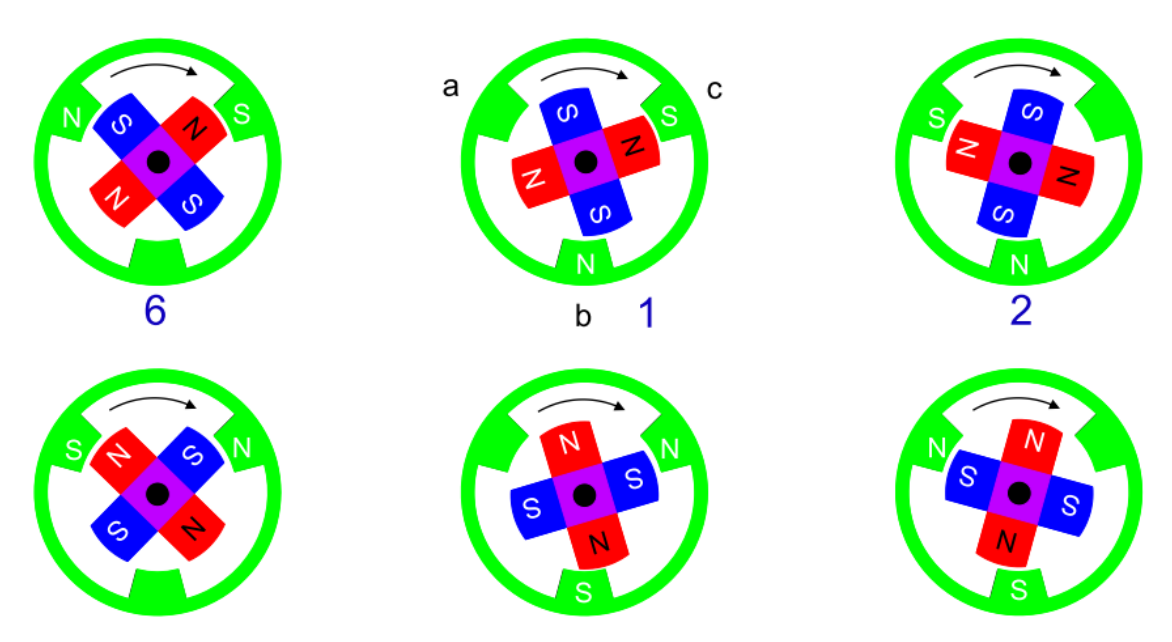

**Obrázek 8 - Komutace BLDC motoru pro jednu elektrickou otáčku, [1]**

## <span id="page-16-0"></span>**2.6 Výhody a nevýhody BLDC motoru**

Výhodou BLDC motoru je vysoká výkonová hustota, tedy poměr výkon/velikost nebo výkon/hmotnost. Výkon BLDC motoru je pří stejné velikosti vyšší než u klasického synchronního motoru, přitom cena je nižší. Proti stejnosměrným motorům neobsahuje kartáče a komutátory, čímž dosahujeme dlouhé životnosti bez údržby.

Podstatnou nevýhodou BLDC motoru jak již bylo řečeno je zvlnění momentu. Teoreticky by moment měl byt konstantní, ovšem z důvodu nenulové indukčnosti vinutí nedochází při přepínání fází ke skokovému nárůstu a poklesu proudu, tedy změny proudu jsou pozvolné a tím není moment konstantní. [4] [5]

## <span id="page-16-1"></span>**2.7 Srovnání BLDC s jinými motory**

Porovnání motorů je zobrazeno v tabulkách. V tabulce 1 je porovnán BLDC motor s kartáčovým DC motorem a v tabulce 2 je porovnám BLDC motor s AC indukčním motorem.

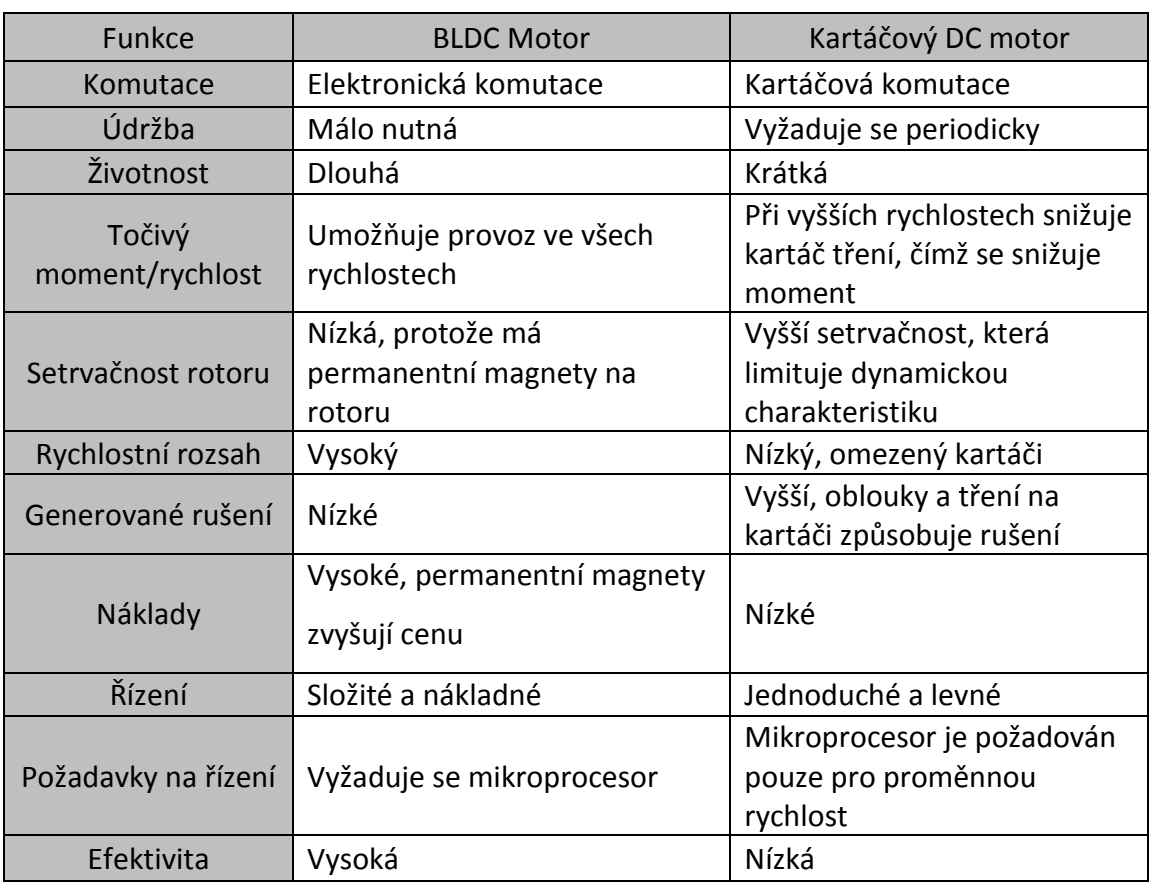

#### **Tabulka 1 - Porovnání vlastností BLDC s kartáčovým DC motorem**

#### **Tabulka 2 - Porovnání vlastností BLDC a AC indukčního motoru**

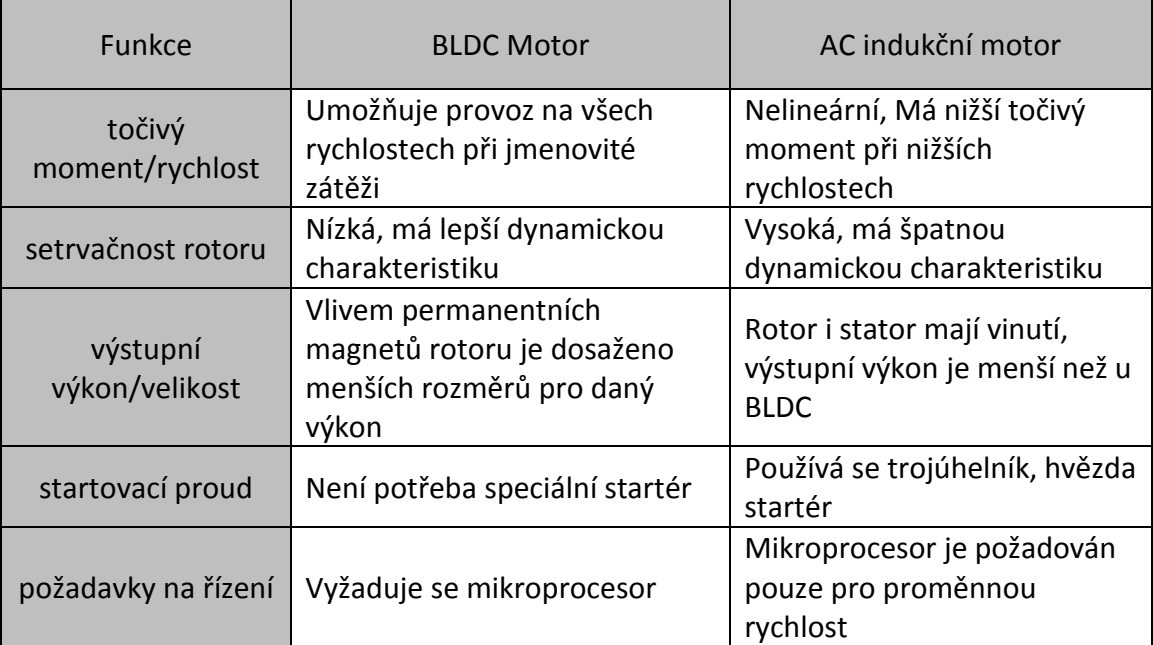

# <span id="page-18-0"></span>**3 NÁVRH ŘÍZENÍ**

## <span id="page-18-1"></span>**3.1 Řízení motoru pomocí lichoběžníkového signálu**

První algoritmus pro řízení motoru byl vytvořen pro školní laboratorní motor. Jednalo se o řízení nazývané "Six-step" řízení. Poloha rotoru byla určována pomocí tří Hallových senzorů, které byly spojeny s rotorem. Řízení pomocí Hallových sond je jedna z nejjednodušších a nejběžnějších způsobů jak řídit BLDC motor. Z Hallových snímačů lze rozpoznat přesnou polohu rotoru s přesností ± 30° elektrických. Tento motor obsahoval dvě elektrické otáčky na jednu mechanickou, tedy má 2 pólové dvojice a pomocí Hallových snímačů lze tedy určit polohu rotoru s přesností ±15° mechanických. Řídící algoritmus snímá informace z Hallových snímačů a na jejich základech pak volí odpovídající kombinace pro spínání jednotlivých tranzistorů třífázového měniče. Jako první je pro řízení motoru potřeba si vytvořit komutační tabulku.

## <span id="page-18-2"></span>**3.1.1 Vytvoření komutační tabulky**

Pro vytvoření komutační tabulky byla jedna fáze motoru připojena na kladné napájecí napětí, zbylé dvě fáze byly připojeny na záporné napětí. Motor se po připojení napětí natočí a je potřeba zapsat údaje s Hallových snímačů. Potom se provede přehození kladného a záporného napájecího napětí podle tabulky a zapíšou se informace ze snímačů, tak jak ukazuje následná tabulka 3 níže.

| Fáze |  | Hall snímače |  |  |  |
|------|--|--------------|--|--|--|
| ٠    |  |              |  |  |  |
|      |  |              |  |  |  |
|      |  |              |  |  |  |
|      |  |              |  |  |  |
|      |  |              |  |  |  |
|      |  |              |  |  |  |
|      |  |              |  |  |  |

**Tabulka 3 - Komutační tabulka**

Po vytvoření předešlé tabulky víme, jak se mění poloha rotoru v závislosti na připojení fází. Následující tabulka 4 ukazuje, jak je potřeba spínat jednotlivé fáze pro točení rotoru.

| Hall snímače |           | Spínání Fází |           |  |  |  |
|--------------|-----------|--------------|-----------|--|--|--|
| B            |           |              |           |  |  |  |
|              | <b>NC</b> |              |           |  |  |  |
|              |           |              | <b>NC</b> |  |  |  |
|              |           | <b>NC</b>    |           |  |  |  |
|              | <b>NC</b> |              |           |  |  |  |
|              |           |              | <b>NC</b> |  |  |  |
|              |           | <b>NC</b>    |           |  |  |  |

**Tabulka 4 - Rozšířená komutační tabulka**

Kde: NC – not connected (není připojeno)

Teď víme jak spínat jednotlivé tranzistory na základě údajů z Hallových snímačů. Například při informaci z Hallových senzorů 1–0–1 víme, že pro otočení motoru doprava je potřeba fázi A nepřipojovat, tedy horní a spodní tranzistor fáze A bude zavřen. Na fázi B je plus, tedy horní tranzistor B bude otevřen a spodní B zavřen. Na poslední fázi C je mínus, tedy horní tranzistor C bude zavřena a spodní tranzistor C bude střídavě otevírán a zavírán pomocí modulovaného signálu PWM.

## <span id="page-19-0"></span>**3.1.2 PWM signál**

PWM signál neboli pulzně šířková modulace nám umožňuje měnit střední hodnotu signálu pomocí změny jeho střídy. Maximální střední hodnota může maximálně dosáhnout pouze velikost maximálního napájecího napětí.

Střída signálu, anglicky označovaný jako duty cycle, nám označuje poměr času, ve kterých se nám střídají jednotlivé úrovně, tedy logická jednička a nula. Pro střídu 50% bude tedy poměr logické jedničky a logické nuly 1:1 to pro velikost signálu značí půlku napájecího napětí.

V LabView je pro FPGA PWM signál vytvořen pomocí volně běžící pily s rozsahem hodnot 0–2000. Při rychlosti přičítání jedničky každých 40 MHz je tímto vytvořen modulační signál o rychlosti 20 KHz s přesností přibližně 11 bitů.

PWM modulaci řídí výstup z proudového regulátoru. Tento výstup nabývá hodnot 0–1. Tento výstup je vynásoben 1000 a je k němu přičtena a odečtena hodnota 1000, tím vznikne spodní a horní hranice. Tyto hranice jsou porovnávány s volně běžící pilou a pomocí jejich komparace je vytvořen PWM signál. Na dalším obrázku 9 můžeme vidět, jak je vytvořen PWM signál pro výstup 0,5. Jde tedy o 50% modulaci, kde spodní hranice bude 500 a horní hranice 1500.

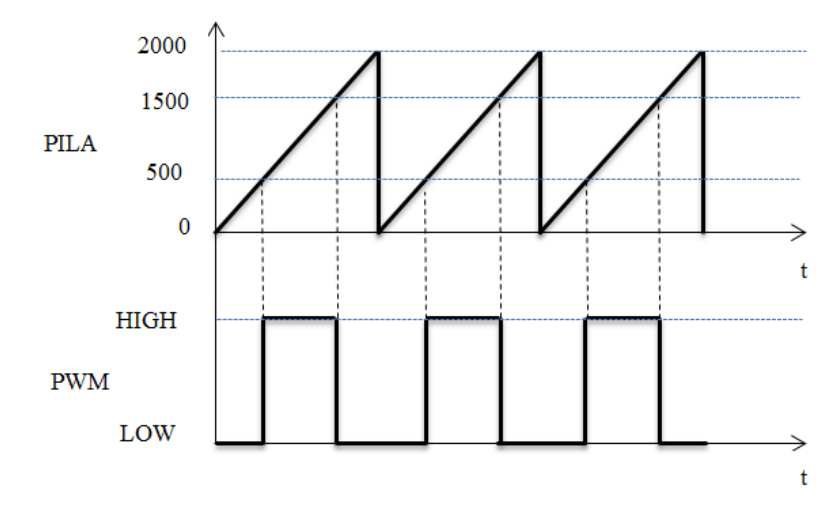

**Obrázek 9 - Vytvoření PWM signálu**

## <span id="page-20-0"></span>**3.1.3 Ošetření Dead-time**

Protože u tranzistoru dochází k přechodovým jevům při jejich otevírání a zavírání, může vlivem pomalejšího zavírání dojít ke krátkodobému zkratu v nějaké větvi měniče. Je potřeba zajistit aby nedošlo v jedné větvi k tomu, že bude spodní i horní výkonový tranzistor otevřen ve stejný okamžik. Tomuto je potřeba zabránit a to pomocí zpoždění náběžné hrany spínacího signálu tranzistoru o určitý čas, tato doba se nazývá dead-time a měla by být větší než přechodový jev tranzistoru. Zpožděním řídicí hrany jednoho tranzistoru je vytvořen dostatečný čas pro zavření druhého tranzistoru, tím je zabráněno zkratu a tedy k zničení tranzistorů. Aplikací dead-timu můžeme vidět na následujícím obrázku 10.

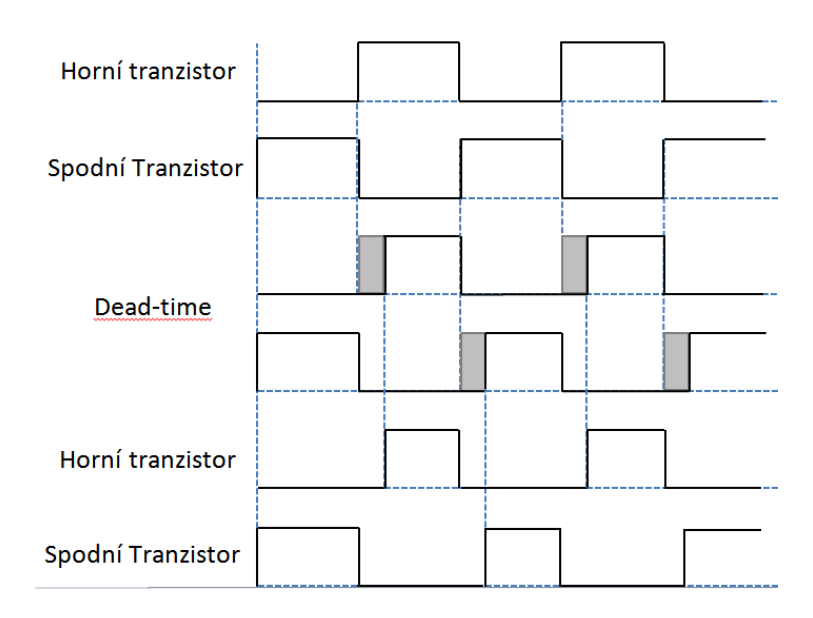

**Obrázek 10 - Spínáni horního a spodního tranzistoru s dead-time**

## <span id="page-21-0"></span>**3.1.4 Proudová a rychlostní regulace**

Pro celou řadu regulačních pohonů se pro řízení používá podřazená proudová smyčka, která zlepšuje dynamické chování pohonu při omezení proudu. Regulátor obsahuje taky omezení, které zajistí, že proud nevzroste nad limitní hodnotu při odbuzení motoru nebo při zkratu. [7]

Na obrázku 9 níže můžeme vidět obecné schéma zapojení pro regulaci, kde R1 označuje regulátor rychlosti a R2 regulátor proudu. Za regulátory je zapojen motor. S1 nám popisuje elektrickou část motoru a S2 mechanickou. Na začátku vstupuje požadovaná veličina w(t), která označuje požadovanou rychlost. Regulátor R1 nám porovnává požadovanou hodnotu s výstupní rychlostí a určuje akční veličinu x1(t), která označuje požadovaný proud. Ten potom vstupuje do druhého PI regulátoru R2, který slouží k porovnávání požadovaného a výstupního proudu, podle kterých určuje akční veličinu x2(t). Ta slouží potom k určení střídy PWM signálu. Zbývající označení u(t) je porucha a y(t) je výstupní regulovaná veličina, v našem případě tedy rychlost.

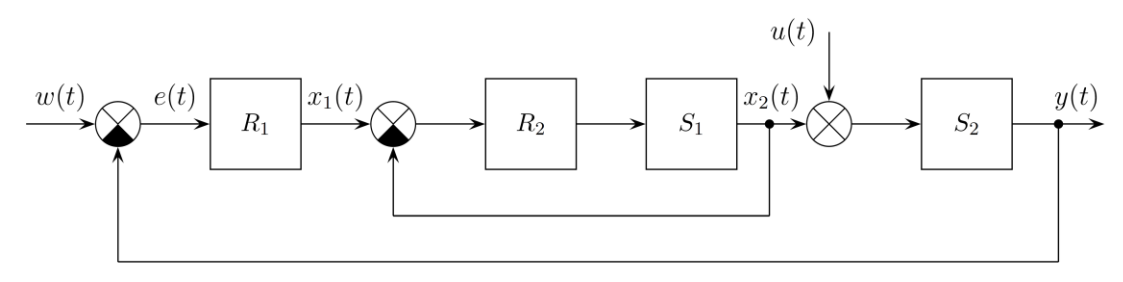

**Obrázek 11 - Schéma zapojení rychlostního a proudového regulátoru, [6]**

### <span id="page-22-0"></span>**3.2 Skalární řízení**

Další možnost jak řídit motor je skalární řízení. Hlavní podstatou skalárního řízení je, že změnou frekvence lze měnit rychlost otáčení motoru. Hlavní podmínkou je udržení konstantního poměru mezi velikostí napájecího napětí a jeho frekvencí. Musí platit, že poměr napětí a jeho frekvence je konstantní tedy  $\frac{a}{f} =$ konstatní. Touto podmínkou se zajistí konstantní magnetický tok, který bude roven nominální hodnotě v širokém rozsahu otáček, což zajistí, že motor nebude přebuzován ani odbuzován. Tato podmínka ovšem neplatí pro nízký rozsah frekvencí (obecně platí od 10 Hz), zde je totiž nutno zajistit pomalejší pokles napájecího napětí.

Velkou výhodou skalárního řízení je, že nepotřebuje informaci o úhlové rychlosti motoru ani o natočení jeho rotoru. I přes to, že není požadována znalost úhlové rychlosti, může být určena nepřímo výpočtem z frekvence napájení, pokud zátěž nepřesáhne kritickou hodnotu.

Nevýhodou je závislost rychlosti na zátěži, horší dynamické vlastnosti a špatná regulace momentu.

Ke skalárnímu řízeni se nejčastěji využívají dva způsoby řízení:

 **Řízení s konstantním statorovým tokem** – Jde o řízení s konstantním magnetickým tokem, tedy i statorový proud je konstantní. Ke změně rychlosti otáček se mění poměr frekvence a napájecího napětí. Jde o spojitou regulaci, kterou lze použít pro velký rozsah řízení otáček. Jde o řízení, kdy motor dosahuje konstantního momentu.

 **Řízení s konstantním napětím –** Při tomto řízení se u motoru dosahuje konstantního výkonu. Používá se v případě, kdy nastane možnost, že nebude možné zvyšovat napájecí napětí, které už dosahuje maximální úrovně. Tímto vlivem dochází u vyšších frekvencí k problému udržení konstantního poměru mezi frekvencí a napájecím napětím. Proto se pro řízení motoru udržuje konstantní napětí a mění se pouze frekvence, čímž se snižuje magnetický tok a tím dojde i ke snížení momentu motoru.

## <span id="page-23-0"></span>**3.3 Vektorové řízení**

Vektorové řízení je dobré pro dynamicky náročné aplikace. Vektorové řízení odstraňuje většinu nevýhod skalárního řízení a v porovnání s ním poskytuje mnohem větší výkon. Jde o zpětnovazební řízení, které umožňuje nezávisle řídit jak tok motorem, tak i jeho moment. Poskytuje přesné řízení a regulaci a to i v přechodových stavech jako je rozběh a brždění. Hlavní nevýhodou tohoto řízení je nezbytná znalost o aktuální poloze rotoru a velká náročnost na výpočty složitého řídicího algoritmu.

Vektorové řízení nenastavuje pouze velikost magnetického toku a proudu ale také velikost jejich fázového posunu, kterým lze určovat velikost momentu. Největšího momentu lze dosáhnout, je-li proud kolmý na tok, tedy proud je před magnetickým tokem fázově posunutý o 90°.

Pro zjednodušení řízení motoru se přechází ze třífázové soustavy do dvoufázové. Tento převod se provádí pomocí Clarkové a Parkovy transformace. Využívá se toho, že ze třífázového souřadného systému *A, B, C* se pomocí Clarkové transformace převede do dvoufázové soustavy v souřadnicích *α, β*. Poté dojde k provedení Parkovy transformace, která převede dvoufázový systém se souřadnicemi *α, β* do dvoufázového systému se souřadnicemi *d, q*. V tomto systému jsou použity dva PI regulátory, které slouží k řízení. Akční veličiny z regulátoru je potřeba opět převést do třífázové soustavy. K tomu se využije zpětná Parkova transformace a následně SVM (Space Vector Modulation), po kterých dostaneme třífázový výstup s žádanými hodnotami napětí na jednotlivých fázích *a, b, c*, pomocí těchto výstupních hodnot se nastaví požadovaná velikost PWM. Grafické znázornění neboli schéma můžeme vidět na obrázku 12.

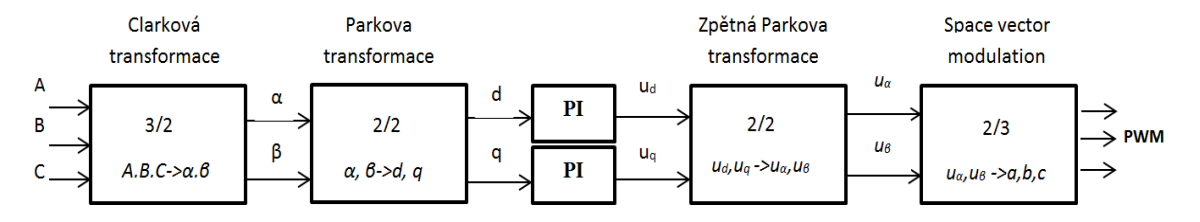

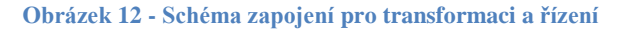

## <span id="page-24-0"></span>**3.3.1 Clarkové transformace**

Jak již bylo řečeno, Clarkové transformace provádí transformaci z třífázového souřadného systému a*, b, c* do dvoufázového systému *α, β*.

Definice obecné Clarkové transformace je:

$$
\begin{bmatrix} i_{\alpha} \\ i_{\beta} \end{bmatrix} = K * \begin{bmatrix} 1 & \cos(y) & \cos(2y) \\ 0 & \sin(y) & \sin(2y) \end{bmatrix} * \begin{bmatrix} i_{\alpha} \\ i_{b} \\ i_{c} \end{bmatrix}
$$
 (1)

 $\mathbf{r}$  is an

Definice zpětné Clarkové transformace je:

$$
\begin{bmatrix} i_a \\ i_b \\ i_c \end{bmatrix} = \begin{bmatrix} 1 & 0 \\ \cos(y) & \sin(y) \\ \cos(2y) & \sin(2y) \end{bmatrix} * \begin{bmatrix} i_a \\ i_\beta \end{bmatrix}
$$
 (2)

Pokud zapojení vinutí motoru odpovídá hvězdě, musí platit, že součet všech proudů odpovídá 0, tedy:

$$
i_a(t) + i_b(t) + i_c(t) = 0
$$
\n(3)

Platí-li předchozí podmínka, lze říci, že třetí veličina je lineární kombinací zbylých dvou, tedy v praxi lze měřit pouze dva proudy a třetí proud je dopočítáván.

Pro libovolnoou veličinu lze zjednodušenou tranformaci zapsat podle následujících vzorců 4 a 5.

$$
x_{\alpha} = x_{a} \tag{4}
$$

$$
x_{\beta} = \frac{1}{\sqrt{3}} x_b - \frac{1}{\sqrt{3}} x_c \tag{5}
$$

Zjednodušená zpětná transformace je popsána podle vzorců 6, 7 a 8.

$$
x_a = x_\alpha \tag{6}
$$

$$
x_b = -\frac{1}{2} x_a + \frac{\sqrt{3}}{2} x_\beta \tag{7}
$$

$$
x_c = -\frac{1}{2} x_\alpha - \frac{\sqrt{3}}{2} x_\beta \tag{8}
$$

### <span id="page-24-1"></span>**3.3.2 Parkova transformace**

Parkova transformace provádí transformaci ze souřadného systému *α, β* do souřadného systému *d, q,* kde jedna souřadnice je kolmá k ose rotoru a druha je s ní spjata. Rotorové a statorové vinutí mají vůči sobě stejnou polohu, z periodických koeficientů se stanou konstantní. Úhel mezi statorovým a rotorovým vinutím se označuje *θ.* Obecný tvar transformace můžeme vidět v rovnici 9 a10.

$$
x_d = x_\alpha * \cos(\theta) + x_\beta * \sin(\theta) \tag{9}
$$

$$
x_q = x_\beta * \cos(\theta) - x_\alpha * \sin(\theta) \tag{10}
$$

Obecný tvar zpětné transformace můžeme vidět v rovnici 11 a 12.

$$
x_{\alpha} = x_d * \cos(\theta) - x_q * \sin(\theta) \tag{11}
$$

$$
x_{\beta} = x_q * \cos(\theta) + x_d * \sin(\theta) \tag{12}
$$

### <span id="page-25-0"></span>**3.4 Snímání polohy rotoru BLDC motoru**

Motor, který měl pohánět robotické vozítko, neobsahoval žádné Hallovy snímače ani jiné snímače polohy. Jak již bylo řečeno, pro správné řízení BLDC motoru je potřeba znát jeho přesnou polohu. Proto bylo potřeba vybrat, jak se bude poloha rotoru určovat.

Při vybírání techniky pro detekci rotoru je potřeba vybírat na základě následujících faktorů, jako jsou výkonové požadavky, dostupné místo na motoru, cena a prostředí, kde bude motor použit.

Vysoko rozlišovací hřídelový enkodér nám nabízí v celém rozsahu rychlosti nejlepší výkon. Hlavní výhodou je, že nám enkodér dává absolutní pozici rotoru pro všechny rychlosti s dostatečně velkým rozlišením. Nevýhodou je, že použití tohoto typu enkodéru by znamenalo zvýšení celkové ceny projektu, proto se používá pouze, je-li k tomu opravdový důvod.

Nízko rozlišovací snímače polohy (například Hallovy sondy) poskytují mezi cenou a výkonem celkem přijatelný kompromis. Tyto snímače nám poskytují přesně komutační okamžiky pro střídač u všech rychlostí. Ovšem velkou nevýhodou je, že nejsme schopni přesně určovat rychlost pro nízké otáčky, kvůli velkému času mezi změnami stavů ze senzorů. Proto se většinou u použití tohoto typu snímání omezuje regulace rychlosti na limitní hodnotu pro nízké otáčky rotoru.

Použití předešlých zmiňovaných senzorů vyžaduje mechanické úpravy motoru k umístění snímače. Další nevýhodou je, že některé sondy mohou být teplotně závislé, proto se pak musí omezovat provoz motoru. Všeobecně použití senzorů zvyšuje celkovou cenu projektu, proto v posledních letech získává větší význam bezsenzorové řízení, kde se využívají metody založené na principu změny indukčnosti v závislosti na poloze rotoru.. [8]

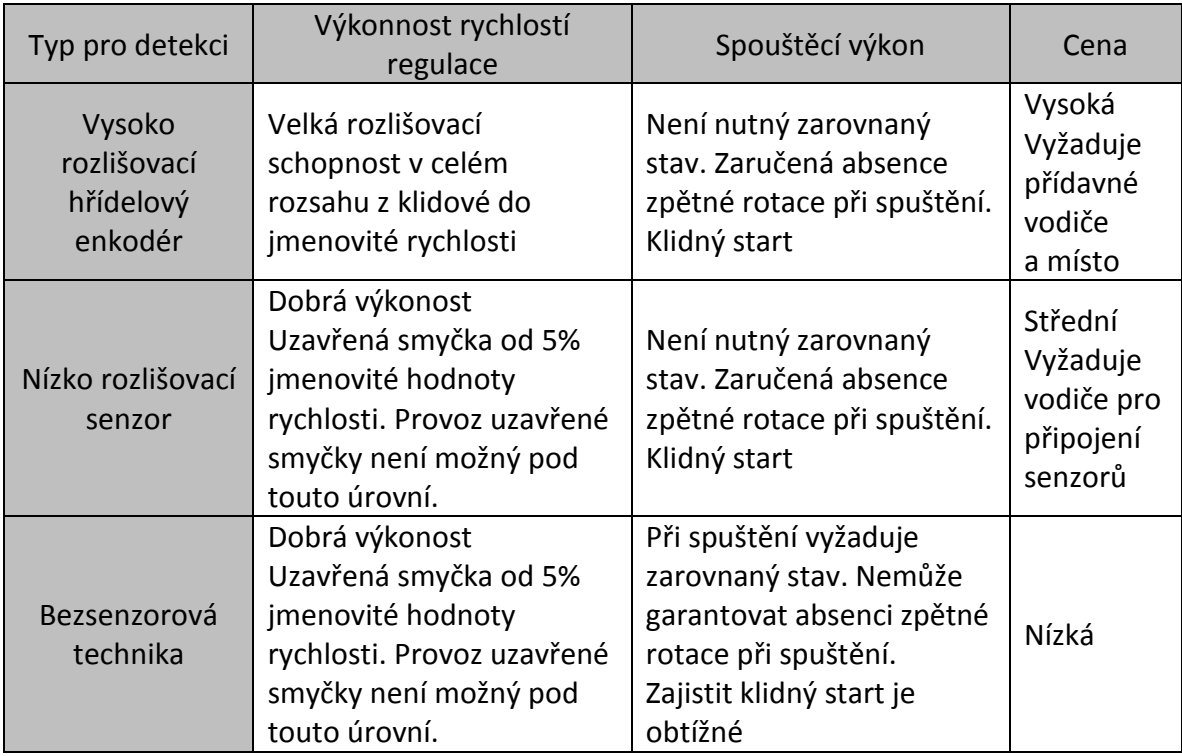

#### **Tabulka 5 - Souhrn typických vlastností pro jednotlivé detekce polohy rotoru, [8]**

Pro detekci rotoru byl vybrán magnetický absolutní snímač polohy. Snímač je od firmy AMS (austria micro systems) a jeho průmyslové označení je AS5048. Jde o 14-bitový snímač k měření úhlu natočení v rozmezí 0–360°. Snímána je poloha magnetu, který je připevněn na rotor. Velkou výhodou bylo hlavně to, že nám byly snímače nabídnuty jako zkušební vzorek, proto byla jejich cena nulová. Napájecí úroveň snímače je 3–5,5 V. Zapojení jednotlivých pinů je zobrazeno v následujícím obrázku 13.

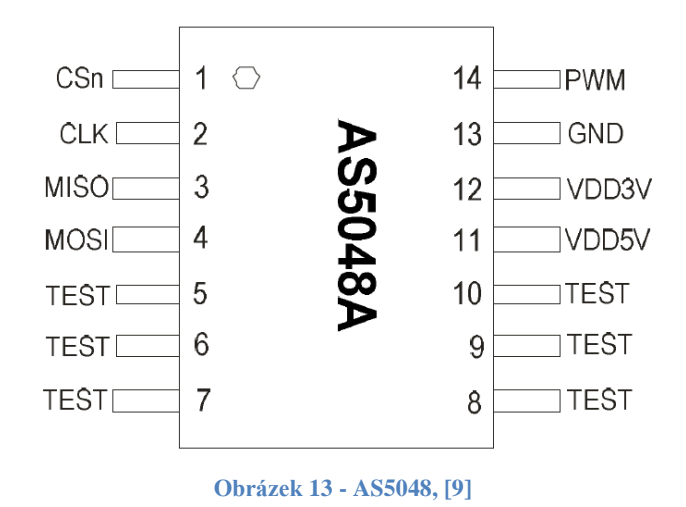

## <span id="page-27-0"></span>**3.4.1 Komunikace AS5048**

Snímač komunikuje pomocí SPI (Serial Peripheral Interface) neboli sériového periferního rozhraní. Toto rozhraní se často používá pro komunikaci mezi řídícími mikroprocesory a ostatními obvody. Obecné zapojení SPI komunikace můžeme vidět na obrázku 14.

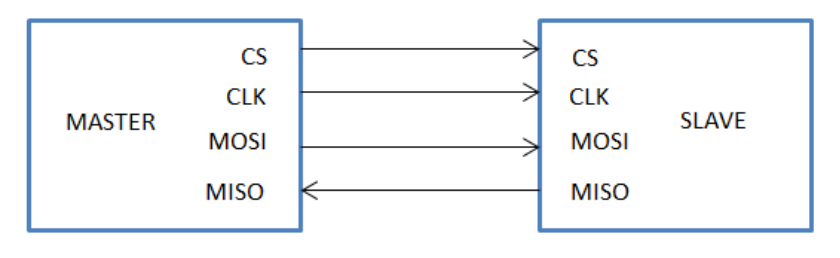

**Obrázek 14 - Obecné zapojení komunikace SPI**

Komunikace se spouští nastavením CS (chip selectu) na hodnotu LOW tedy na logickou nulu. Potom je potřeba generovat CLK (clock hodiny), při kterých dochází k čtení informace o poloze. První je poslán MSB neboli nejvíce významný bit. Na MOSI (master output slave input) je potřeba poslat příkaz pro čtení úhlu pomocí 0xFFFF, tedy po celou dobu komunikace musí být MOSI nastaven na HIGH úroveň. Informaci čteme z pinu MISO (master input slave output).

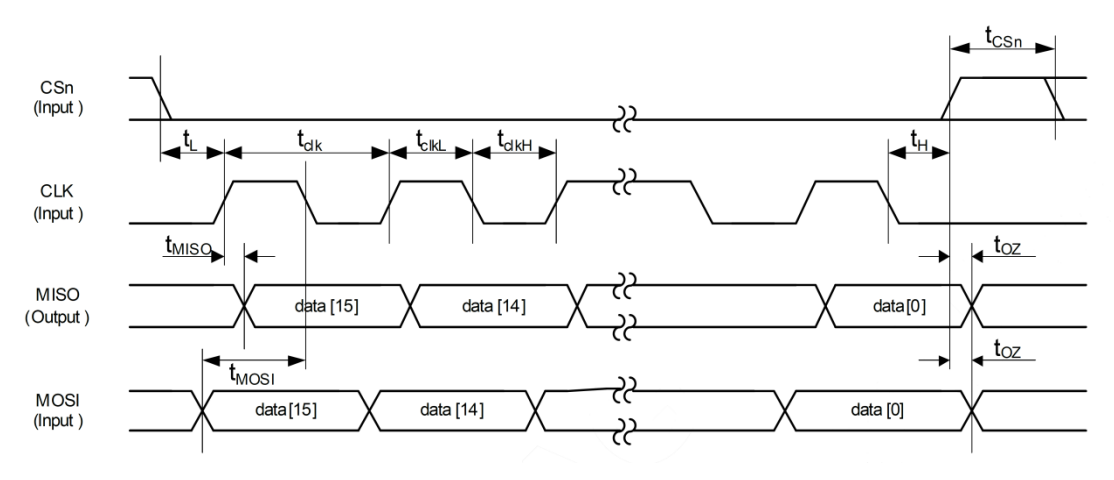

**Obrázek 15 - Časový diagram SPI snímače AS5048, [9]**

Pro správnou komunikaci je potřeba dodržet časové odstupy, které jsou pojmenovány a zobrazeny v předchozím obrázku 15. Minimální a maximální velikost těchto hodnot můžeme vidět v tabulce 6.

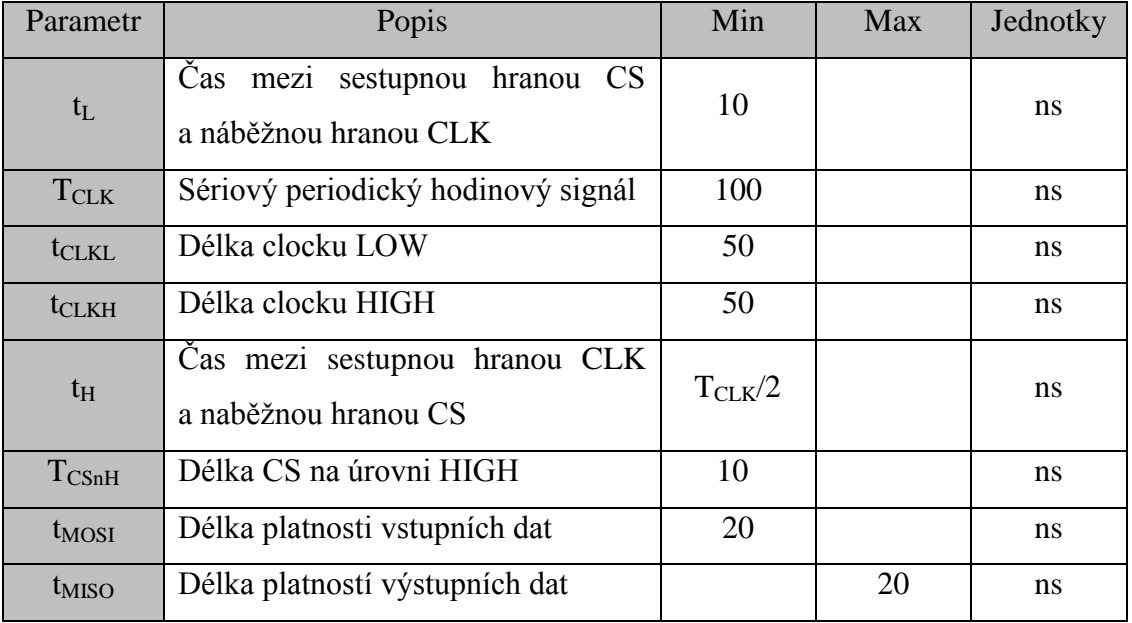

#### **Tabulka 6 - časové parametry SPI**

Po proběhnutí komunikace přijmeme data, které jsou tvořena 16 bity. Obsah jednotlivých bitů, které přijmeme, je znázorněn v tabulce 7.

#### **Tabulka 7 - Popis jednotlivých bitů z přijatých dat**

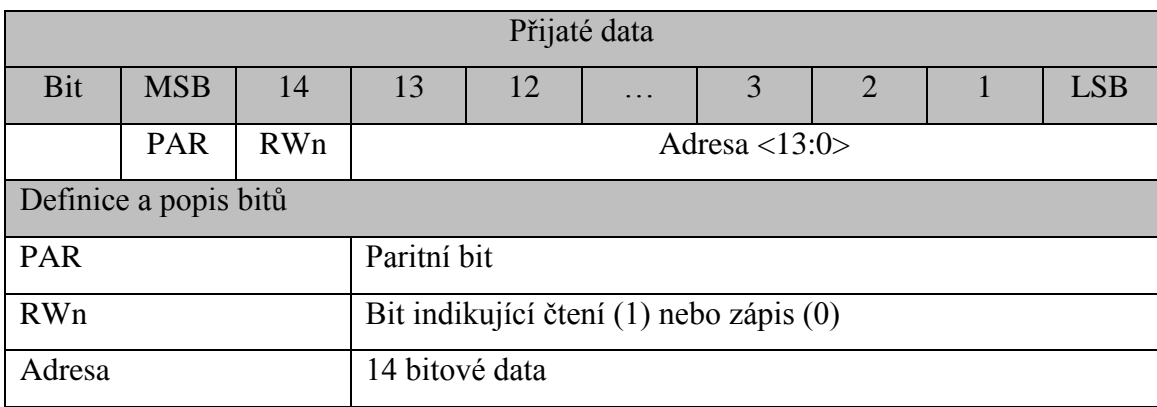

Z obrázku je vidět, že první dva MSB bity jsou bity kontrolní. První bit je paritní, tedy značí, jestli je počet jedniček sudý. Druhý bit RWn nám indikuje, jestli provádíme zápis nebo čteni. Ostatní bity na adrese 13–0 nás informují o aktuální poloze rotoru. Po převedení z binární soustavy do desítkové dostaneme číslo v rozmezí 0-16384. Toto číslo je pro získání přesného úhlu natočení rotoru potřeba upravit podle vzorce 13.

$$
\varphi = A * \frac{360}{16384} \tag{13}
$$

Kde:  $\varphi$  (°) - úhel natočení rotoru

A (-) - odnota přečtená ze snímače

## <span id="page-29-0"></span>**3.4.2 Výběr Magnetu**

AS5048 umí pracovat s mnoha různými magnety. Magnet by měl ovšem mít minimální velikost, kterou udává výrobce, v našem případě 6-8mm v průměru a 2,5mm v tloušťce. Magnet musí být umístěn kolmo k povrchu snímače. Jako materiál magnetu byla zvolena směs [neodymu,](http://cs.wikipedia.org/wiki/Neodym) [železa](http://cs.wikipedia.org/wiki/%C5%BDelezo) a [boru.](http://cs.wikipedia.org/wiki/Bor_%28prvek%29) Tento typ nabízí nejlepší poměr ve srovnání výkonu a ceny. Má velmi dobré magnetické vlastnosti a jeho průmyslové označení u firmy AMS je [AS5000-MD6H-1.](http://www.ams.com/eng/Products/Position-Sensors/Magnets/AS5000-MD6H-1)

#### <span id="page-29-1"></span>**3.4.3 Měření AS5048**

Při vyšších otáčkách rotoru dochází vlivem analogové části snímače ke zpoždění přesné aktuální polohy, proto bylo potřeba snímač proměřit a skutečnou polohu následně dopočítávat. Měření bylo provedeno pomocí motoru

s inkrementálním enkodérem, který měřil úhel natočení s přesností  $2^{12}$  tedy 4096 pulzů na jednu otáčku. V LabView byl vytvořen program pro zobrazování rozdílů úhlů a otáček za sekundu z enkodéru. Motor byl roztočen na různé hodnoty rychlosti otáčení, při kterých byl měřen rozdíl z enkodéru a snímače.

**Tabulka 8 - Závislost rozdílů úhlů na otáčkách**

| Otáčky za sekundu   0   4   8   12   16   20   24   28   32   36   40   44   48   52   56   60 |  |  |  |  |  |  |  |                                                                     |
|------------------------------------------------------------------------------------------------|--|--|--|--|--|--|--|---------------------------------------------------------------------|
| Rozdíl úhlů                                                                                    |  |  |  |  |  |  |  | $ 0,3 0,6 0,8 1,1 1,3 1,4 1,7 1,9 2,1 2,3 2,5 2,7 2,9 3,2 3,4 3,6 $ |

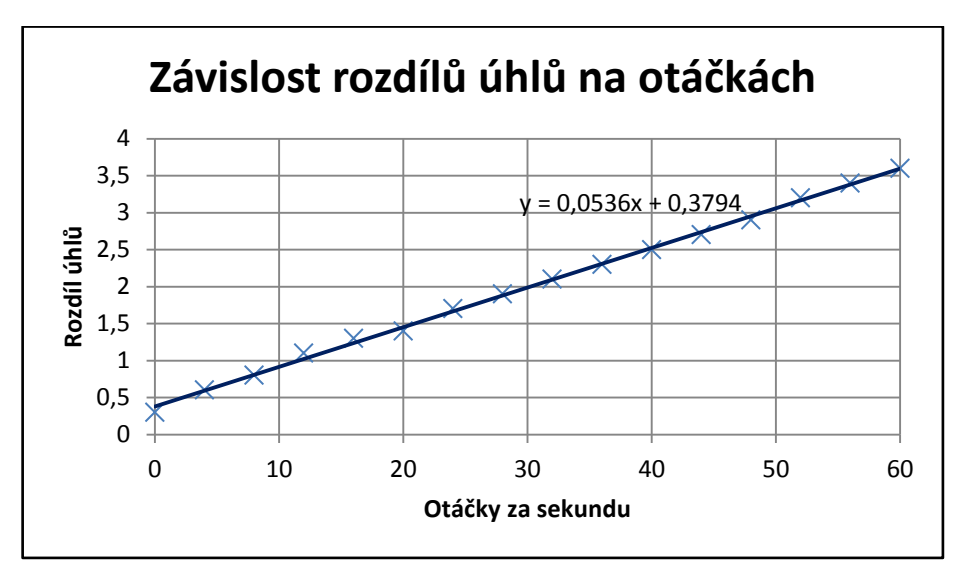

**Obrázek 16 - Graf závislosti rozdílů úhlů na otáčkách za sekundu**

Jak můžeme vidět v grafu na obrázku 16, jde o lineární závislost na otáčkách motoru. V počátku při rychlosti 0 ovšem můžeme vidět rozdíl 0,3 to je způsobeno tím, že se nepodařilo přesně vycentrovat magnet na střed snímače. Tato chyba by ovšem neměla mít vliv na pozdější dopočítávání polohy.

Pro zjištění přesné aktuální polohy je tedy potřeba dopočítat úhel pomocí rovnice 14:

$$
\varphi_R = \varphi_S \pm 0.0536 \ast RPS \tag{14}
$$

Kde:  $\varphi_R$ (°) – Skutečná poloha rotoru

 $\varphi_S$ (°) – úhel ze snímače

RPS (-) – velikost otáček za sekundu

Plus nebo mínus v rovnici je závislé na směru otáčení, kde při otáčení doprava musíme k úhlu přičítat a při směru otáčení doleva odčítat.

# <span id="page-31-0"></span>**4 NÁVRH HARDWARU**

## <span id="page-31-1"></span>**4.1 Výkonová část**

Hlavními požadavky jsou, aby hardware pracoval v rozsahu vstupního napětí VCC 6–15V s maximálním protékajícím proudem 15 A. Jako první je potřeba navrhnout třífázový střídač neboli měnič, pracující v dané oblasti. K němu poté navrhnout odpovídající budiče pro MOSFET tranzistory a funkční měření proudu. Pro měření proudu je potřeba napájecí napětí 3,3V, které je nutno stabilizovat ze vstupního napájecího napětí VCC.

## <span id="page-31-2"></span>**4.1.1 Návrh měniče**

Jako první byl navržen třífázový střídač neboli měnič. Jde vlastně o hlavní obvod, který zajišťuje řízení elektrické energie ze zdroje do BLDC motoru. Měnič, jak už bylo řečeno v teoretické části, se skládá ze šesti tranzistorů, po dvou v každé větvi a mění vstupní jednosměrné napájecí napětí na výstupní trojfázové střídavé napětí. Na vstupní napětí je potřeba zvolit velký kondenzátor, který zajistí minimální zvlnění elektrického napětí, a kondenzátor s nízkou hodnotou k filtrování šumu. Jak můžeme vidět na obrázku 17 níže, pro filtraci byl použit kondenzátor C3 o velikosti 0,1µF a proti zvlnění napětí dva elektrolytické kondenzátory C1a C2 s velikostí 100 µF.

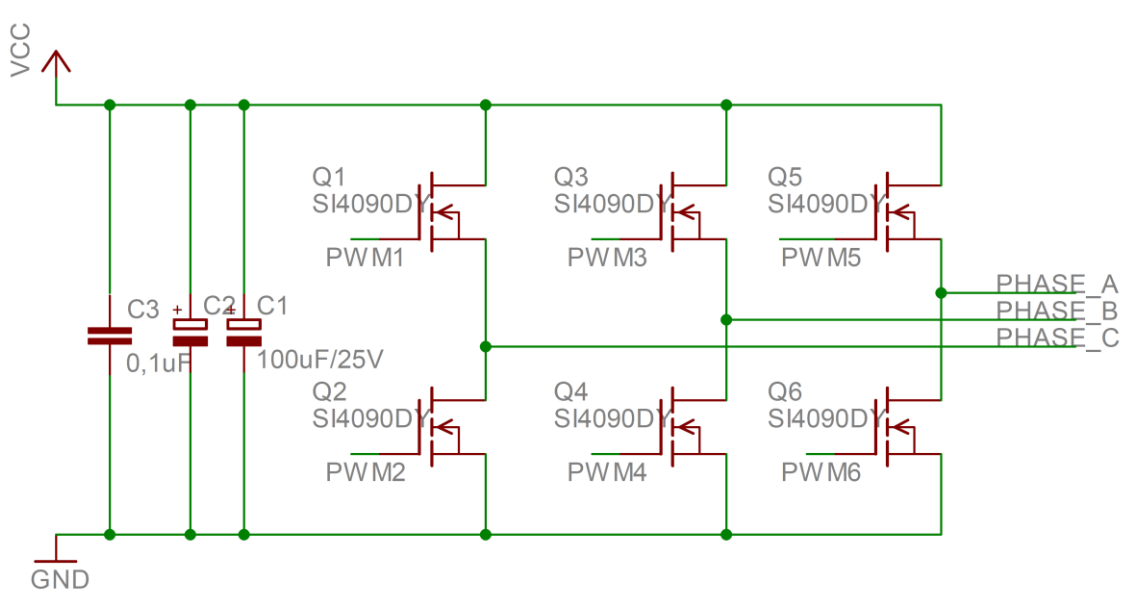

**Obrázek 17 - Navržený třífázový střídač**

Jako typ tranzistoru byl zvolen MOSFET tranzistor typu N, který pří nízkých hodnotách závěrného napětí dosahuje malých hodnot odporu v sepnutém stavě, čímž se dosahuje menších ztrát a vyšší účinnosti. Jeho schématickou značku můžeme vidět na obrázku 18.

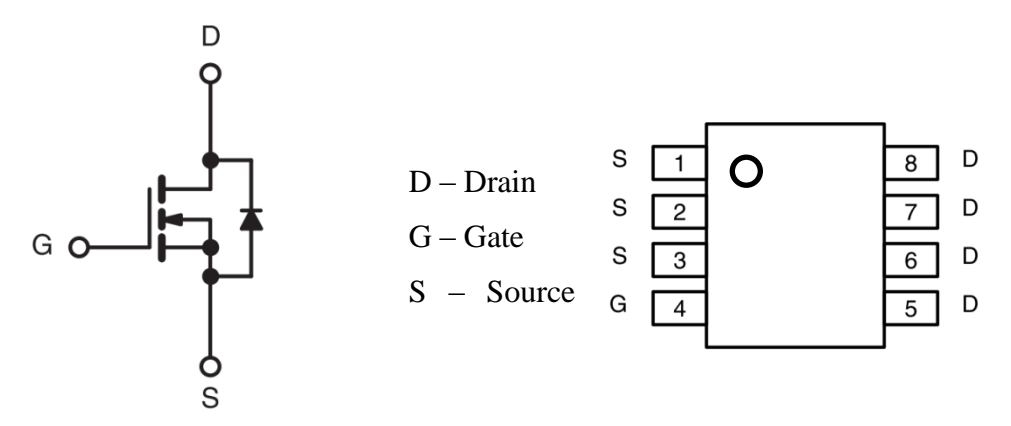

**Obrázek 18 - Schématická značka a rozmístění pinů SI4090DY,**

Zvolen byl tranzistor s označením SI4090DY, který je schopen spínat do 19,7A se vstupním napětím až 100V a odporem v sepnutém stavě 0,012Ω.

## <span id="page-32-0"></span>**4.1.2 Návrh budiče pro tranzistory**

Pro správné otvírání MOSFET tranzistorů je potřeba použít budič. Spínání spodních tranzistorů, které mají připojen Source na zem, není problém. Problém ovšem nastává pro spínání horních tranzistoru, kde potřebujeme pro otevření tranzistoru rozdíl mezi napětí na GATE a na SOURCE minimálně 2 V. A nýbrž pin SOURCE horního tranzistoru je připojen na fázi motoru tedy na zátěž a na pin DRAIN spodního tranzistoru, potřebujeme napájecí napětí vyšší, než je napájení můstku. To získáme použitím budiče s nábojovou pumpou. Jako budič byl vybrán obvod s označením IRS2301S, který pracuje s napájecím napětím 5–20 V. Jde o budič, který spíná jeden horní a jeden spodní tranzistor. Jeho zapojení můžeme vidět na obrázku 19.

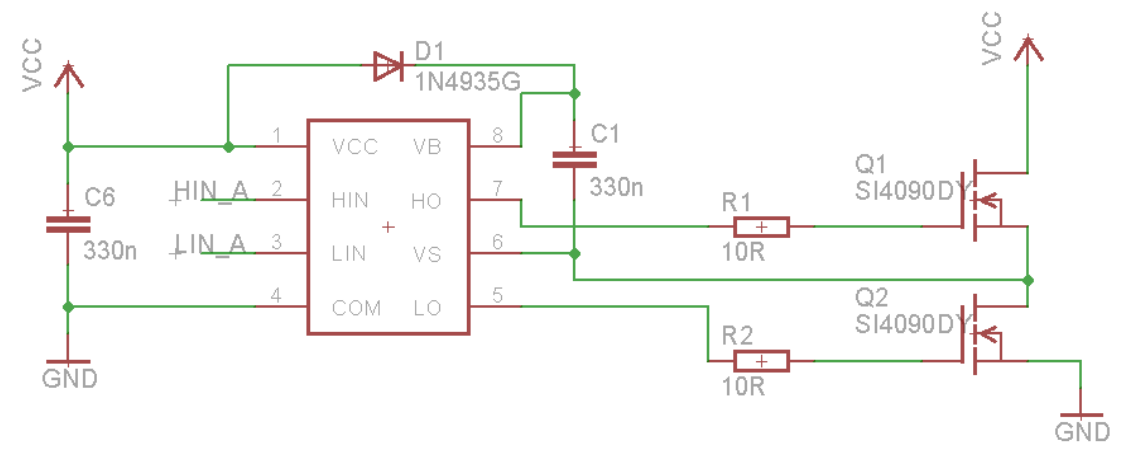

**Obrázek 19 - Zapojení budiče IRS2301S**

Budič IRS2301S na rozdíl od jemu podobných budičů jako IRS2302 nebo IRS2304 nemá žádný vstupní ani výstupní pin negován ani zpožděn, tedy výstupní signál odpovídá vstupnímu signálu, který je v našem případě 3,3V. Také nijak neošetřuje DEAT-TIME, který je tedy potřeba ošetřit softwarově. Závislost výstupních signálů na vstupních můžeme vidět na následujícím obrázku.

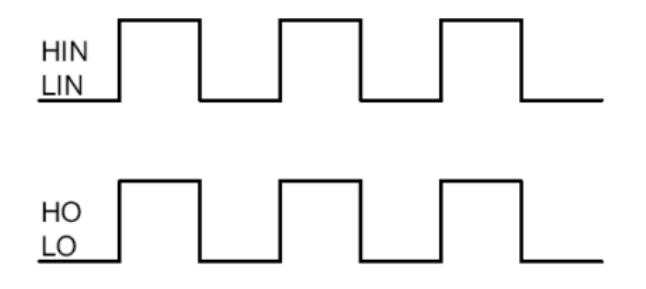

**Obrázek 20 - Vstupní a výstupní signály budiče IRS2301S**

Rozmístění jednotlivých pinů budiče IRS2301S můžeme vidět na následujícím obrázku.

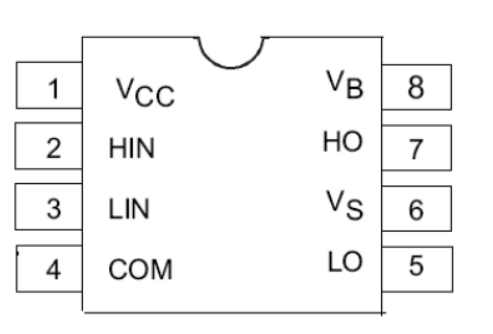

**Obrázek 21 - Rozmístění pinů IRS2301S**

VCC – Vstupní napájecí napětí

- HIN Vstupní řídící signál pro horní tranzistor
- LIN Vstupní řídící signál pro dolní tranzistor

COM – Zem

VB – Boostovací napětí

- HO Výstupní signál řídící spínání horního tranzistoru
- LO Výstupní signál řídící spínání horního tranzistoru

V zapojení budiče je potřeba zvolit správnou velikost kapacity C1 a C6. Tato minimální velikost se určí s následujícího vzorce číslo 15.

$$
C \ge \frac{2Q_{BS}}{U_{cc} - U_f - U_{LS} - U_{min}}\tag{15}
$$

Kde: U<sub>cc</sub> – je vstupní napájecí napětí

 $U_f$  – úbytek napětí na diodě, přes kterou je kondenzátor nabíjen

ULS – úbytek napětí na dolním tranzistoru v sepnutém stavě

Umin – minimální napětí pro úplné otevření tranzistoru

QBS – náboj kondenzátoru pro který platí:

$$
Q_{BS} = 2Q_g + \frac{I_{GBS(max)}}{f} + Q_{LS} + \frac{I_{CBS(leak)}}{f}
$$
 (16)

Kde:  $Q_g$  – je náboj tranzistoru na GATE

IGBS – je maximální závěrný proud

QLS – je náboj požadovaný koncovým členem vnitřního budícího obvodu

ICBS – je svodový proud kondenzátoru

*f* – je frekvence spínání

Po dosazení hodnot do vzorce číslo 16 dostaneme požadovaný výsledný náboj kondenzátoru:

$$
Q_{BS} = 2 * 50 * 10^9 + \frac{260 * 10^{-6}}{20 * 10^3} + 8.5 * 10^{-9} + 0 = 125 * 10^{-9}C
$$

Po dosazení této hodnoty do vzorce 15 získáme minimální požadovanou velikost kapacity kondenzátoru:

$$
C \ge \frac{2 * 125 * 10^{-9}}{10 - 1.5 - 0.12 - 2} = 34.2 nF
$$

Toto je minimální velikost kapacity, ovšem v praxi se tato hodnota volí 5x – 15x větší. Proto byla výsledná hodnota kapacity u kondenzátoru zvolena 330nF.

## <span id="page-35-0"></span>**4.1.3 Měření proudu**

Pro správnou regulaci a řízení proudu obvodem je potřeba daný proud v obvodu měřit. V úvahu připadali dvě možnosti jak proud měřit.

První možnost byla použít snímací odpor jako bočník a měřit na něm úbytek napětí. Tato možnost se používá hlavně z důvodů nízké ceny. Snímací odpor je zapojen mezi zemí a spodním tranzistorem. Pro měření proudu je proto nezbytné, aby byl spodní tranzistor sepnutý, čímž vzniká hlavní požadavek na řízení a tím je synchronizace měření proudu s PWM. Měřený signál je potřeba ještě upravit, aby výstupní hodnota byla ve vhodném rozsahu pro DSC (Digital Signal Controller), což je 0–3,3 V. Pokud použijeme snímací odpor o velikosti 0,1 Ω, tak při plném proudu 15 A bude tento úbytek 1,5 V. Tento signál se upraví pomocí operačního zesilovače, který je zapojen jako diferenční zesilovač, zesiluje tedy rozdíl mezi invertujícím a neinvertujícím vstupem. Na neinvertující vstup je potřeba přivést referenční napětí 1,65 V, které bude odpovídat proudu 0 A. Pomocí odporů je potřeba nastavit zesílení operačního zesilovače, které je (3,3-1,65)/1,5 tedy v našem případě nutné zesílení 1,1. Zesílení se nastavuje pomocí odporů R1,R3 a R8 podle vzorce:

$$
A = \frac{R8}{R1 + R3} \tag{17}
$$

Výsledné zesílení získáme tedy použitím odporů R8 = 2 KΩ, R3=220 Ω a R1=1,6 KΩ. Při tomhle zapojení dostaneme na výstupu operačního zesilovače napětí V\_OUT, v rozsahu 0–3,3 V, kde 0 V odpovídá maximálnímu zápornému proudu -15 A, hodnota 1,65 V odpovídá nulovému proudu 0 A a 3,3 V značí maximální kladný proud 15 A. Zapojení operačního zesilovače můžeme vidět na následujícím obrázku 22. Měřící odpor je na obrázku označen jako R9 a jak již bylo řečeno, pro každou fázi je zapojen mezi spodní tranzistor a zem.
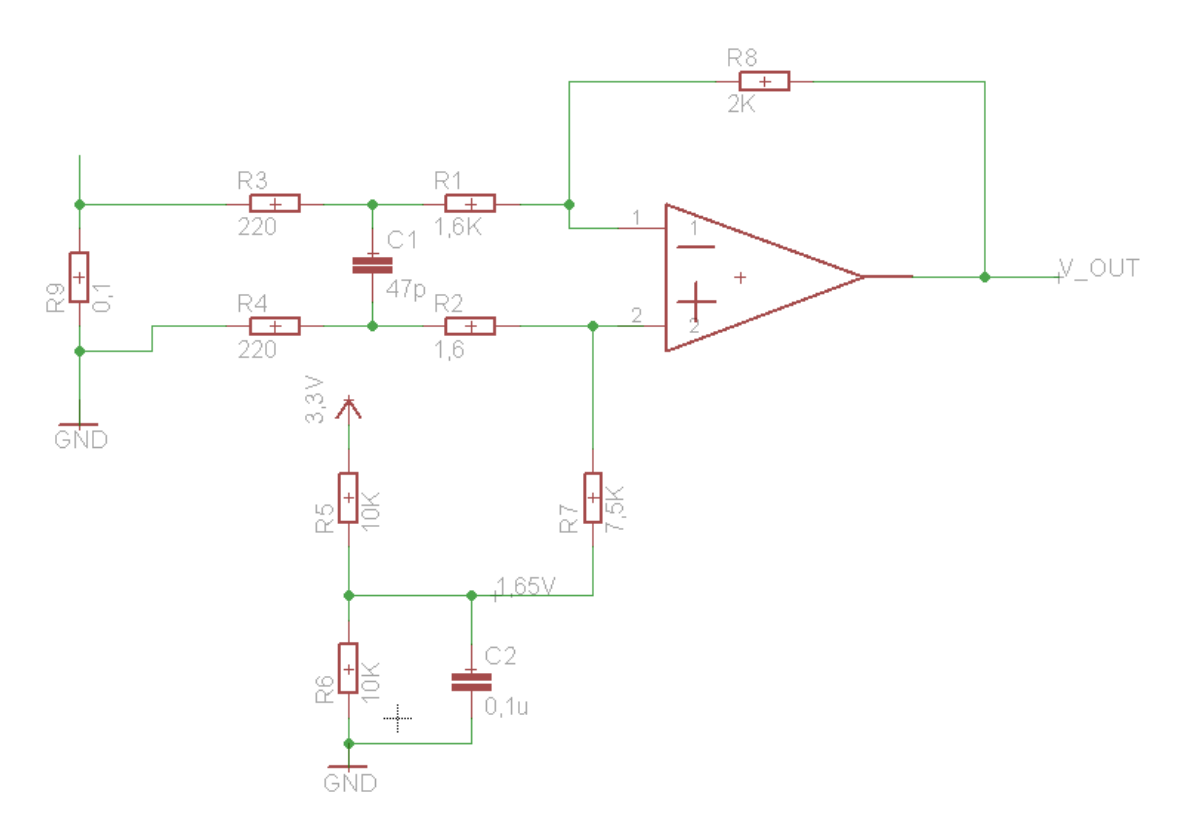

**Obrázek 22 - Zapojení operačního zesilovače pro měření proudu**

<span id="page-36-0"></span>Referenční napětí 1,65 V je získáno z napětí 3,3 V pomocí odporového děliče, kde jsou využity dva odpory o velikosti 10 KΩ. Tento odporový dělič je zobrazen v předchozím obrázku 22 v dolní části.

V našem projektu byla jako finální verze použita pro měření proudu druhá možnost, která je sice nákladnější, ovšem z hlediska množství použitých součástek a tím ušetření místa na DPS (desce plošných spojů) mnohem jednoduší. Jde o použití snímače určeného přímo pro měření proudu od firmy Allegro Microsystems s průmyslovým označením ACS711. Jde o snímač, který je schopen měřit proudy v rozsahu ±25 A. Snímač obsahuje lineární obvod, který pracuje na Hallově efektu pro měření proudu. Tedy další výhodou je, že ho můžeme zapojit přímo do obvodu s motorem na rozdíl od předchozího zapojení, kde měření muselo být zapojeno mezi spodní tranzistor a zem. Tímto zapojením tedy odpadá nutnost synchronizovat měření s PWM, takže pro měření nemusí být sepnut spodní tranzistor měniče. Zapojením přímo do fáze můžeme proud měřit v každém okamžiku. Snímač jediné co požaduje, je napájení 3–5 V. Výstup snímače je napětí v rozsahu 0–3,3 V, tedy v rozsahu vyhovující přímo mikroprocesoru, proto není nutné použít operační zesilovač ani nijak tento signál dále upravovat. Velikost výstupního signálu snímače 0 V odpovídá -25 A, napětí 1,65 V odpovídá nulovému proudu 0 A, a 3,3 V odpovídá maximálnímu proudu 25 A. Zapojení proudového snímače můžeme vidět na obrázku 23.

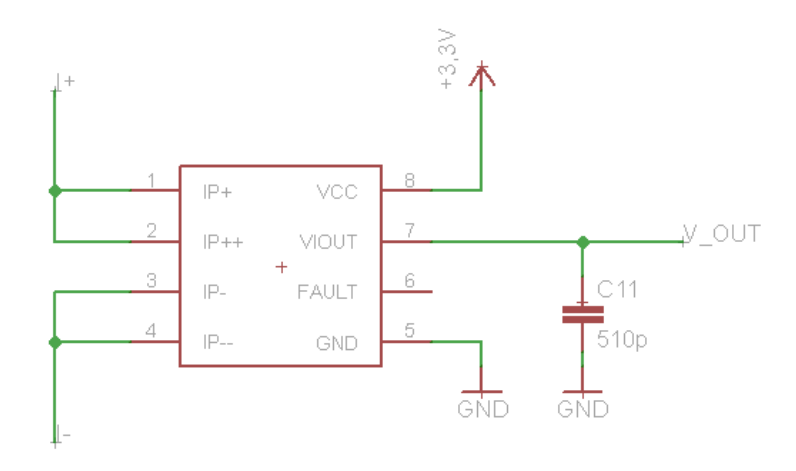

**Obrázek 23 - Zapojení ACS711 pro měření proudu**

## <span id="page-37-0"></span>**4.1.4 Stabilizace napětí**

Celý obvod bude napájen ze dvou nebo tří akumulátorových článků, tedy přibližně vstupní napětí 6–12 V. Pro magnetický senzor polohy, pro mikroprocesor a pro snímač měření proudu je potřeba tohle napětí stabilizovat na 3,3 V. K tomu je využit stabilizátor s označením LM2937-3,3 se vstupním napětím v rozsahu 4,75–26 V. Jde o stabilizátor na 3,3 V, který je schopný dodávat až 500 mA. Na vstup stabilizátoru byl připojen filtrační kondenzátor 0,1 µF proti šumu a na výstup elektrolytický kondenzátor 10 µF proti kolísání výstupního stabilizovaného napětí.

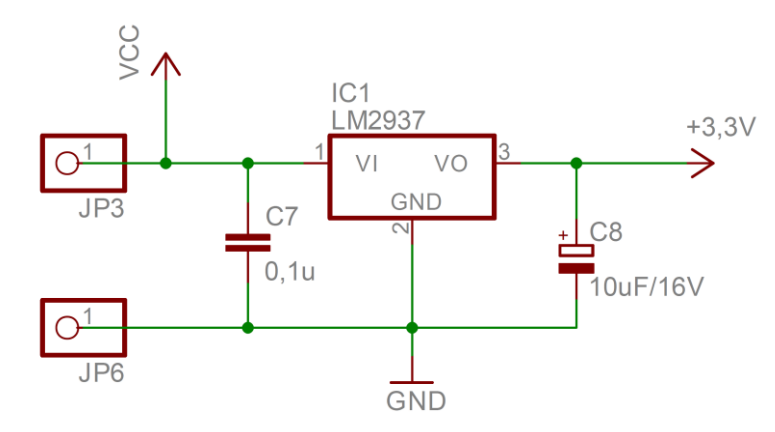

<span id="page-37-1"></span>**Obrázek 24 - Zapojeni stabilizátoru**

Pro mikroprocesor je potřeba přivést ještě referenční analogové napětí s analogovou zemí. To získáme pomocí dvou cívek o velikost 1uH, které jsou zapojeny sériově do obvodu, jak na kladný potenciál, tak na zem. Toto zapojení můžeme vidět na obrázku 25 níže. Výstupní analogové napětí je taky potřeba filtrovat proti šumu a kolísání, k tomu byla zvolena dvojice paralelně připojených kondenzátorů o velikosti 100 pF a 10 µF.

<span id="page-38-0"></span>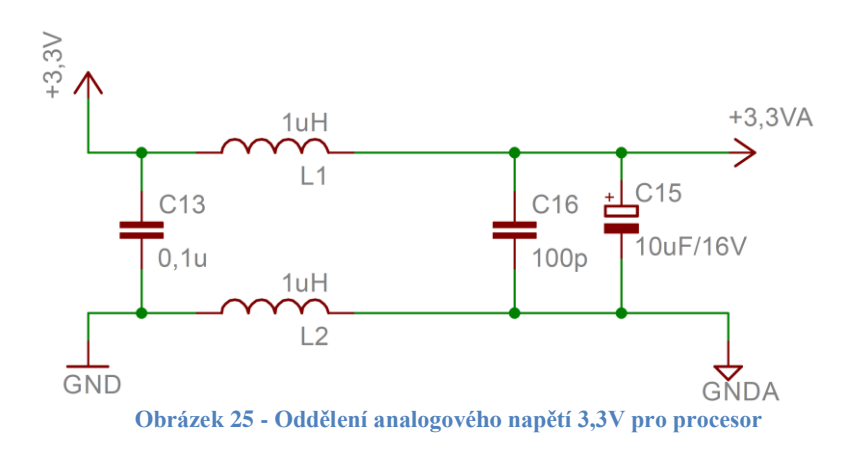

## **4.2 Řídicí část - Mikroprocesor 56F82743**

Jako hlavní řídicí část obvodu byl vybrán mikroprocesor od firmy Freescale s průmyslovým označením 56F82743VLC, který slouží přímo pro řízení motorů.

## **4.2.1 Základní údaje**

Mikroprocesor 56F85743 patří do rodiny DSC (Digital Signal Controllers) založených na 32-bitovém jádru DSP56800EX, které kombinuje výpočetní výkon DSC procesoru a výhody klasického mikrokontroléru.

#### **4.2.1.1 Vlastnosti:**

- Frekvence mikroprocesoru až 100 MHz, což odpovídá výpočetnímu výkonu až 100 MIPS
- 64 KB flash paměti
- 8 KB RAM paměti Data i program lze mapovat do obou pamětí flash i RAM
- Dva vysokorychlostní tříkanálové 12-bitové ADC (analog-to-digital converter) převodníky s dynamickým zesilovačem
- Dva 12-bitové DAC (digital-to-analog converter) a tři analogové komparátory
- PWM modul s 6 PWM výstupy
- Komunikační rozhraní SCI (Serial Communication Interface), SPI (Serial Peripheral Interface), I2C (Inter-Integrated Circuit)
- Jeden 16-bit programovací časovač a dva periodické intervalové časovače
- Dále obsahuje externí Watchdog monitor ( EWM)
- CRC- Cyklický redundantní kontrolér
- Relaxační oscilátor integrovaný na čipu
- DMA kontrolér
- JTAG/Enhanced On-Chip Emulation
- Napájecí napětí 3–3,6 V
- $\bullet$  Až 26 GPIO

#### **4.2.1.2 Blokové schéma mikropočítače MC56F82743**

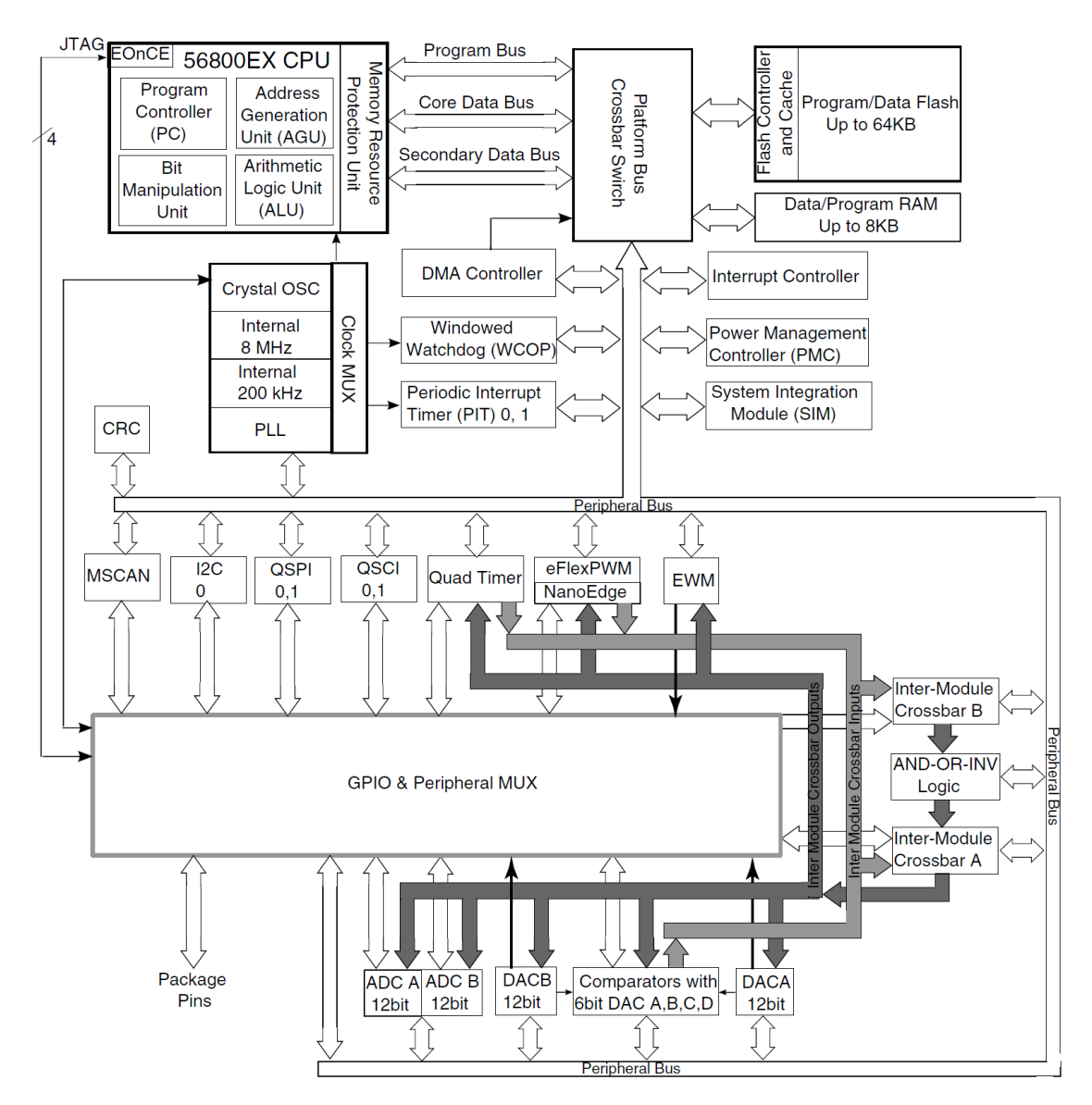

<span id="page-40-0"></span>**Obrázek 26 - Blokové schéma mikropočítače MC56F82743, [16]**

## **4.2.2 ADC – Analog-to-Digital Converter**

Analogově digitální převodník se skládá ze dvou nezávislých převodníků, z nichž každý obsahuje samostatný sample a hold obvod. Převodníky v mikroprocesoru dokáží zpracovat až 6 externích analogových vstupů (2x3). Analogové vstupy jsou díky vstupnímu multiplexeru jednoduše konfigurovatelné.

#### **4.2.2.1 Vlastnosti ADC převodníků:**

- 12-bitů rozlišení
- Až 2,5 milionů vzorků za sekundu
- Můžou být synchronizovány s dalšími perifériemi, které jsou připojeny na interní crossbar modul, jako PWM a jiné
- Maximální měřící frekvence 10 MHz
- Zesílení vstupních signálů x1, x2 a x4
- Postupně je měřeno a zapisováno všech 6 měření
- Znaménkový a bezznaménkový výstup
- Možnost korekce výstupu odečtením předem naprogramované hodnoty

#### **4.2.2.2 Blokový diagram ADC modulu**

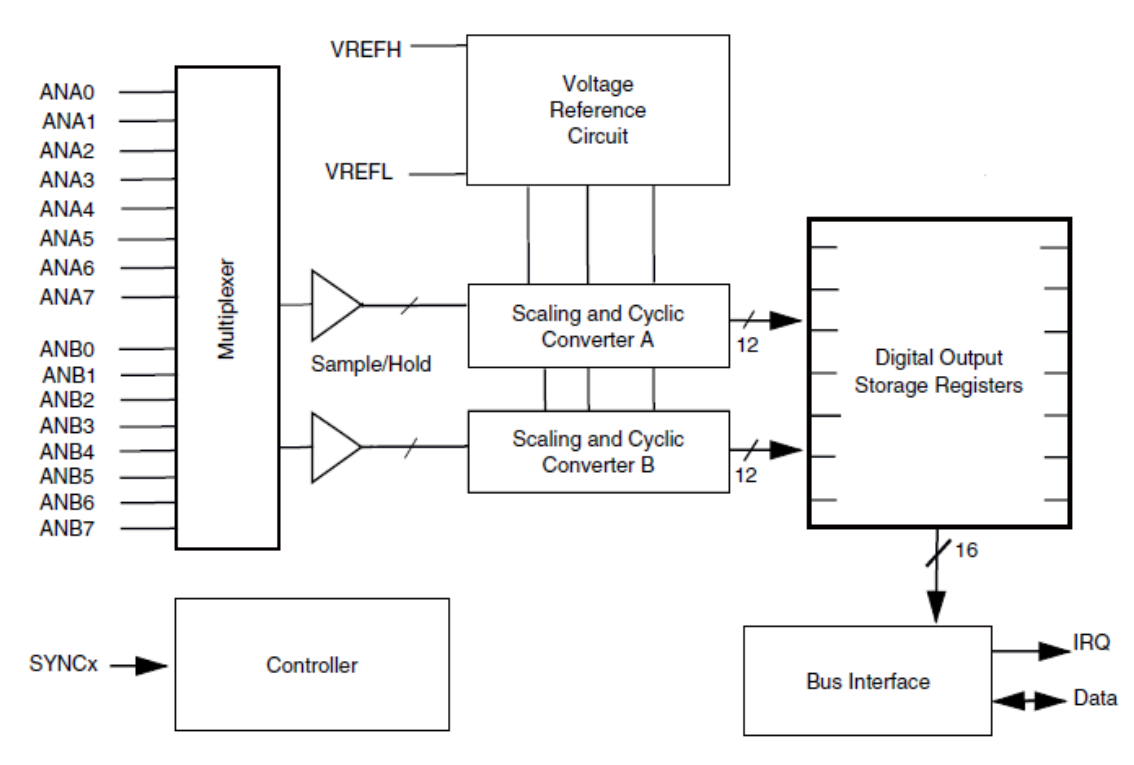

<span id="page-41-0"></span>**Obrázek 27 - Blokový diagram ADC modulu, [16]**

## **4.2.3 PIT – Programmable Interval Timer**

Programovací časový modul neboli PIT slouží pro jednoduché časové aplikace. PIT timer se skládá z 16-bitového čítače, modulo registrů a řídícího registru. Modulo a řídící registry slouží pro zápis i pro čtení na rozdíl od čítacího registru, který slouží pouze pro zápis.

Modulo registr je naplněn číslem, které slouží jako horní hranice, do které čítač čítá. Pokud čítač dopočítá do dané hodnoty, resetuje se na 0x0000 a začne nové čítání. Při dopočítání se taky nastaví flag, který může generovat přerušení, které ovšem musí být povoleno.

#### **4.2.3.1 Vlastnosti:**

- 16-bitový časovač/čítač
- Programovatelné čítání modulo
- Až 4 možnosti volitelných hodinových zdrojů
- Slave mode, který umožňuje synchronizovat povolení několika PIT modulů

#### **4.2.3.2 Blokový diagram PIT modulu**

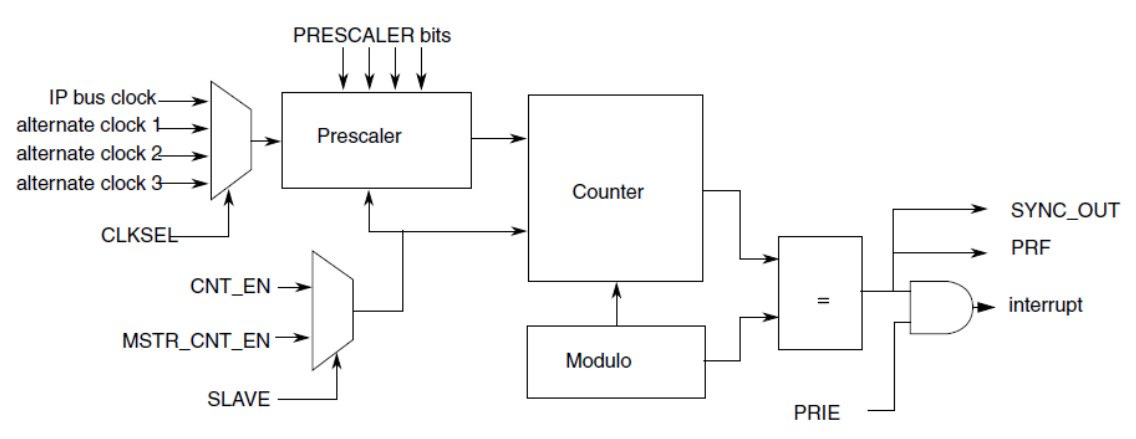

<span id="page-42-0"></span>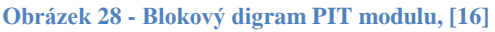

## **4.2.4 PWM**

PWM modul obsahuje PWM submodely, kde každý z nich je nastaven na řízení jedné poloviny mostu výkonového stupně. PWM modul umožňuje generovat buďto tři komplementární výstupy, šest nezávislých výstupů nebo jejich různé kombinace. PWM je centrována na střed ale může být zarovnána i na okraj volně běžící pily, kde oba módy dovolují řídit šířku pulzu od 0 % do 100 %.

#### **4.2.4.1 Vlastnosti:**

- 16-bitové rozlišení
- Výstupy mohou pracovat jako komplementární páry nebo jako jednotlivé nezávislé výstupy
- Podpora pro synchronizaci s externím zařízením nebo s jinou PWM
- Dvojitá vyrovnávací paměť PWM registru
- Integrovaný reload rate od 1 do 16
- Reload schopnost uprostřed PWM cyklu (half-cycle reload)
- Podpora pro dvojité spínáni výstupu PWM
- Programovatelné filtry pro poruchové vstupy
- Generování deadtime nezávisle pro nástupnou a sestupnou hranu
- Individuální ovládání každého PWM výstupu pomocí sofwaru
- Každá komplementární dvojice může pracovat s vlastní PWM frekvencí a deadtime hodnotou
- Lze použít asymetrický PWM výstup
- Programovatelná fault ochrana

#### **4.2.4.2 Blokový digram PWM modulu**

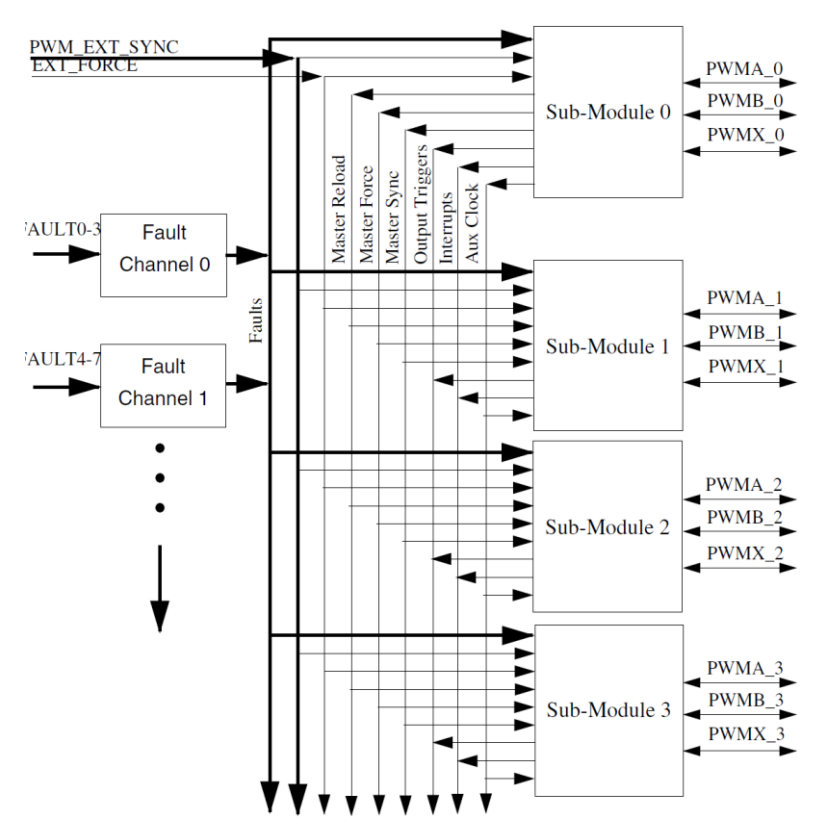

**Obrázek 29 - Blokový diagram PWM modulu, [16]**

<span id="page-44-0"></span>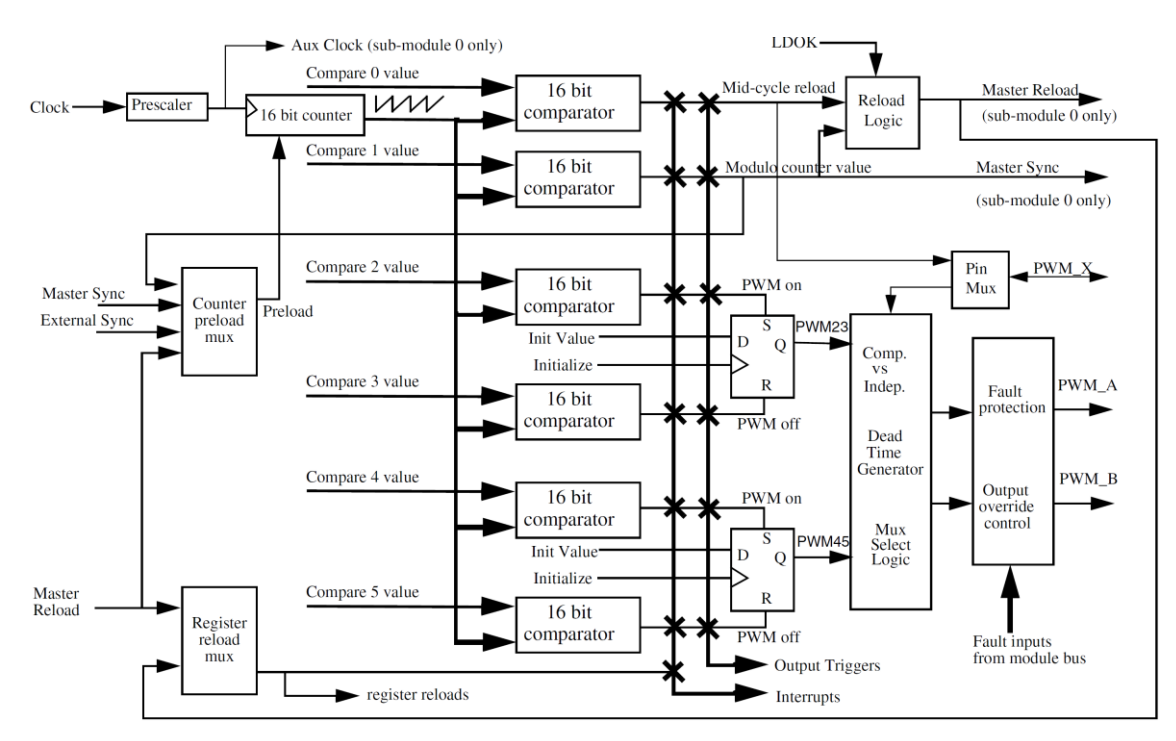

<span id="page-44-1"></span>**Obrázek 30 - Blokový diagram PWM submodulu, [16]**

## **4.2.5 Zapojení mikroprocesoru MC56F82743**

Použitý mikroprocesor má package s označením 32-pin LQFP. Jde tedy o mikroprocesor s 32 piny a je programován přes JTAG, u kterého je potřeba zapojit piny TMS a RESET přes 10 ohmový rezistor na napájení 3,3 V. Zapojení jednotlivých programovacích pinů můžeme vidět na obrázku 31, kde JTAG je označen jako JP1. K napájení mikroprocesoru byl přidán filtrovací kondenzátor o velikosti 0,1 µF co nejblíže k napájecím pinům. K pinu 27 na obrázku označeném jako VCAP byly připojeny dva filtrovací kondenzátory 0,1 µF a 2,2 µF. Komunikace SPI je na pinech 15–18. JP4 označuje piny pro SCI komunikaci a konektor JP5 I2C komunikaci.

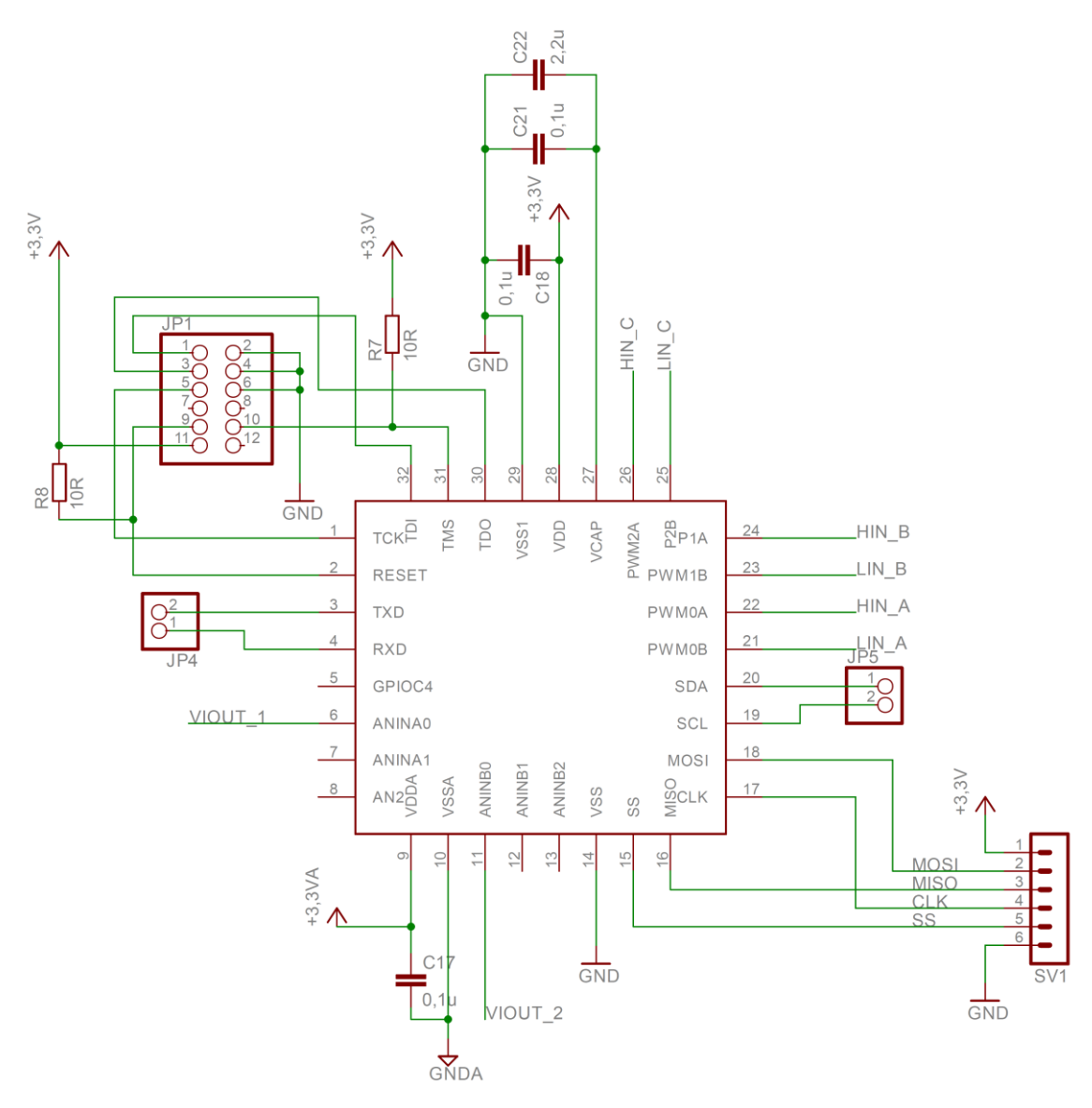

<span id="page-45-0"></span>**Obrázek 31 - Schéma zapojení mikroprocesoru MC56F82743**

# **5 NÁVRH SOFTWARU**

## **5.1 CodeWarrior**

Programování mikroprocesoru se provádí pomocí vývojového prostředí CodeWarrior Development Studio. CodeWarrior je kompletně integrované vývojové prostředí (IDE), které uživateli poskytuje vysoký automatický přehled k urychlení a usnadnění vývoje i u těch nejsložitějších aplikací. Prostředí integruje editor, kompilátor a linker zdrojových kódů a zároveň uživateli poskytuje velké množství knihovních funkcí pro různé platformy. Prostředí CodeWarrior umožňuje programovat v několika jazycích symbolických adres jako assembleru, C nebo C++. CodeWarrior obsahuje také grafický debugger, který umožňuje uživateli krokovat vytvořenou aplikaci, čímž ji lze snadno ladit. Ukázka vývojového prostředí CodeWarrior je na obrázku 32.

| File Edit Source Refactor Search Project MQXTools Processor Expert Run Window Help                                                                                                    |                                                              |              |                                      |                           |  |  |                             |                                          |                                                             |                     |              |      |                                                     |
|----------------------------------------------------------------------------------------------------|--------------------------------------------------------------|--------------|--------------------------------------|---------------------------|--|--|-----------------------------|------------------------------------------|-------------------------------------------------------------|---------------------|--------------|------|-----------------------------------------------------|
| $\begin{array}{ c c c c c }\hline \begin{array}{ c c c }\hline \begin{array}{ c c c }\hline \begin{array}{ c c c }\hline \begin{array}{ c c c }\hline \begin{array}{ c c c }\hline \begin{array}{ c c c }\hline \begin{array}{ c c c }\hline \begin{array}{ c c c }\hline \begin{array}{ c c c }\hline \begin{array}{ c c c }\hline \begin{array}{ c c c }\hline \begin{array}{ c c c }\hline \begin{array}{ c c c }\hline \begin{array}{ $ | $\vee$ \$                                                    |              |                                      |                           |  |  |                             |                                          |                                                             |                     | Quick Access |      | 自 debug                                             |
| CodeWarrior Projects 23                                                                                                    | $\overline{\phantom{a}}$ . $\overline{\phantom{a}}$          |              | <b>c</b> main.c 23                   |                           |  |  |                             |                                          |                                                             |                     |              |      | $=$ $\Box$                                          |
| 图略日常の                                                                                                    |                                                              | <b>v</b>     |                                      | $\star$ /                 |  |  |                             |                                          |                                                             |                     |              |      |                                                     |
| <b>File Name</b>                                                                                                    | Build $\wedge$                                               |              |                                      |                           |  |  |                             | /* enable/disable all 3ph PWM outputs */ |                                                             |                     |              |      |                                                     |
| 4 56F82743_Standalone_C_Application: FI                                                                                                    |                                                              |              |                                      |                           |  |  | if (uw16PWM outputs enable) |                                          |                                                             |                     |              |      |                                                     |
| 56800Ex_FSLESL_r3.0beta1                                                                                                    |                                                              |              |                                      |                           |  |  |                             |                                          |                                                             |                     |              |      |                                                     |
| > 256800Ex_ACLIB                                                                                                    |                                                              |              |                                      |                           |  |  |                             |                                          | ioctl (EFPWMA, EFPWM SET OUTPUTS ENABLE, PWM ALL 3PHASES);  |                     |              |      |                                                     |
| > 2> 56800Ex_GDFLIB                                                                                                    |                                                              |              |                                      | Y                         |  |  |                             |                                          |                                                             |                     |              |      |                                                     |
| 56800Ex_GFLIB                                                                                                    |                                                              |              |                                      | else                      |  |  |                             |                                          |                                                             |                     |              |      |                                                     |
| $\triangleright$ $\triangleright$ 56800Ex MCLIB                                                                                                    |                                                              |              |                                      |                           |  |  |                             |                                          |                                                             |                     |              |      |                                                     |
| $\triangleright$ $\triangleright$ 56800Ex MLIB                                                                                                    |                                                              |              |                                      |                           |  |  |                             |                                          | ioctl (EFPWMA, EFPWM SET OUTPUTS DISABLE, PWM ALL 3PHASES); |                     |              |      |                                                     |
| $\triangleright$ $\mathbf{\triangleright}$ doc                                                                                                    |                                                              |              |                                      | x                         |  |  |                             |                                          |                                                             |                     |              |      |                                                     |
| license.bt                                                                                                    |                                                              |              |                                      |                           |  |  |                             |                                          |                                                             |                     |              |      |                                                     |
| 56F82743_Build_FLASH_SDM_FSL USB 1                                                                                                    |                                                              |              |                                      | $/*$ FMSTR Poll*/         |  |  |                             |                                          |                                                             |                     |              |      | $\blacksquare$                                      |
| ApplicationConfig                                                                                                    |                                                              |              |                                      | FMSTR Poll();             |  |  |                             |                                          |                                                             |                     |              |      |                                                     |
| appconfig.bak                                                                                                    |                                                              |              |                                      |                           |  |  |                             |                                          |                                                             |                     |              |      |                                                     |
| $\triangleright$ <b>h</b> appconfig.h                                                                                                    | v                                                            |              |                                      |                           |  |  |                             | /* feed the watchdog periodically */     |                                                             |                     |              |      | $\blacksquare$                                      |
| $\triangleright$ $\frac{1}{2}$ Binaries                                                                                                    |                                                              |              |                                      |                           |  |  |                             | ioctl (COP, COP CLEAR COUNTER, NULL) ;   |                                                             |                     |              |      |                                                     |
| <b>E</b> FLASH SDM                                                                                                    |                                                              |              |                                      |                           |  |  |                             |                                          |                                                             |                     |              |      |                                                     |
| △ EreeMASTER                                                                                                    |                                                              |              |                                      |                           |  |  |                             |                                          |                                                             |                     |              |      |                                                     |
| <b>BLDC.pmp</b>                                                                                                    |                                                              |              |                                      |                           |  |  |                             |                                          |                                                             |                     |              |      |                                                     |
| $\triangleright$ $\blacksquare$ main.c                                                                                                    | $\checkmark$                                                 |              |                                      | #pragma interrupt saveall |  |  |                             |                                          |                                                             |                     |              |      |                                                     |
| $\triangle$ SFC                                                                                                    |                                                              |              | woid ISR adc (void)                  |                           |  |  |                             |                                          |                                                             |                     |              |      |                                                     |
| $\triangleright \Box$ include                                                                                                    |                                                              |              |                                      |                           |  |  |                             |                                          |                                                             |                     |              |      |                                                     |
| △ (26 MC56F82743                                                                                                    |                                                              |              |                                      |                           |  |  |                             |                                          |                                                             |                     |              |      |                                                     |
| a <b>B</b> peripheral                                                                                                    |                                                              |              |                                      |                           |  |  |                             |                                          |                                                             |                     |              |      | $\overline{\phantom{a}}$ = $\overline{\phantom{a}}$ |
| $\triangleright$ $\Box$ adc.c                                                                                                    | v                                                            | $\vee$       | R Problems ※ 日 Console 日 Memory<br>翤 |                           |  |  |                             |                                          |                                                             |                     |              |      |                                                     |
| $\left\langle \right\rangle$                                                                                                    | $\rightarrow$                                                |              | 0 items                              |                           |  |  |                             |                                          |                                                             |                     |              |      |                                                     |
|                                                                                                    |                                                              |              | <b>Description</b>                   |                           |  |  |                             |                                          | Resource                                                    | Path                | Location     | Type |                                                     |
| Commander &                                                                                                    | $\overline{\phantom{a}}$ = $\overline{\phantom{a}}$<br>rikt. |              |                                      |                           |  |  |                             |                                          |                                                             |                     |              |      |                                                     |
| <b>v</b> Project Creation                                                                                                    | ▼ Build/Debug                                                |              |                                      |                           |  |  |                             |                                          |                                                             |                     |              |      |                                                     |
| <b>Page Import project</b>                                                                                                    | Suild (AII)                                                  | $\checkmark$ |                                      |                           |  |  |                             |                                          |                                                             |                     |              |      |                                                     |
|                                                                                                    | $\rightarrow$                                                |              |                                      |                           |  |  |                             |                                          |                                                             |                     |              |      |                                                     |
|                                                                                                    |                                                              |              |                                      |                           |  |  |                             |                                          |                                                             |                     |              |      |                                                     |
|                                                                                                    |                                                              |              |                                      |                           |  |  |                             |                                          | Writable                                                    | <b>Smart Insert</b> | 125:7        |      |                                                     |

**Obrázek 32 - Ukázka vývojového prostředí CodeWarrior**

<span id="page-46-0"></span>Mikroprocesor MC56F82743 byl naprogramován pomocí JTAG přes USB-TAP.

### **5.2 Quick Start**

Vývojové prostředí Quick Start umožňuje uživateli vytvořit rychle a snadno aplikační zdrojový kód nezávisle na znalosti o architektuře mikropočítače. Součástí Quick Startu je také grafické prostředí GCT (Graphical Configuration Tool), které poskytuje efektivní nastavení chování mikropočítače.

GCT umožňuje uživateli graficky nastavovat čip pomocí tabulkového a grafického výběru, čímž se doba pro nastavení mikropočítače snižuje na minimum. Díky snadnému nastavení se práce výrazně zjednodušuje a nastavení se stává pohodlnější a přehlednější. Ukázku prostředí GCT můžeme vidět na obrázku 33 níže.

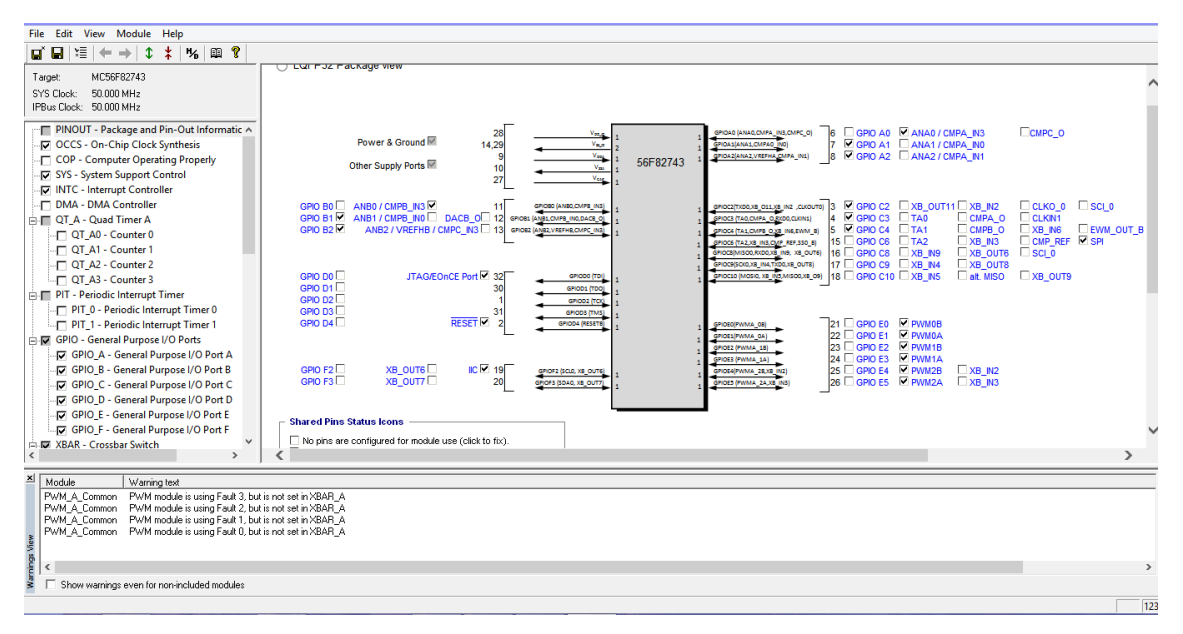

**Obrázek 33 - Ukázka GCT pro nastavení čipu**

<span id="page-47-0"></span>Při nastavování čipu otevře CodeWarrior z běžícího projektu nástroj GCT. Ten z uloženého souboru s názvem *appconfig.h* vezme aktuální nastavení a zobrazí ho v GCT v grafické podobě. Jestliže konfigurační knihovna neobsahuje žádné nastavení, zobrazí se defaultní nastavení. Po otevření knihovny lze nastavit jakoukoliv periferii, funkci nebo činnost, která je na čipu dostupná. Po změně nastavení nebo uložení dojde k přepsání knihovny *appconfig.h*. Tyto uložená nastavení je možno použít pro nastavení a ovládání čipu pomocí příkazů *ioctl()*.

Ioctl() příkazy jsou vlastně low-level drivery, pomocí kterých lze řídit funkčnost mikropočítače za běhu programu.

Ioctl (Input Output Control) nám umožňuje:

- Přístup do registru počítače
- Řídit všechny zdroje mikropočítače
- Aplikační kód nesahá přímo na registry
- Kompilátor ioctl příkazy překládá optimálně
- Zvyšuje čitelnost kódu
- Zjednodušuje přenositelnost aplikace

### **5.2.1 Freemaster**

Freemaster slouží uživateli jako monitorovací a vizualizační nástroj při vývoji a ladění aplikací v reálném čase. Poskytuje uživateli celou řadu vlastností, jak grafické tak textové zobrazení proměnných. Také umožňuje přímé ovlivnění nebo nastavení proměnných. Freemaster může sloužit jako:

- Monitor v reálném čase
- Platforma vhodná k demonstračním účelům
- Grafický řídicí panel

Freemaster tedy umožňuje přístup do paměťového místa s pevnou adresou. Na základě analýzy souborů ELF zjistí adresy všech globálních a statických proměnných. Dokáže vyčíst jejich typ, velikost a přesná jména, čímž umožnuje uživateli k těmto proměnným v kódu snadno přistupovat. K přístupu na běžící program v mikroprocesoru z počítače podporuje Freescale všechny typy komunikací jako:

- SCI, UART
- JTAG/EonCE
- BDM
- $\bullet$  CAN

Freemaster je volně dostupný na stránkách firmy Freescale, kde jej lze zdarma stáhnout. Po instalaci je prostředí rozděleno do několika oken. Levá část je vyhrazena pro přesný přehled přidaných objektů, které jsou seřazeny do stromové struktury. Mezi tyto objekty patří Recorder, Scope a Subblock. Pravá horní část je vyhrazena pro grafické sledování proměnných pomocí osciloskopu nebo záznamu. Sledování pomocí osciloskopu nám umožňuje zobrazit až 8 proměnných zároveň. Grafická podoba odpovídá grafu s časovou osou. Vysokorychlostní záznam neboli recorder nám umožňuje zobrazit také 8 proměnných zároveň a poskytuje nám přesnou vzorkovací frekvenci. Data se dočasně uloží do bufferu v paměti procesoru, kterou je potřeba vytyčit pro záznam.

Dolní část okna je vyhrazena pro textové sledování proměnných. U každé proměnné lze sledovat jméno, hodnotu nebo jednotku. Zobrazení jednotlivých proměnných lze snadno upravovat a měnit. Proměnnou lze tedy transformovat do jiného formátu, který uživatelovi poskytne přijatelnější zobrazení. S proměnnou ve formátu fractional můžeme tedy pracovat přímo jako s napětím nebo proudem.

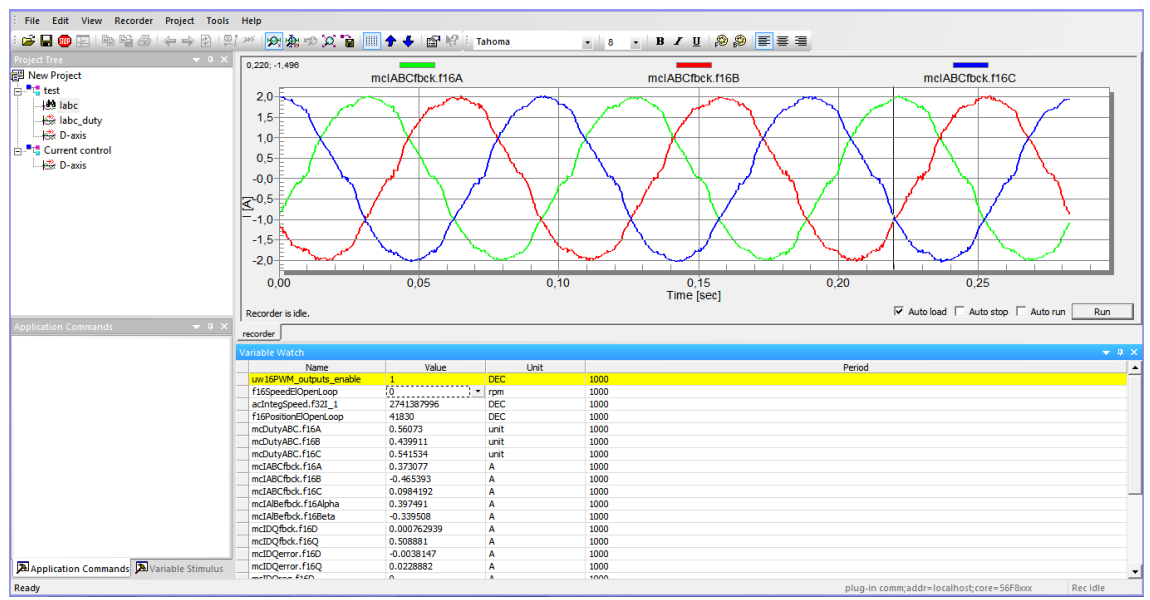

<span id="page-49-0"></span>**Obrázek 34 - Freemaster**

## **5.3 Popis řídicího programu a jeho funkcí**

V levé horní části vývojového prostředí CodeWarrior je zobrazena adresová struktura projektu, včetně všech souborů a knihoven, které projekt obsahuje. Ve složce se nachází soubor se jménem *main.c,* který obsahuje hlavní zdrojový kód. Běh programu popisuje následující obrázek, který zobrazuje hlavní diagram programu.

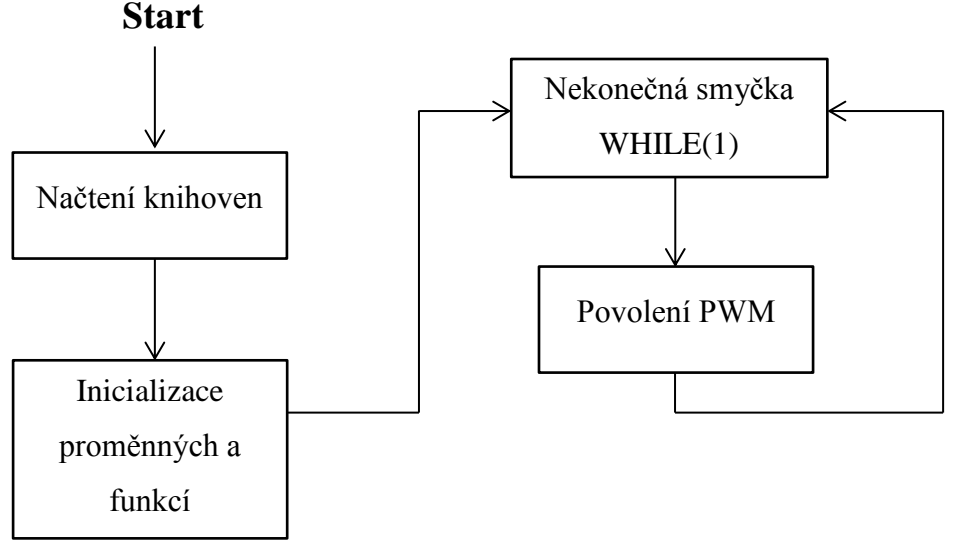

**Obrázek 35 - Hlavní Diagram programu**

Jako první se po spuštění provede načtení všech funkčních knihoven. Jde o knihovny pro řízení jednotlivých funkcí a periférií mikroprocesoru. Zde je vypsán seznam všech knihoven, které jsou v programu načteny:

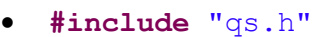

- **#include** "occs.h"
- **#include** "sys.h"
- **#include** "adc.h"
- **#include** "cop.h"
- **#include** "crc.h"
- **#include** "dac.h"
- **#include** "gpio.h"
- **#include** "hscmp.h"
- **#include** "iic.h"
- **#include** "intc.h"
- **#include** "pwm.h"
- **#include** "pit.h"
- **#include** "qtimer.h"
- **#include** "sci.h"
- **#include** "spi.h"
- **#include** "fmc.h"
- **#include** "ftfl.h"
- **#include** "mcm.h"
- **#include** "dma.h"
- **#include** "ewm.h"
- **#include** "pmc.h"
- **#include** "aoi.h"
- **#include** "xbar.h"
- **#include** "freemaster.h"

Kromě těchto funkčních knihoven je potřeba taky načíst volně dostupné knihovny od firmy Freescale. Tyto knihovny umožňují používat funkce pro řízení motoru. Knihovny obsahují algoritmy, které usnadňují uživateli psaní zdrojového kódu. Mezi tyto algoritmy patří například námi nejvíce využité Clark a Park transformace, SVM (Space vector modulation), řada matematických funkcí a spoustu dalších.

Seznam načtených knihoven od firmy Freescale:

- **#include** "aclib.h"
- **#include** "mlib.h"
- **#include** "mclib.h"
- **#include** "gflib.h"
- **#include** "gdflib.h"

Po načtení knihoven je potřeba deklarovat a inicializovat proměnné. Všechny proměnné je potřeba deklarovat jako **static** aby k nim bylo možno přistupovat pomocí Freemastrua ioctl příkazů. Ukázka deklarace proměnné:

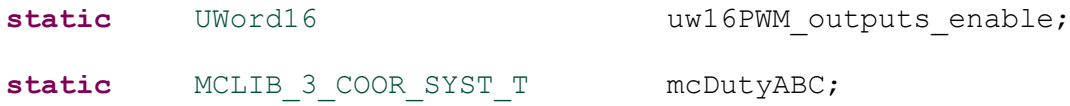

kde CLIB 3 COOR SYST T je struktura obsahující tři proměnné.

```
typedef struct
{
     Frac16 f16A;
     Frac16 f16B;
     Frac16 f16C;
```
} CLIB\_3\_COOR\_SYST\_T;

Po deklaraci proměnných je pak nutné inicializovat funkce a periférie mikroprocesoru. Inicializace se provede podle následujících ioctl příkazů:

```
 ioctl(SYS, SYS_INIT, NULL);
 ioctl(COP, COP_INIT, NULL);
 ioctl(GPIO, GPIO_INIT_ALL, NULL);
 ioctl(INTC, INTC_INIT, NULL);
```

```
 ioctl(XBAR_A, XBAR_A_INIT, NULL);
 ioctl(EFPWMA, EFPWM_INIT, NULL);
 ioctl(ADC, ADC_INIT, NULL);
ioctl(EFPWMA, EFPWM CLEAR FAULT FLAGS, EFPWM FAULT 0 |
      EFPWM_FAULT_1 | EFPWM_FAULT_2 | EFPWM_FAULT_3);
 ioctl(SPI_0, SPI_INIT, NULL);
 ioctl(INTC, INTC_INIT, NULL);
FMSTR Init();
```
Pomocí těchto příkazů dojde k inicializaci a běhu periférií a funkcí jako jsou, vnitřní hodiny mikroprocesoru, vstupně výstupních pinů, pulsně šířkové modulace, měření analogových veličin, SPI komunikace, povolení přerušení a jiné. Poslední příkaz není ioctl ale je nutný pro inicializaci a povolení Freemasteru.

Po deklaraci a inicializaci všech proměnných a funkcí je napsána nekonečná smyčka pomocí WHILE příkazu, kde program neustále běhá dokola, dokud nepřijde přerušení. V nekonečné smyčce dochází pouze k povolení nebo zakázání PWM.

```
if(uw16PWM_outputs_enable)
{
     ioctl(EFPWMA, EFPWM_SET_OUTPUTS_ENABLE, PWM_ALL_3PHASES);
}
else
{
     ioctl(EFPWMA, EFPWM SET OUTPUTS DISABLE, PWM ALL 3PHASES);
}
```
Celé vektorové řízení probíhá ve funkci, do které program skočí, přijde-li přerušení. Funkce pro přerušení má následující tvar:

```
#pragma interrupt saveall
void ISR_adc(void)
{
     Zde probíhá vektorové řízení
}
#pragma interrupt off
```
Řízení probíhá přesně, jak bylo popsáno v kapitole 3. Nejprve je poslán po SPI příkaz pro čtení polohy, která je hned následně vyčtena a upravena na příslušnou hodnotu, která odpovídá řízení pro daný motoru.

```
ioctl(SPI<sup>0</sup>, SPI_WRITE_DATA, 0xFFFF);
uw16SPI data=ioctl(SPI 0, SPI READ DATA, NULL);
uw16SPI_data=uw16SPI_data&0x3FFF;
uw16SPI_data=uw16SPI_data<<2;
fposition=uw16SPI_data%(9362);
fposition=((fposition/(4681))-1);
f16Position=(Frac16)uw16SPI_data;
```
Jako další jsou změřeny dva proudy I<sub>a</sub> a I<sub>c</sub>. Třetí proud je dopočítán pomocí dvou změřených a to pomocí negace jejich součtu:

```
mcIABCfbck.f16A = sub((Frac16)ioctl(ADC, ADC READ SAMPLE, 0),
                                        FRAC16(0.488524));
mcIABCfbck.f16C = sub((Frac16)ioctl(ADC, ADC READ SAMPLE, 8),
                                        FRAC16(0.488524);
mcIABCfbck.f16B =MLIB Neg16(MLIB Add16(mcIABCfbck.f16A,
                                        mcIABCfbck.f16C));
```
Po změření proudů se provedou transformace. Nejprve je provedena Clark transformace. Poté je upraven údaj o pozici rotoru na příslušnou hodnotu a je provedena Park transformace.

```
MCLIB ClarkTrf(&mcIAlBefbck, &mcIABCfbck);
mcAngle.f16Sin = GFLIB Sin12Tlr(fposition);
mcAngle.f16Cos = GFLIB Cos12Tlr(fposition);
MCLIB ParkTrf(&mcIDQfbck, &mcIAlBefbck, &mcAngle);
```
#### Po provedení transformací se provede proudová regulace Q a D složky.

```
mcIDQerror.f16D = MLIB Sub16(mcIDQreq.f16D, mcIDQfbck.f16D);mcUDQreq.f16D = GFLIB ControllerPIp(mcIDQerror.f16D,
                              &gfParamsD, &i16PiSatFlagD);
mcIDQerror.f16Q = MLIB Sub16(mcIDQreq.f16Q, mcIDQfbck.f16Q);mcUDQreq.f16Q = GFLIB ControllerPIp(mcIDQerror.f16Q,
                              &gfParamsQ, &i16PiSatFlagQ);
```
Po provedení proudové regulace se použije zpětná Parkova transformace a Space Vector Modulace, ze kterých získáme požadovanou velikost PWM signálu.

MCLIB\_ParkTrfInv(&mcUAlBeReq, &mcUDOreq, &mcAngle); uw16SVMSector = MCLIB SvmStd(&mcUAlBeReq, &mcDutyABC);

Při známém požadovaném duty-cyclu jsou nastaveny výstupní PWM signály.

ioctl\_four\_param(EFPWMA\_SUB0,EFPWMS\_CENTER\_ALIGN\_UPDATE\_MOD\_CHAN NEL 23, EFPWMA SUB0, mcDutyABC.f16A);

ioctl\_four\_param(EFPWMA\_SUB1,EFPWMS\_CENTER\_ALIGN\_UPDATE\_MOD\_CHAN NEL 23, EFPWMA SUB0, mcDutyABC.f16B);

ioctl four param(EFPWMA SUB2, EFPWMS CENTER ALIGN UPDATE MOD CHAN NEL 23, EFPWMA SUB0, mcDutyABC.f16C);

Posledními příkazy se potvrdí nastavení PWM a zruší se přerušení.

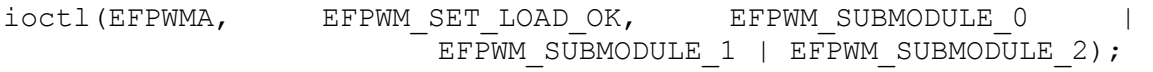

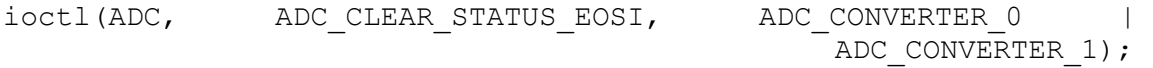

# **6 REALIZACE**

## **6.1 BLDC motoru Multistar**

## **6.1.1 Parametry udávané výrobcem**

- 980 K<sup>V</sup> tedy 980 otáček za minutu na 1 V napájecího napětí
- Maximální proud 9 A
- Maximální výkon 99 W
- Odpor statorového vinutí 0,207 Ω

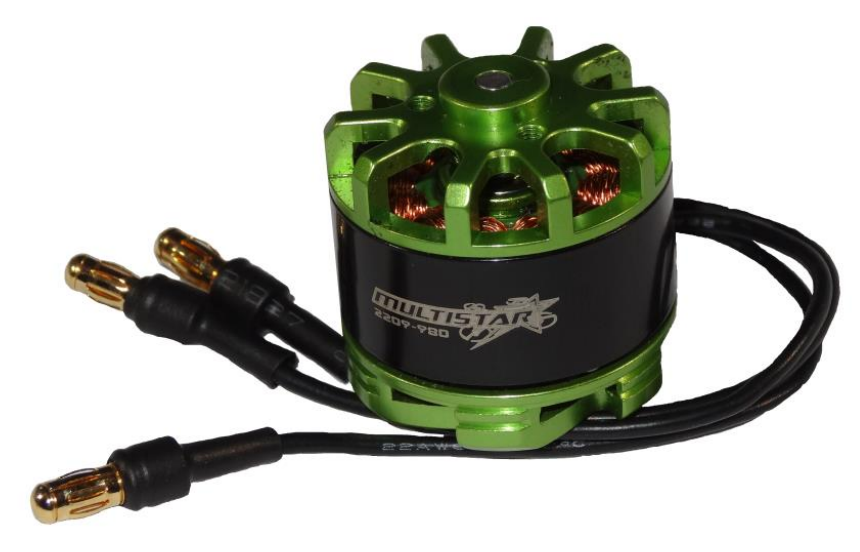

**Obrázek 36 - BLDC Motor Multistar**

## <span id="page-55-0"></span>**6.1.2 Měřené parametry**

#### **6.1.2.1 Odpor statoru R<sup>s</sup>**

Odpor statorového vinutí je definován mezi fázovou svorkou a středem vinutí. Odpor je závislý na teplotě. Pokud není uvedeno, při jaké teplotě byl odpor měřen, bývá obvykle určen při 25°C. Pro měření odporu statorového vinutí lze využít Ohmova zákonu, tedy odpor lze změřit jakýmkoliv ohmmetrem, např. multimetrem. Pro měření našeho odporu byl využit LRC metr a odpor byl měřen při teplotě 22°C. Na obrázku 37 můžeme vidět zapojeni RLC metru pro měření odporu statorového vinutí.

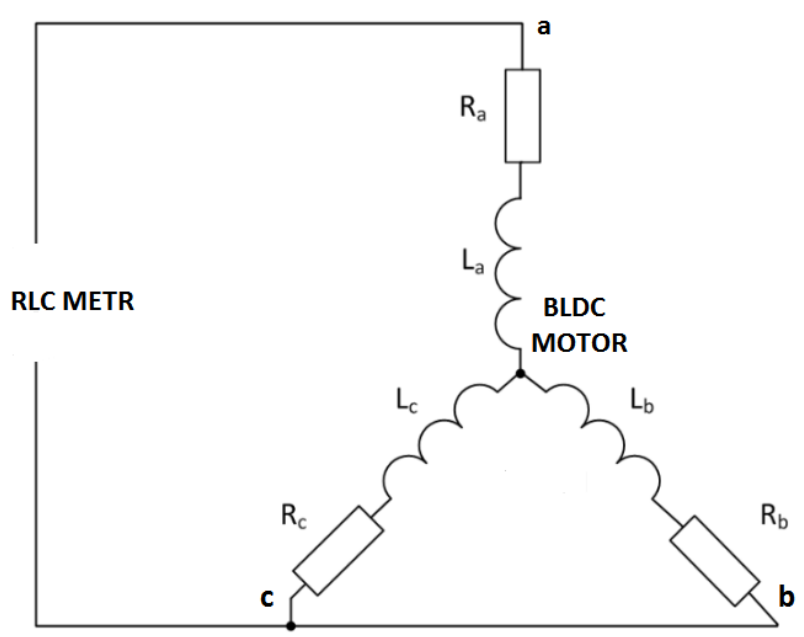

**Obrázek 37 - Zapojení RLC metru pro měření odporu a indukčnosti,**

**Tabulka 9 - Odporu statorového vinutí**

<span id="page-56-1"></span><span id="page-56-0"></span>

| Svorky statorového<br>vinutí | Naměřené hodnoty odporu R | Vypočítaný odpor R <sub>s</sub> |  |  |
|------------------------------|---------------------------|---------------------------------|--|--|
| $\left[ \cdot \right]$       | $[\Omega]$                | $[\Omega]$                      |  |  |
| $a-b$                        | 0,243                     |                                 |  |  |
| $b-c$                        | 0,246                     | 0,125                           |  |  |
| $c-a$                        | 0,247                     |                                 |  |  |
| a-bc                         | 0,186                     |                                 |  |  |
| b-ac                         | 0,185                     | 0,123                           |  |  |
| c-ab                         | 0,184                     |                                 |  |  |

Odpor statorového vinutí je vypočten jako průměr poloviny změřeného odporu při použití dvou fázových svorek tedy

$$
R_s = \frac{R}{2} \tag{18}
$$

Při zapojení všech fázových svorek plátí vzorec:

$$
R_s = \frac{2}{3} * R \tag{19}
$$

Odpor statorového vinutí byl změřen přibližně 0,124 Ω, což s hodnotou udávanou výrobcem moc neodpovídá.

#### **6.1.2.2 Indukčnost statoru v souřadnicích L<sup>d</sup> a L<sup>q</sup>**

K zjištění indukčnosti statorového vinutí byl opět použit LRC metr. Pro zjištění indukčnosti je potřeba znát přesně polohu rotoru, která tuto indukčnost ovlivňuje. Zapojení RLC metru pro měření indukčnosti, které je stejné jako pro měření odporu, můžeme vidět na předchozím obrázku.

Indukčnost statoru se mění se změnou polohy. Proto měníme polohu rotoru, dokud nedosáhneme maximální a minimální indukčnost, kde minimální indukčnost odpovídá L<sub>d</sub> a maximální L<sub>q</sub>. Platí tedy:

$$
L_d = \frac{2}{3} * L_{min} \tag{20}
$$

$$
L_q = \frac{2}{3} * L_{max} \tag{21}
$$

Minimální indukčnost byla změřena 24,8 µH tedy  $L_d = 16,53$  µH a maximální indukčnost 29,2 µH tedy L<sub>q</sub> = 19,47 µH.

## **6.2 Vytvořený Hardware**

Na následujícím obrázku 38 můžeme vidět DPS (Desku plošných spojů) ze strany označené jako TOP. V levém dolním rohu můžeme vidět červený a modrý přívod pro napájecí napětí. Úplně vlevo dva elektrolytické filtrovací kondenzátory, vedle nich šestici MOSFET tranzistorů a uprostřed snímače proudu. Vpravo uprostřed mikroprocesor MC56F82743 a kolem něj piny pro komunikaci po SPI, I2C, SCI a JTAG. Přesné osazení a názvy součástek můžeme vidět v příloze číslo 3.

<span id="page-57-0"></span>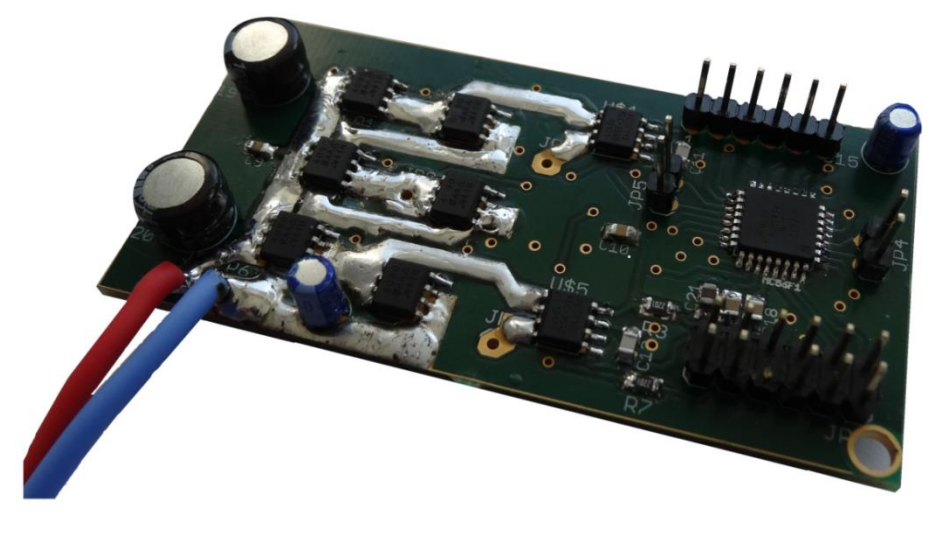

**Obrázek 38 - Foto DPS strana TOP**

Na obrázku 39 můžeme vidět DPS ze strany BOTTOM. Úplně vpravo je osazen stabilizátor napětí na 3,3 V. Vedle něj vysokorychlostní diody sloužící k napájení boostovacích kondenzátoru uprostřed. Uprostřed DPS můžeme vidět trojici Driveru (budiče tranzistoru). Kompletní rozmístění s názvy použitých součástek můžeme vidět v příloze číslo 4.

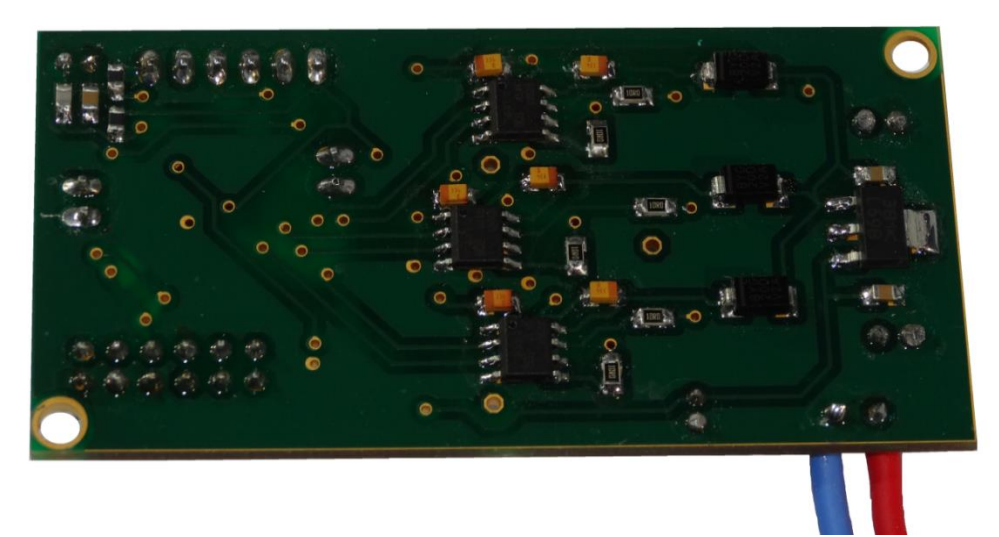

<span id="page-58-0"></span>**Obrázek 39 - DPS strana BOTTOM**

## **6.3 Průběhy a řídicí signály**

Jako první je v programu zjištěna poloha rotoru. Pozice je zjištěna pomocí snímače, který komunikuje s řídícím obvodem po SPI. Princip SPI byl podrobně popsán v kapitole 3.4.1 a jeho reálné průběhy jsou zobrazeny na obrázku 40. Celkem jsou zobrazeny tří průběhy. Signál úplně dole označen žlutou barvou značí CS (Chip select). Celá komunikace začíná nastavením CS na hodnotu LOW. Pro čtení polohy je nutné do snímače vyslat READ příkaz, který je odeslán pomocí 0xFFFF, což značí samé jedničky. Tento signál se značí MOSI a na obrázku je znázorněn fialovou barvou. Synchronizace celé komunikace se provádí pomocí CLK (clocku), který má na obrázku tyrkysovou barvu. Na obrázku můžeme vidět celou funkční komunikaci.

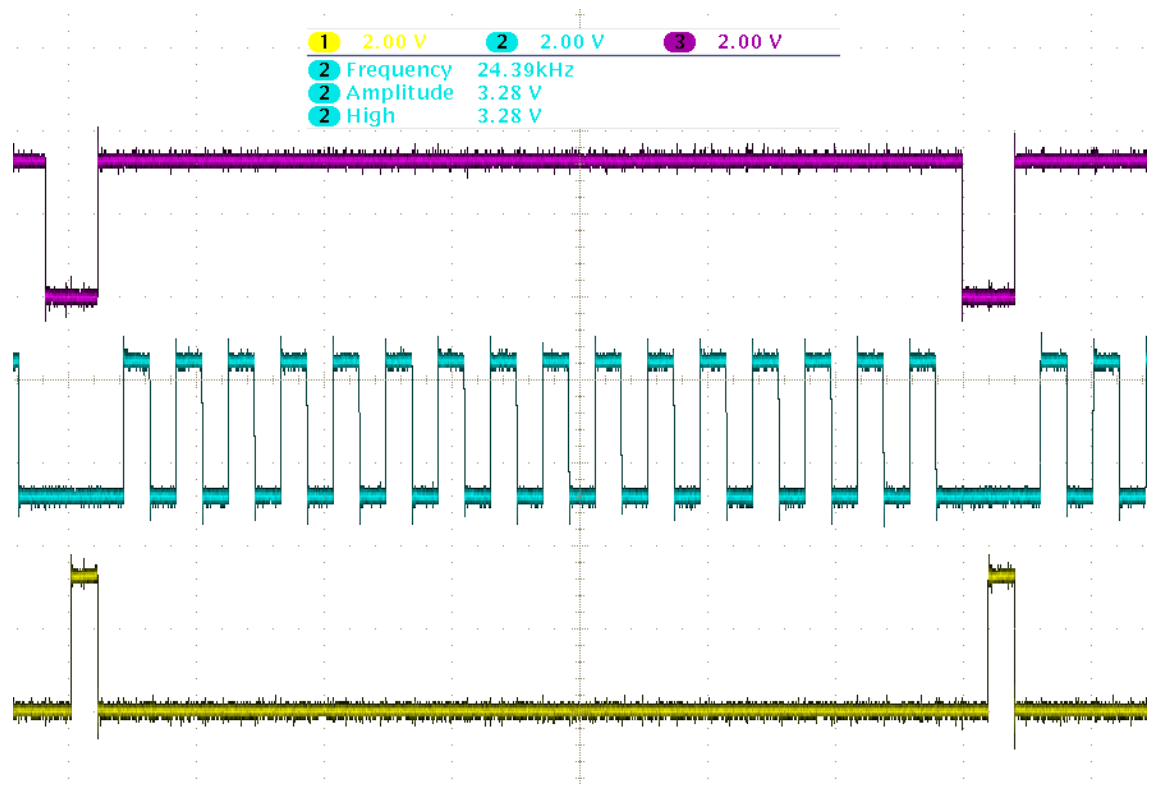

<span id="page-59-0"></span>**Obrázek 40 - SPI komunikace**

Na dalším obrázku 41 můžeme vidět řídicí signály pro jednu větev měniče. Nahoře na obrázku jsou dva řídicí signály z budiče. Žlutý průběh značí řídicí signál pro dolní tranzistor, tyrkysový průběh pro horní tranzistor. U tyrkysového signálu si můžeme všimnout odlišné napěťové úrovně a schodu při náběžné a sestupné hraně. Jak již bylo vysvětleno v kapitole 4.1.2, při zavření spodního tranzistoru se na fázi motoru objeví napájecí napětí. Proto je pro otevření horního tranzistoru nezbytné dosáhnout větší napětí než je napájecí. V okamžiku, kdy přijde řídicí signál pro otevření horního tranzistoru, budič dodá vyšší napětí než je napájecí, čímž dojde k otevření horního tranzistoru. Otevření horního tranzistoru značí fialový signál. Při porovnání žlutého a fialového průběhu si můžeme všimnout taky Dead-timu, který je nastaven na 1 µs. Poslední zelený signál nám zobrazuje, jak se mění proud v závislosti na spínání tranzistorů.

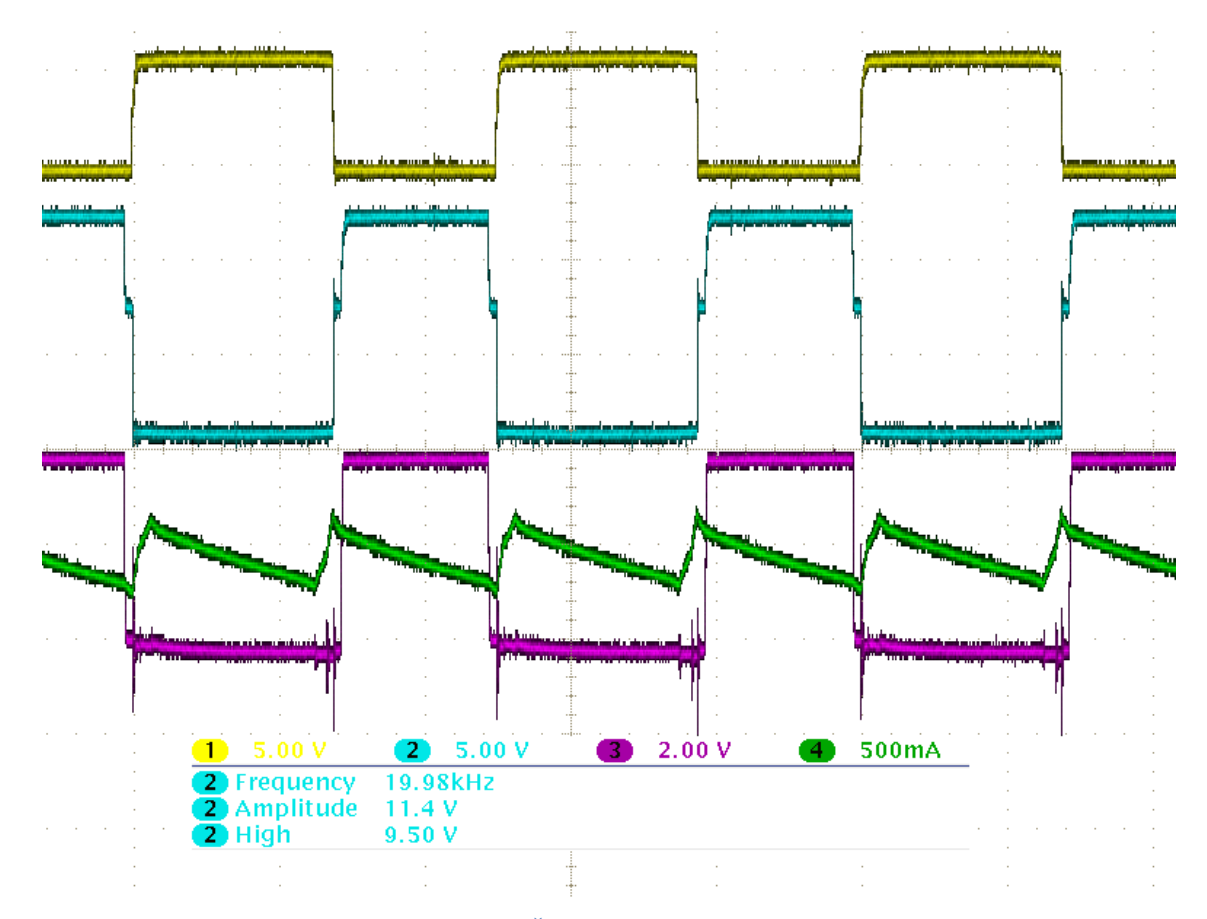

<span id="page-60-0"></span>**Obrázek 41 - Řídicí signály pro tranzistory**

Obrázek 42 nám zobrazuje PWM na všech třech fázích. Přesto že duty-cycle je na každé fázi jiný, všechny tři jsou přesně nad sebou, tedy centrované na střed. Podle frekvence osciloskopu bylo také ověřeno že PWM běží rychlostí 20 KHz.

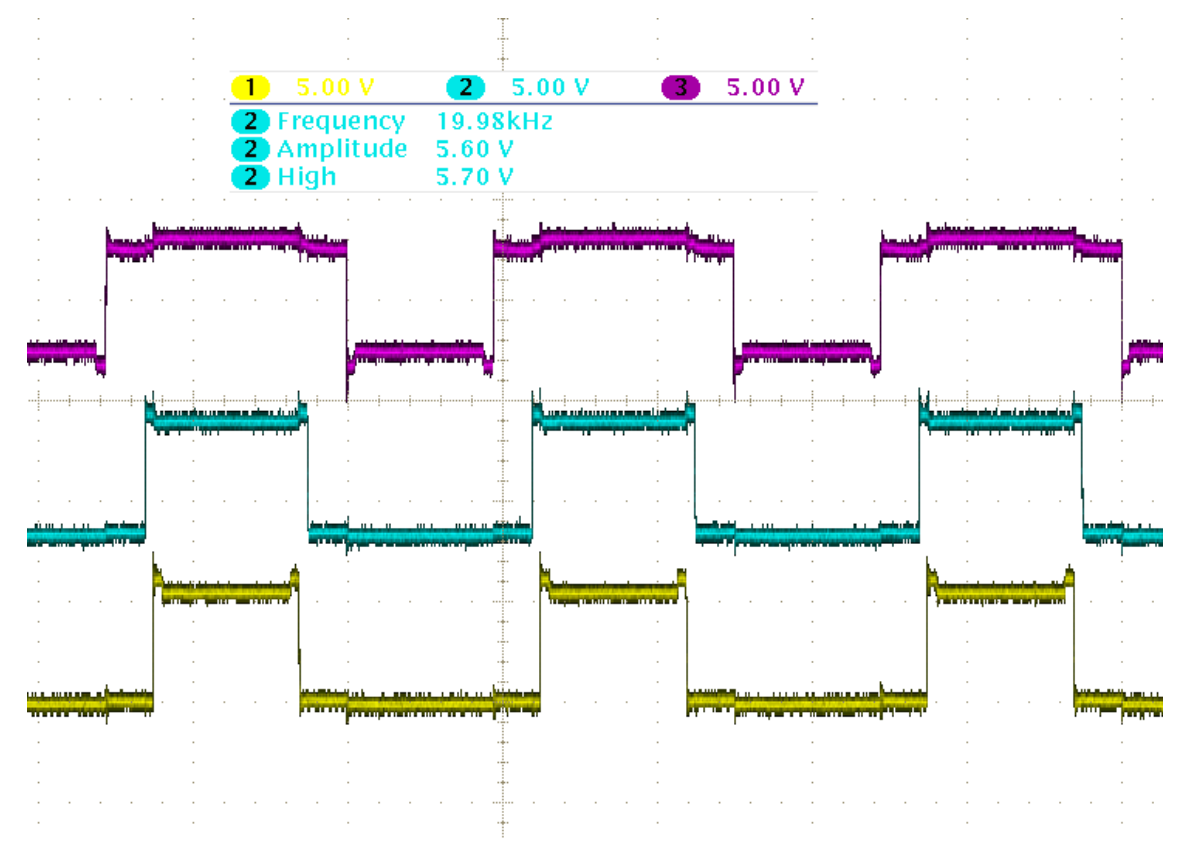

**Obrázek 42 - Centrování PWM na střed ve všech třech fázích**

<span id="page-61-0"></span>Duty-cycle se při točení rotoru na všech třech fázích mění. Tato změna závisí na rychlosti otáčení rotoru. Závislost duty-cyclu ovlivňující PWM, tedy napětí na jednotlivých fázích, můžeme vidět na následujícím obrázku 43, kdy je tato závislost zobrazena při konstantní rychlosti.

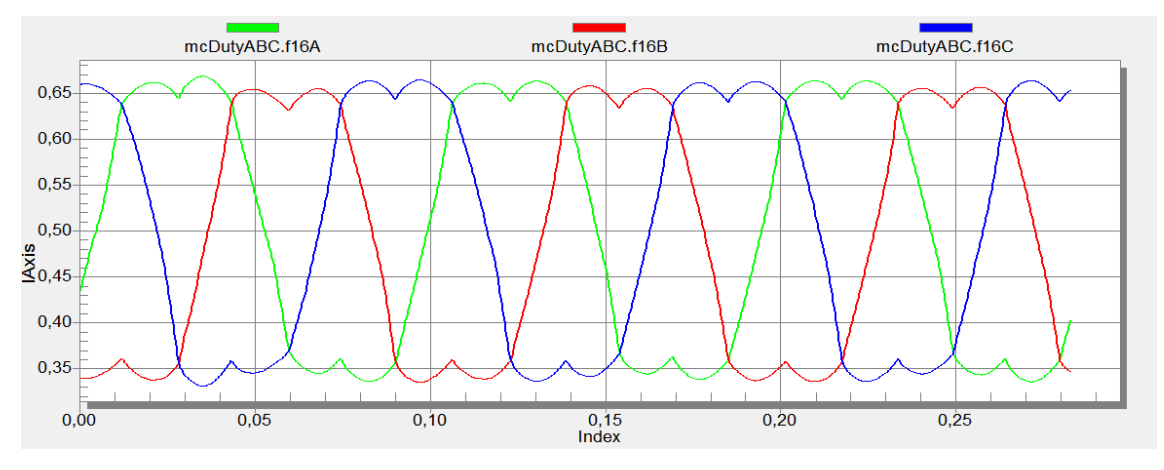

<span id="page-61-1"></span>**Obrázek 43 - Závislost duty-cyclu na pozici rotoru při konstantní rychlosti**

Na následujícím obrázku 44 můžeme vidět, jak se mění proud při otáčení rotoru konstantní rychlostí. Můžeme zde vidět, jak každý proud protékající jednotlivou fází motoru dosahuje sinusového tvaru. Také je dobře patrný převod do trojfázové soustavy, kde všechny tři proudy jsou proti sobě posunuty o 120°. Tyhle průběhy také dokazují plně funkční regulaci proudu, kdy každý proud dosahuje, při nastavení požadované Q složky na hodnotu 2, maximální úrovně 2 A. Na obrázku si můžeme všimnout menšího zvlnění proudu kolem hodnot blízko nule, způsobené dead-timem, jehož použití je ovšem nezbytné. Toto zvlnění by bylo možné kompenzovat softwarově, ovšem pro správnou funkčnost řízení to není nezbytné.

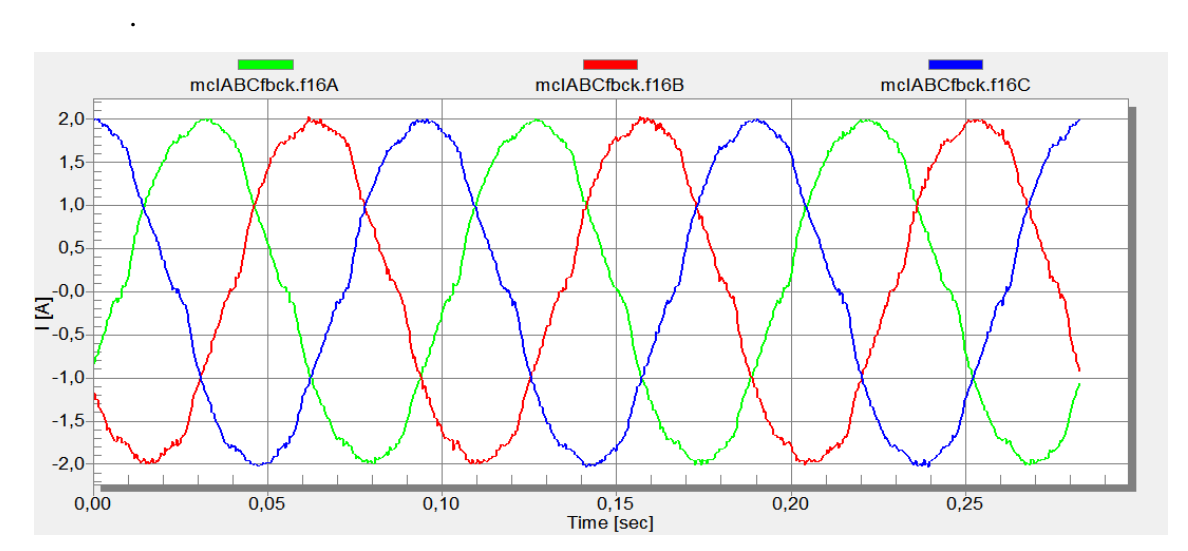

<span id="page-62-0"></span>**Obrázek 44 - Proudy na všech fázích při točení rotoru konstantní rychlostí**

# **7 ZÁVĚR**

Hlavním cílem této práce bylo seznámit se s BLDC motory a jejich řízením. Bylo potřeba navrhnout algoritmus pro řízení BLDC motoru a realizovat jej v LabView. Jako první bylo navrhnuto řízení pro školní motor. Základem tohoto řízení, nazývané "Sixstep", je určit komutační tabulku, pomocí které dochází ke správnému spínání jednotlivých fází elektronického střídače. Po určení komutační tabulky byl vytvořen pulzně modulovaný PWM signál, jehož střídu určuje regulátor. Značnou nevýhodou tohoto řízení je zvlnění momentu, proto bylo ve finále vybráno vektorové řízení, které využívá Clarkové a Parkovy transformace pro převedení z trojfázového systému se souřadnicemi *a, b, c* do dvoufázového systému se souřadnicemi *d, q*. Jde o senzorové řízení proto je tedy potřeba znát přesnou polohu rotoru. Pro školní motor byla poloha určována pomocí Hallových snímačů. Detekce rotoru pomocí Hallových snímačů je technika poměrně jednoduchá, protože jsou odolné vůči šumu a nejsou závislé na rychlosti rotoru. Finální BLDC motor MultiSTAR, který bude sloužit k pohánění robotického vozítka, neobsahuje Hallovy snímače, proto je potřeba použít jinou techniku pro detekci rotoru. Poloha rotoru je proto určována pomocí absolutního magnetického snímače polohy, který je umístěn kolmo k hřídeli motoru, na které je umístěn magnet. Snímač komunikuje pomocí SPI. Nevýhodou je, že analogová část snímače způsobuje posunutí úhlu při větších rychlostech, proto je potřeba pro zlepšení vlastnosti řízení tento úhel dopočítávat v závilosti na rychlosti.

Řídicí algoritmus vektorového řízení byl navržen v LabView s použitím funkčních knihoven pro řízení třífázového motoru. Navrhnutý řídicí algoritmus byl, podobně jako první řídicí algoritmus, vyzkoušen a doladěn pomocí CompactRIA v FPGA. Pak se mohlo přejít k návrhu vlastního hardwaru. Nejprve byla navrhnuta a ozkoušena pouze výkonová část, jako je třífázový měnič, budiče tranzistorů, stabilizátor napětí a měření proudu. Měnič se skládá ze šesti tranzistorů, které vydrží spínat až do proudu 19,7 A. Tyto tranzistory je nutné spínat budičem s nábojovou pumpou, zejména kvůli horním tranzistorům, které nejsou zapojeny na zem ale na zátěž do fáze motoru. K měření proudu připadaly v úvahu dvě možnosti. První možnost byla pomocí měřícího odporu zapojeného jako bočník, na kterém lze měřit úbytek napětí. Toto měření vyžadovalo nutnost synchronizace, protože proud lze měřit pouze, je-li otevřen spodní

tranzistor. Proto byla použita druhá možnost, která je sice nákladnější, ovšem z hlediska jednoduchosti a ušetření místa na DPS pro nás lepší. Proto byl pro měření použit přímo snímač proudu. Tento snímač měří proudy v rozsahu do  $\pm 25$  A, a funguje na principu Hallového efektu, tedy lze jej zapojit přímo do fáze motoru, čímž lze měřit proud v každém okamžiku. Výstupní signál není potřeba nijak upravovat ani pro mikroprocesor, protože jeho výstup je v rozsahu 0–3,3 V.

Po odzkoušení funkčnosti výkonové části byla připojena i část řídicí. Jako řídicí obvod byl zvolen mikroprocesor s označením MC56F82743, který je určen díky svému výpočetnímu výkonu a rychlosti přímo pro řízení motorů. Tento mikroprocesor byl programován pomocí JTAG přes USB-TAP ve vývojovém prostředí CodeWarrior. Pomocí prostředí Quick Start byli nejprve naprogramovány jednotlivé periferie mikroprocesoru. Potom byl v CodeWarrior napsán řídicí algoritmus v jazyce C. V prostředí Freemaster byly jednotlivé proměnné nastaveny a zobrazeny společně s ostatními průběhy. Všechny možné průběhy, které souvisí s řízením motoru, jsou zobrazeny v poslední kapitole. Těmito průběhy byla taky potvrzena plná funkčnost navrhnutého hardwaru a softwaru, čímž bylo splněno zadání v plném rozsahu.

# **8 SEZNAMY**

## **8.1 Seznam použitých součástek**

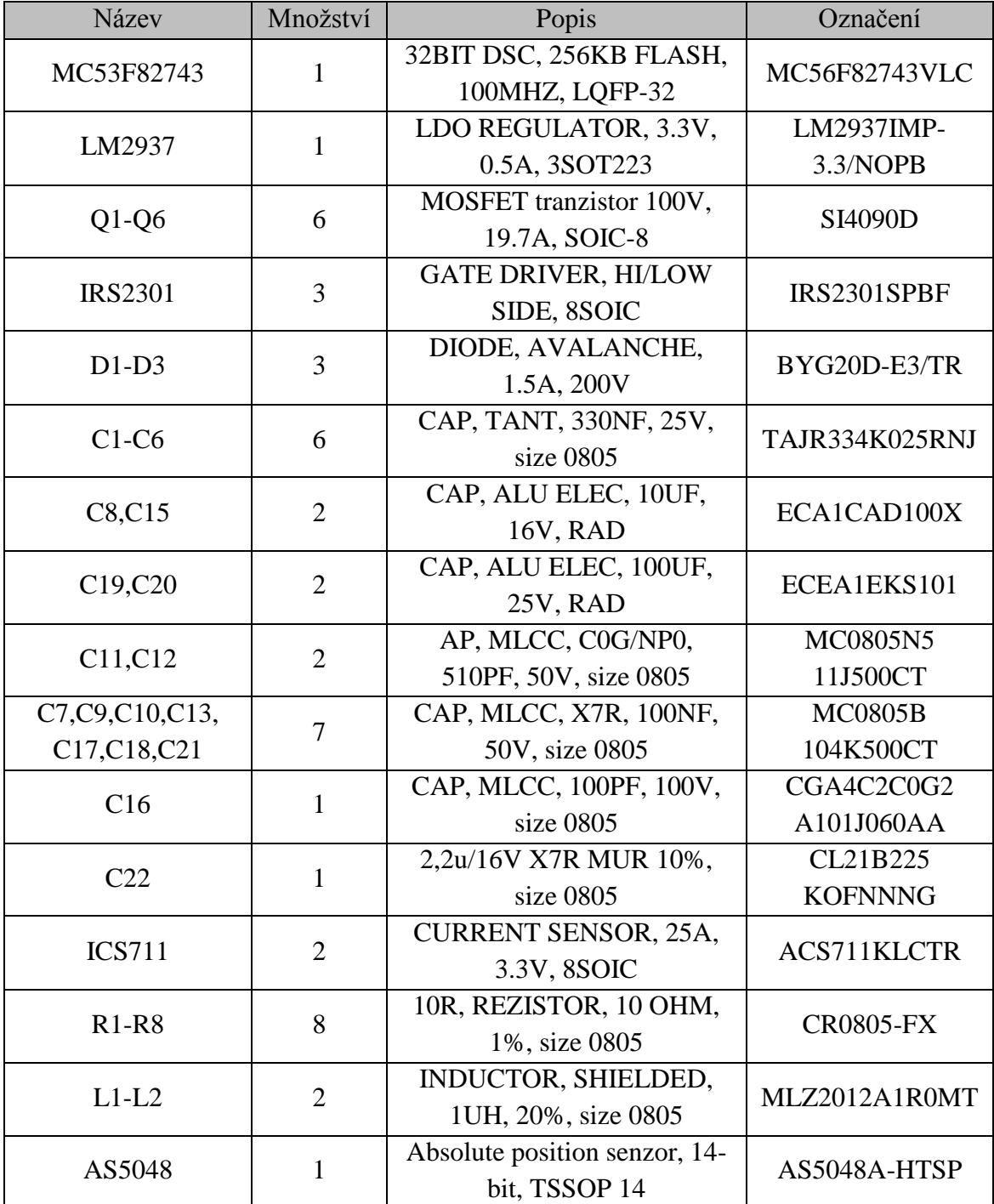

## **8.2 Seznam obrázků**

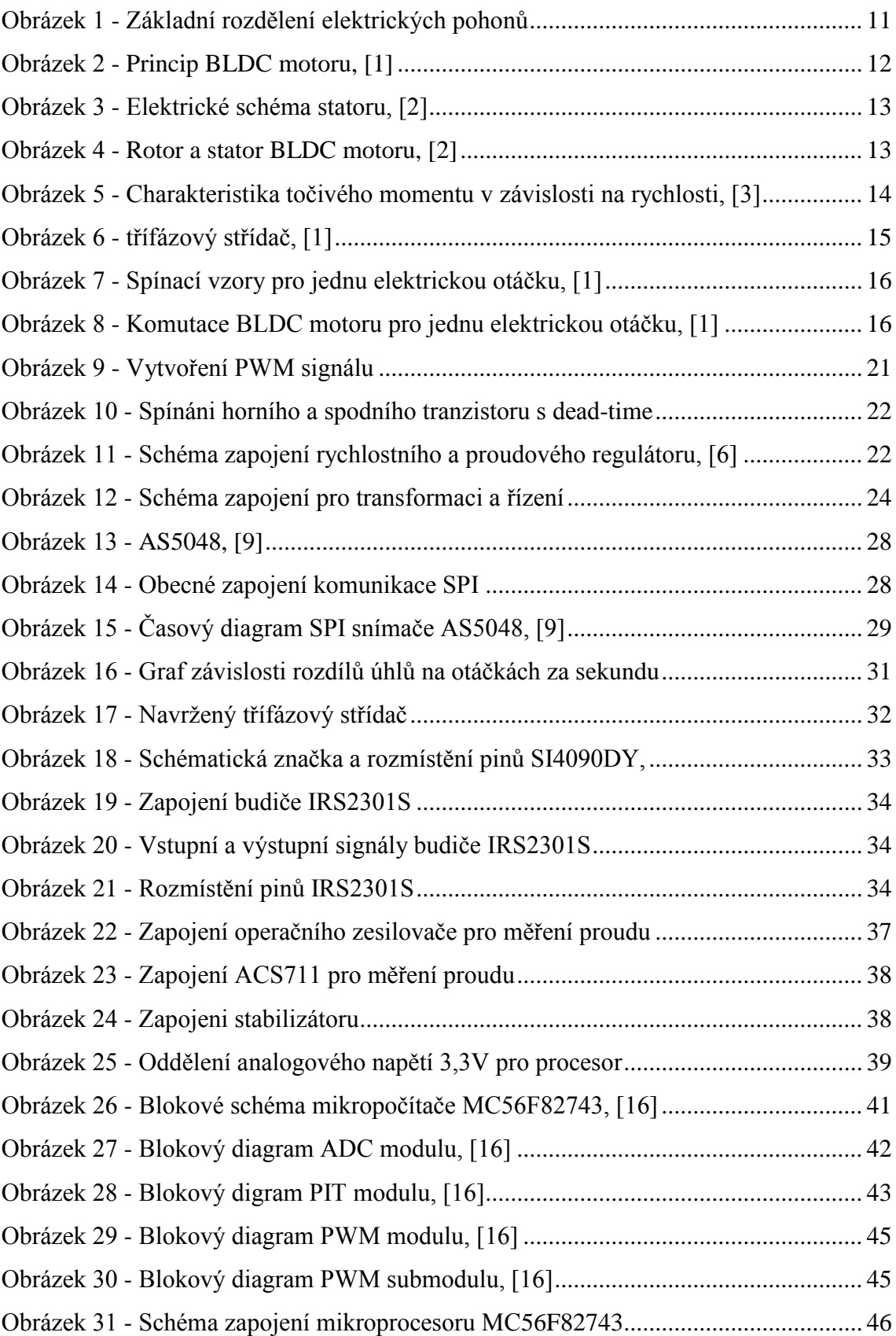

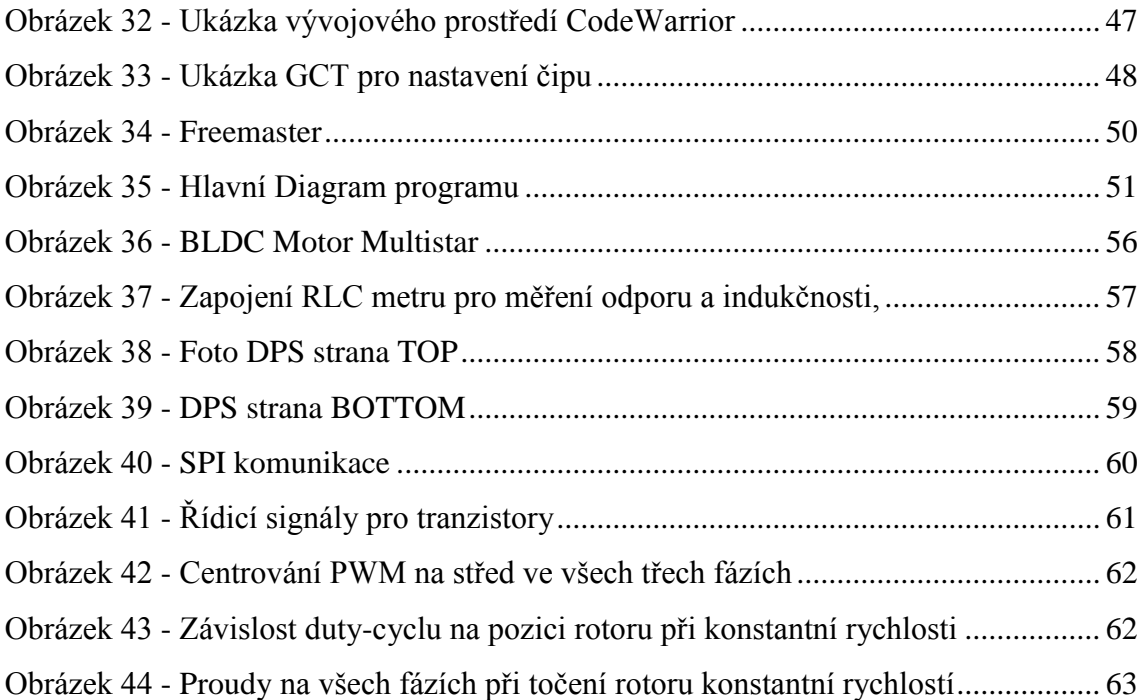

## **8.3 Seznam tabulek**

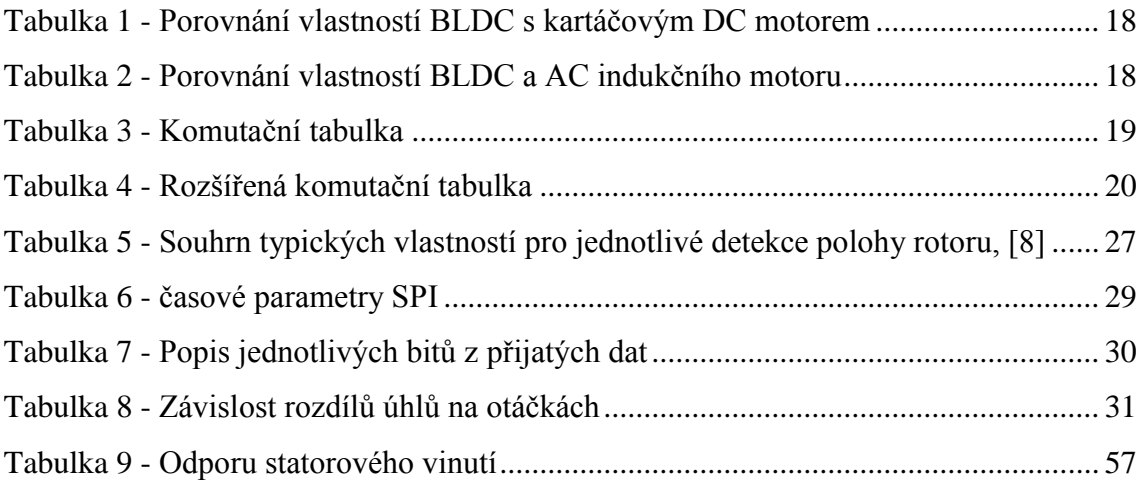

### **8.4 Seznam použité literatury**

- [1] Lepka, J. a Grasblum, P., Použití mikroprocesorů pro řízení pohonů s BLDC motory. Dostupné z WWW: [http://www.crr.vutbr.cz/system/files/brozura\\_09\\_1111.pdf](http://www.crr.vutbr.cz/system/files/brozura_09_1111.pdf)
- [2] AVR MICROCONTROLLERS. *AVR493: Sensorless Commutation of Brushless DC Motor (BLDC) using AT90PWM3 and ATAVRMC100*. 12/2006. Dostupné z: <http://www.atmel.com/Images/doc7658.pdf>
- [3] MICROCHIP TECHNOLOGY INC. *AN885: Brushless DC (BLDC) Motor Fundamentals*. 07/28/2003. Dostupné z WWW: <http://ww1.microchip.com/downloads/en/AppNotes/00885a.pdf>
- [4] VOREL, Pavel. *Synchronní stroje s permanentními magnety*. Vyd. 1. Brno: Akademické nakladatelství CERM, 2005, 109 s. ISBN 80-720-4417-6.
- [5] SKALICKÝ, Jiří. *Elektrické servopohony*. 2. vyd. Brno: Vysoké učení technické, 2001, 86 s. ISBN 80-214-1978-4
- [6] BLAHA, P. a VAVŘÍN, P.: *Řízení a regulace 1*. Vysoké učení technické v Brně, 2005, 212 s.
- [7] CAHA, Zdeněk. *Elektrické pohony*. 1. vyd. Praha: SNTL, 1990, 359 s. ISBN 80- 030-0418-7.
- [8] Sensorless Technique for BLDC Motors, Daniele Gambetta [online]. Dostupné z WWW: <https://eprints.usq.edu.au/1427/>
- [9] AUTRIA MICRO SYSTEMS. *AS5048A/AS5048B*: *Magnetic rotary encoder*. Dostupné z WWW: <http://www.ams.com/eng/Products/Position-Sensors/Rotary-Magnetic-Position-Sensors>
- [10] Štulrajter, M.; Hrabovcová, V.; Franko, M.: Permanent magnets synchronous motor control theory. *Journal of Electrical Engineering*, ročník 58, c. 2, 2007: s. 79–84.
- [11] FREESCALE. *56800Ex\_ACLIB: Advanced Control Library*, User reference manual. 02/2014. Dostupné z WWW: [http://cache.freescale.com/files/microcontrollers/doc/user\\_guide/56800Ex\\_ACLI](http://cache.freescale.com/files/microcontrollers/doc/user_guide/56800Ex_ACLIB.pdf) [B.pdf](http://cache.freescale.com/files/microcontrollers/doc/user_guide/56800Ex_ACLIB.pdf)
- [12] FREESCALE. *56800Ex\_MLIB: Math Library*, User reference manual. 02/2014. Dostupné z WWW: [http://cache.freescale.com/files/microcontrollers/doc/user\\_guide/56800Ex\\_MLI](http://cache.freescale.com/files/microcontrollers/doc/user_guide/56800Ex_MLIB.pdf) [B.pdf](http://cache.freescale.com/files/microcontrollers/doc/user_guide/56800Ex_MLIB.pdf)
- [13] FREESCALE. *56800Ex\_MCLIB: Motor control library*, User reference manual. 02/2014. Dostupné z WWW: [http://cache.freescale.com/files/microcontrollers/doc/user\\_guide/56800Ex\\_MCL](http://cache.freescale.com/files/microcontrollers/doc/user_guide/56800Ex_MCLIB.pdf) [IB.pdf](http://cache.freescale.com/files/microcontrollers/doc/user_guide/56800Ex_MCLIB.pdf)
- [14] FREESCALE. *56800Ex\_GFLIB*: *General Digital Filters Library*, User reference manual. 02/2014. Dostupné z WWW: [http://cache.freescale.com/files/microcontrollers/doc/user\\_guide/56800Ex\\_GFLI](http://cache.freescale.com/files/microcontrollers/doc/user_guide/56800Ex_GFLIB.pdf) [B.pdf](http://cache.freescale.com/files/microcontrollers/doc/user_guide/56800Ex_GFLIB.pdf)
- [15] FREESCALE. *56800Ex\_GDFLIB: General Digital Filters Library*, User reference manual. 02/2014. Dostupné z WWW: [http://cache.freescale.com/files/microcontrollers/doc/user\\_guide/56800Ex\\_GDF](http://cache.freescale.com/files/microcontrollers/doc/user_guide/56800Ex_GDFLIB.pdf) [LIB.pdf](http://cache.freescale.com/files/microcontrollers/doc/user_guide/56800Ex_GDFLIB.pdf)
- [16] FREESCALE. *MC56F827xx Data Sheet: Reference Manual*. 10/2013. Dostupné z WWW: [http://cache.freescale.com/files/32bit/doc/ref\\_manual/MC56F827XXRM.pdf](http://cache.freescale.com/files/32bit/doc/ref_manual/MC56F827XXRM.pdf)
- [17] FREESCALE. *DSP56800E\_Quick\_Start\_User\_manual*, DSC56800EXQSUG, 07/2013

## **8.5 Seznam přiloženého CD**

- Hlavní dokument samostatné práce ZbranekPetr\_2014.pdf
- Program pro řízení BLDC motoru v LabView pomocí Six-Step komunikace FPGA\_BLDC\_Six-step\_řízení.vi
- Program pro řízení BLDC motoru v LAbView pomocí vektorového řízení FPGA\_BLDC\_Vektorové\_řízení.vi
- Schéma a deska v programu EAGL

EAGL\_DPS\_BLDC.brd EAGL\_DPS\_BLDC.sch

 Kompletní program pro řízení BLDC motoru v CodeWarrior včetně všech funkčních a řídicích knihoven

CodeWarrior\_řízení\_BLDC

## **8.6 Seznam Příloh**

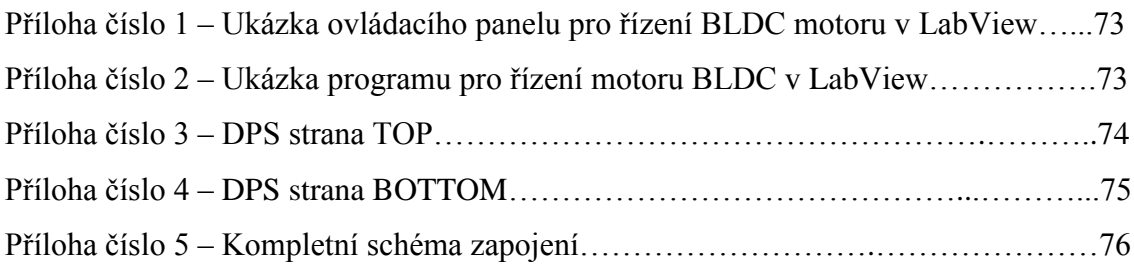
## **PŘÍLOHY**

**Příloha číslo 1** – Ukázka ovládacího panelu pro řízení BLDC motoru v LabView

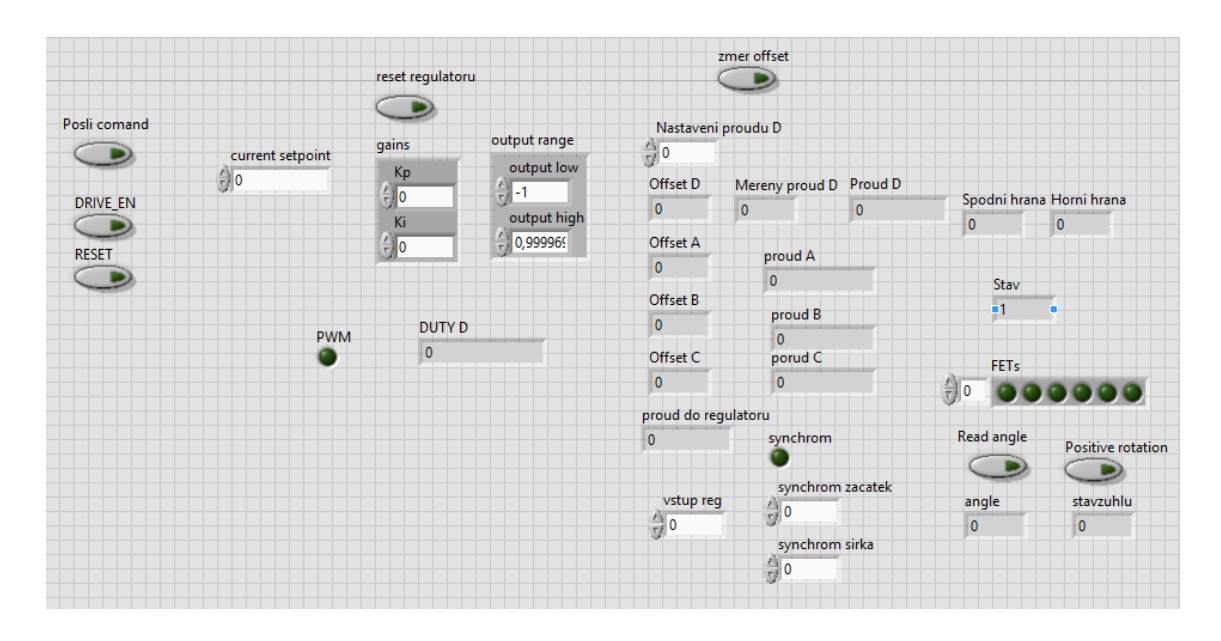

**Příloha číslo 2** – Ukázka programu pro řízení motoru BLDC v LabView

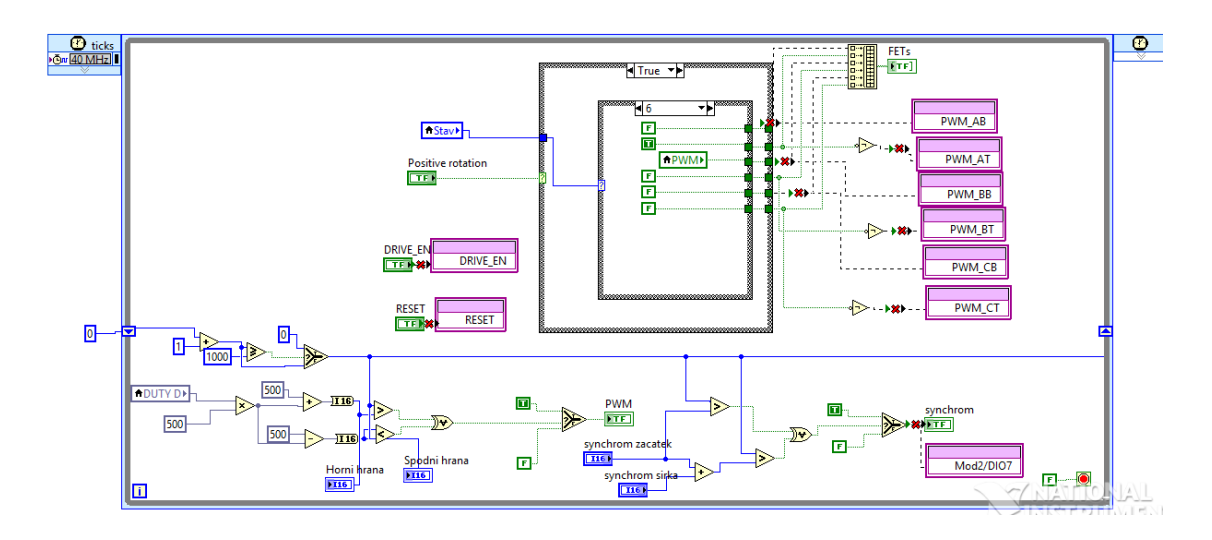

**Příloha číslo 3** – DPS strana TOP

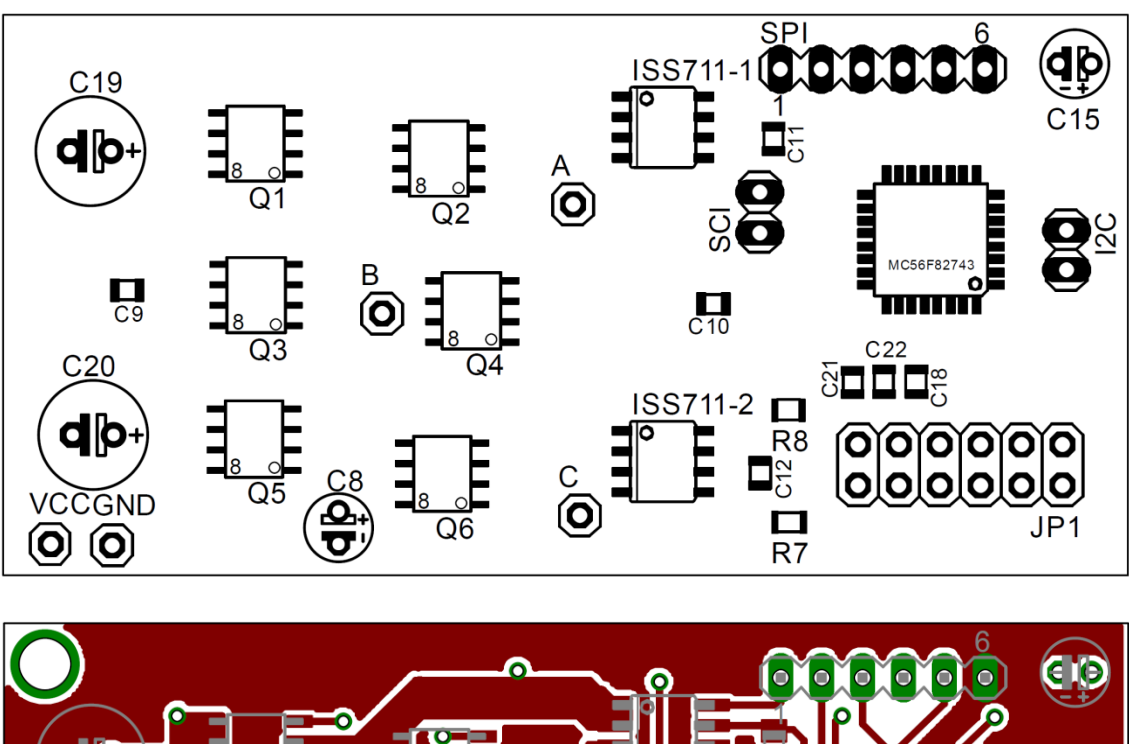

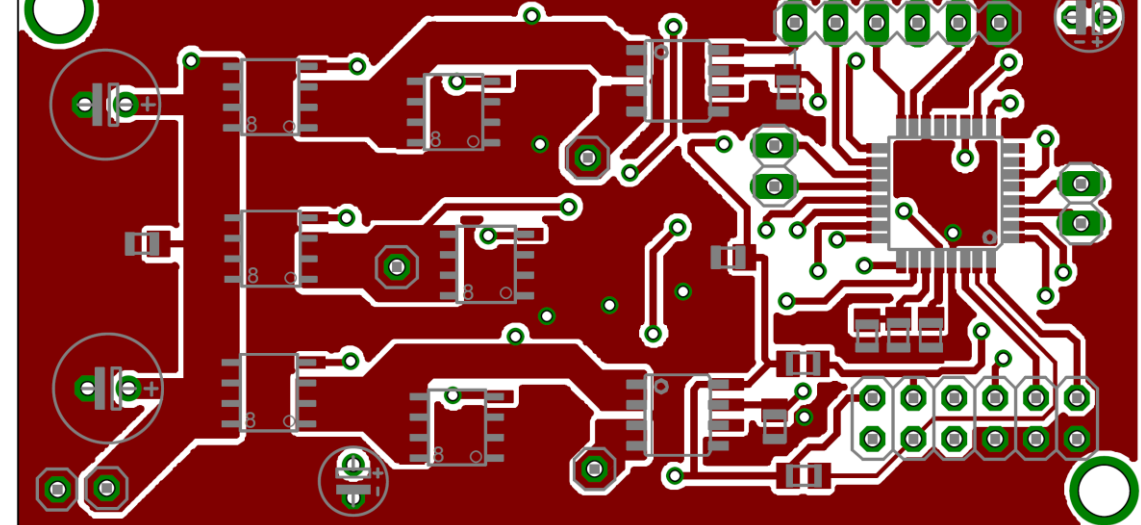

**Příloha číslo 4** – DPS strana BOTTOM

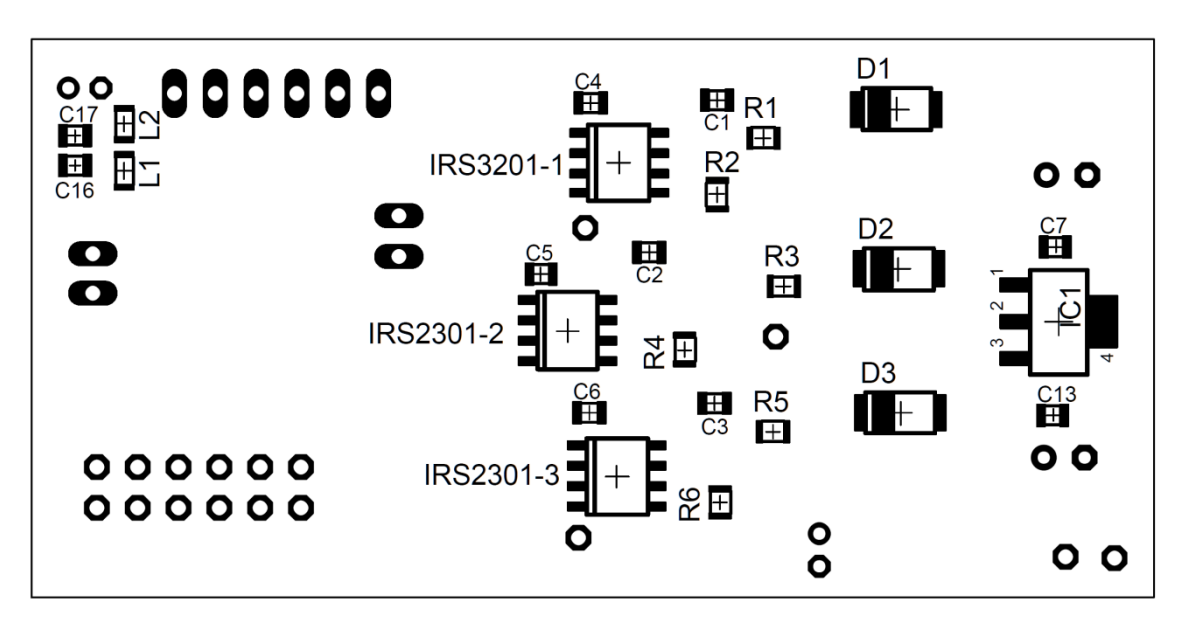

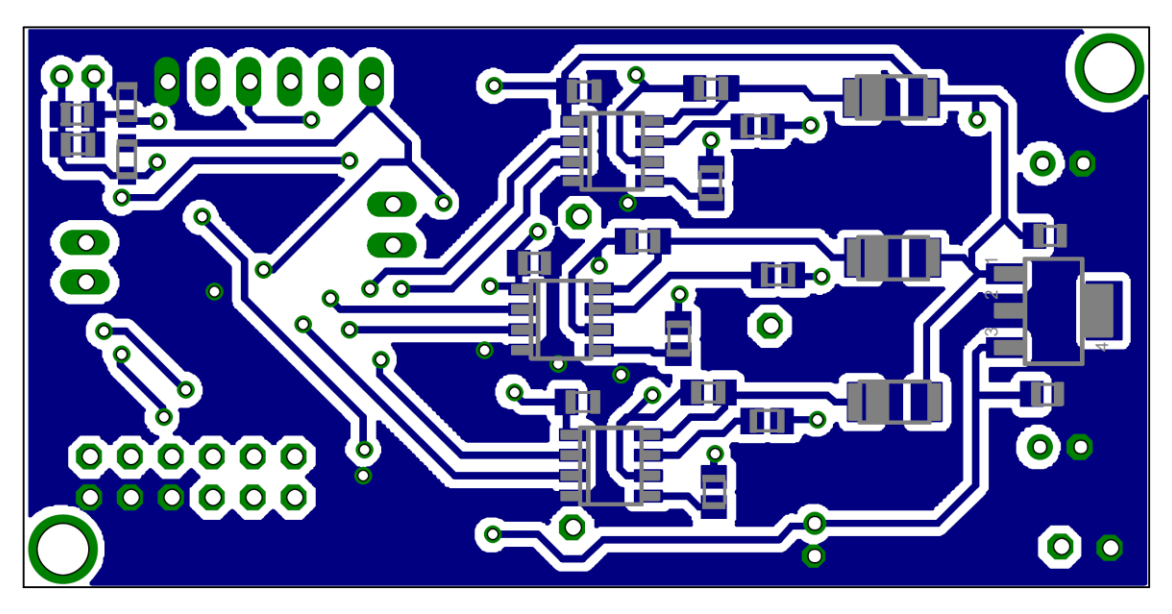

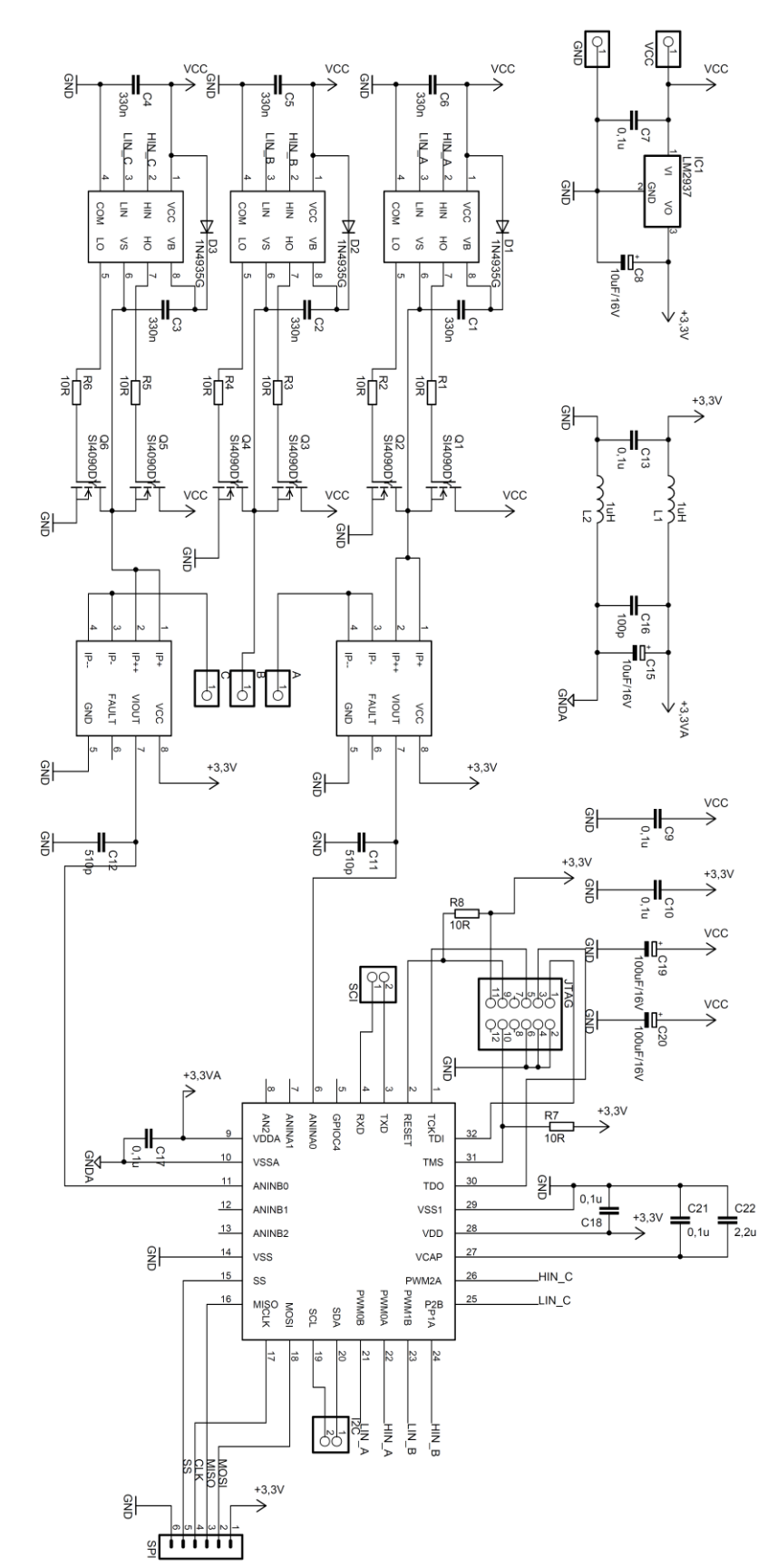

## **Příloha číslo 5** – Kompletní schéma zapojení